**Oracle® Solaris Trusted Extensions Label Administration**

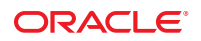

Part No: 819–0873–12 September 2010

Copyright © 1997, 2010, Oracle and/or its affiliates. All rights reserved.

This software and related documentation are provided under a license agreement containing restrictions on use and disclosure and are protected by intellectual property laws. Except as expressly permitted in your license agreement or allowed by law, you may not use, copy, reproduce, translate, broadcast, modify, license, transmit, distribute, exhibit, perform, publish, or display any part, in any form, or by any means. Reverse engineering, disassembly, or decompilation of this software, unless required by law for interoperability, is prohibited.

The information contained herein is subject to change without notice and is not warranted to be error-free. If you find any errors, please report them to us in writing.

If this is software or related software documentation that is delivered to the U.S. Government or anyone licensing it on behalf of the U.S. Government, the following notice is applicable:

U.S. GOVERNMENT RIGHTS Programs, software, databases, and related documentation and technical data delivered to U.S. Government customers are "commercial computer software" or "commercial technical data" pursuant to the applicable Federal Acquisition Regulation and agency-specific supplemental regulations. As such, the use, duplication, disclosure, modification, and adaptation shall be subject to the restrictions and license terms set forth in the applicable Government contract, and, to the extent applicable by the terms of the Government contract, the additional rights set forth in FAR 52.227-19, Commercial Computer Software License (December 2007). Oracle America, Inc., 500 Oracle Parkway, Redwood City, CA 94065.

This software or hardware is developed for general use in a variety of information management applications. It is not developed or intended for use in any inherently dangerous applications, including applications which may create a risk of personal injury. If you use this software or hardware in dangerous applications, then you shall be responsible to take all appropriate fail-safe, backup, redundancy, and other measures to ensure its safe use. Oracle Corporation and its affiliates disclaim any<br>liability for any damages caused by use of this soft

Oracle and Java are registered trademarks of Oracle and/or its affiliates. Other names may be trademarks of their respective owners.

AMD, Opteron, the AMD logo, and the AMD Opteron logo are trademarks or registered trademarks of Advanced Micro Devices. Intel and Intel Xeon are trademarks or registered trademarks of Intel Corporation. All SPARC trademarks are used under license and are trademarks or registered trademarks of SPARC International, Inc. UNIX is a registered trademark licensed through X/Open Company, Ltd.

This software or hardware and documentation may provide access to or information on content, products, and services from third parties. Oracle Corporation and its affiliates are not responsible for and expressly disclaim all warranties of any kind with respect to third-party content, products, and services. Oracle Corporation and its affiliates will not be responsible for any loss, costs, or damages incurred due to your access to or use of third-party content, products, or services.

#### Copyright © 1997, 2010, Oracle et/ou ses affiliés. Tous droits réservés.

Ce logiciel et la documentation qui l'accompagne sont protégés par les lois sur la propriété intellectuelle. Ils sont concédés sous licence et soumis à des restrictions d'utilisation et de divulgation. Sauf disposition de votre contrat de licence ou de la loi, vous ne pouvez pas copier, reproduire, traduire, diffuser, modifier, breveter, transmettre, distribuer, exposer, exécuter, publier ou afficher le logiciel, même partiellement, sous quelque forme et par quelque procédé que ce soit. Par ailleurs, il est interdit de procéder à toute ingénierie inverse du logiciel, de le désassembler ou de le décompiler, excepté à des fins d'interopérabilité avec des logiciels tiers ou tel que prescrit par la loi.

Les informations fournies dans ce document sont susceptibles de modification sans préavis. Par ailleurs, Oracle Corporation ne garantit pas qu'elles soient exemptes d'erreurs et vous invite, le cas échéant, à lui en faire part par écrit.

Si ce logiciel, ou la documentation qui l'accompagne, est concédé sous licence au Gouvernement des Etats-Unis, ou à toute entité qui délivre la licence de ce logiciel ou l'utilise pour le compte du Gouvernement des Etats-Unis, la notice suivante s'applique :

U.S. GOVERNMENT RIGHTS. Programs, software, databases, and related documentation and technical data delivered to U.S. Government customers are "commercial computer software" or "commercial technical data" pursuant to the applicable Federal Acquisition Regulation and agency-specific supplemental regulations. As such, the use, duplication, disclosure, modification, and adaptation shall be subject to the restrictions and license terms set forth in the applicable Government contract, and, to the extent applicable by the terms of the Government contract, the additional rights set forth in FAR 52.227-19, Commercial Computer Software License (December 2007). Oracle America, Inc., 500 Oracle Parkway, Redwood City, CA 94065.

Ce logiciel ou matériel a été développé pour un usage général dans le cadre d'applications de gestion des informations. Ce logiciel ou matériel n'est pas conçu ni n'est destiné à être utilisé dans des applications à risque, notamment dans des applications pouvant causer des dommages corporels. Si vous utilisez ce logiciel ou matériel dans le cadre d'applications dangereuses, il est de votre responsabilité de prendre toutes les mesures de secours, de sauvegarde, de redondance et autres mesures nécessaires à son utilisation dans des conditions optimales de sécurité. Oracle Corporation et ses affiliés déclinent toute responsabilité quant aux dommages causés par l'utilisation de ce logiciel ou matériel pour ce type d'applications.

Oracle et Java sont des marques déposées d'Oracle Corporation et/ou de ses affiliés.Tout autre nom mentionné peut correspondre à des marques appartenant à d'autres propriétaires qu'Oracle.

AMD, Opteron, le logo AMD et le logo AMD Opteron sont des marques ou des marques déposées d'Advanced Micro Devices. Intel et Intel Xeon sont des marques ou des marques déposées d'Intel Corporation. Toutes les marques SPARC sont utilisées sous licence et sont des marques ou des marques déposées de SPARC International, Inc. UNIX est une marque déposée concédé sous license par X/Open Company, Ltd.

# Contents

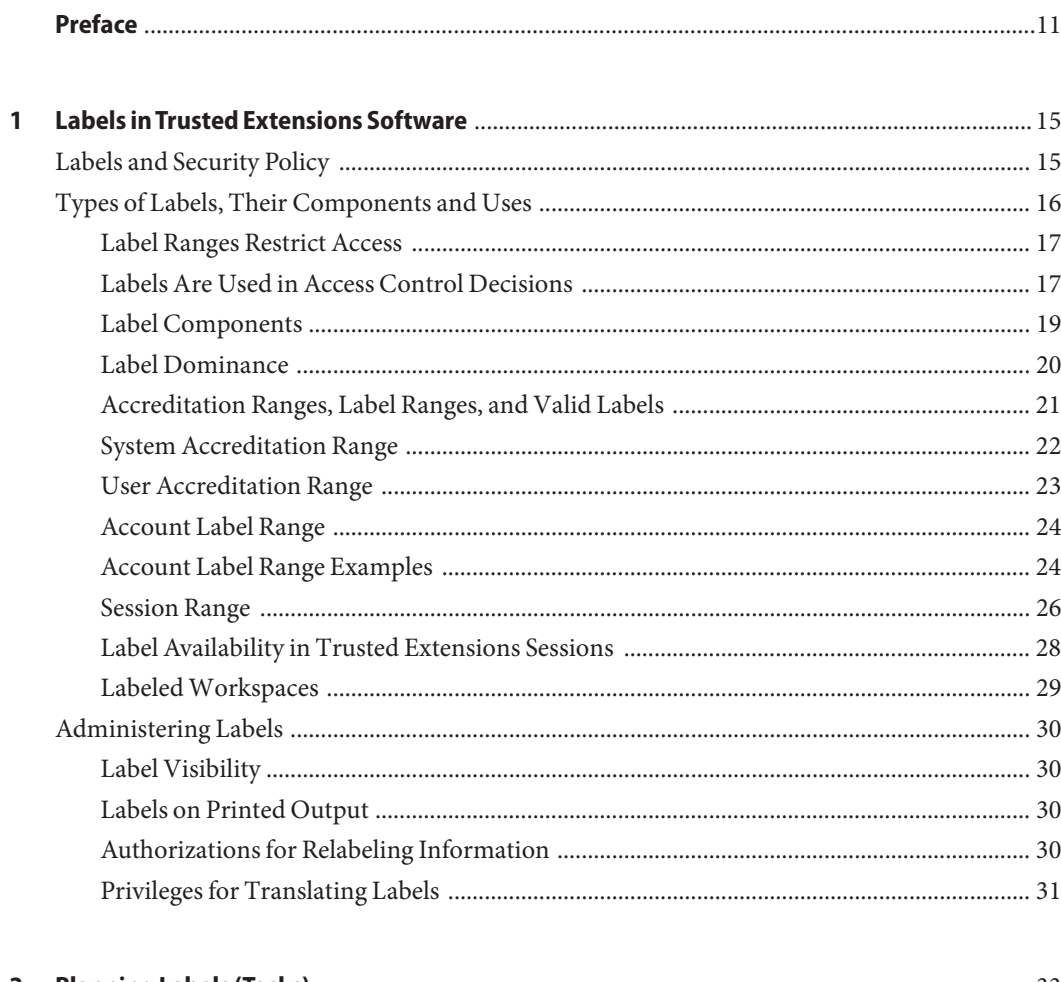

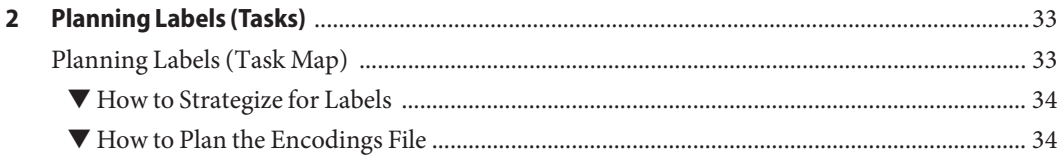

 $\overline{\mathbf{3}}$ 

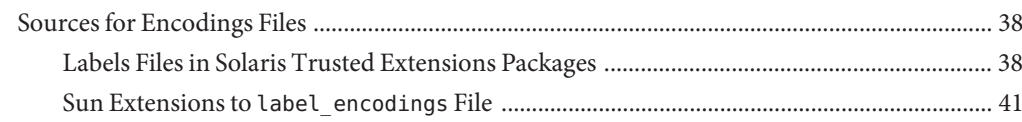

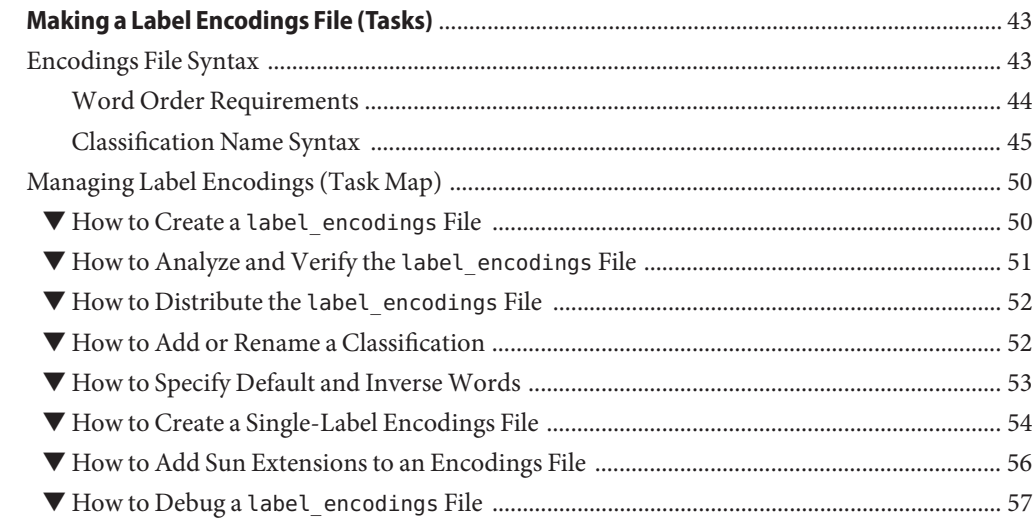

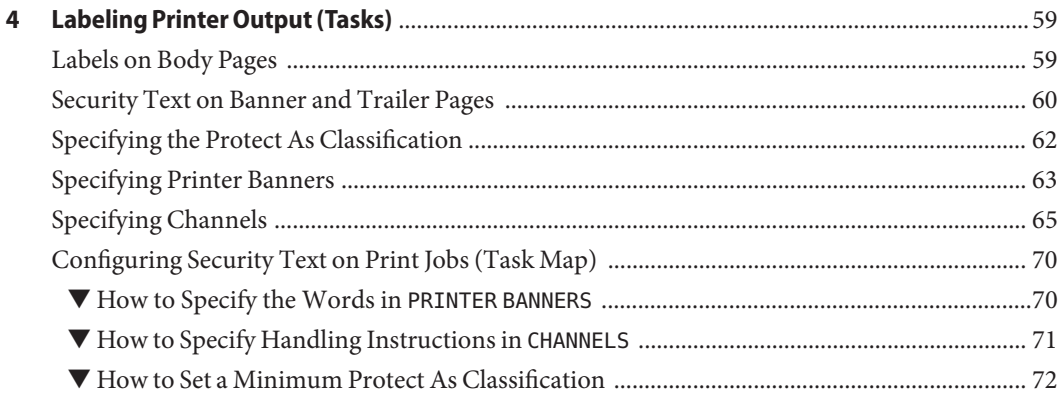

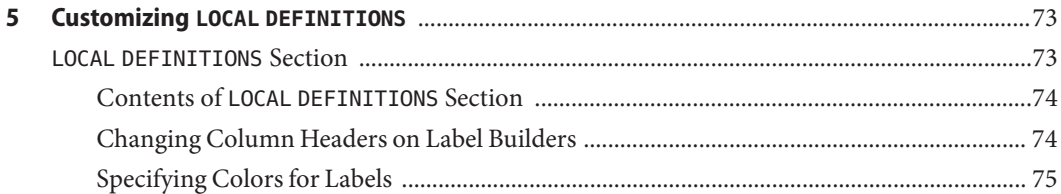

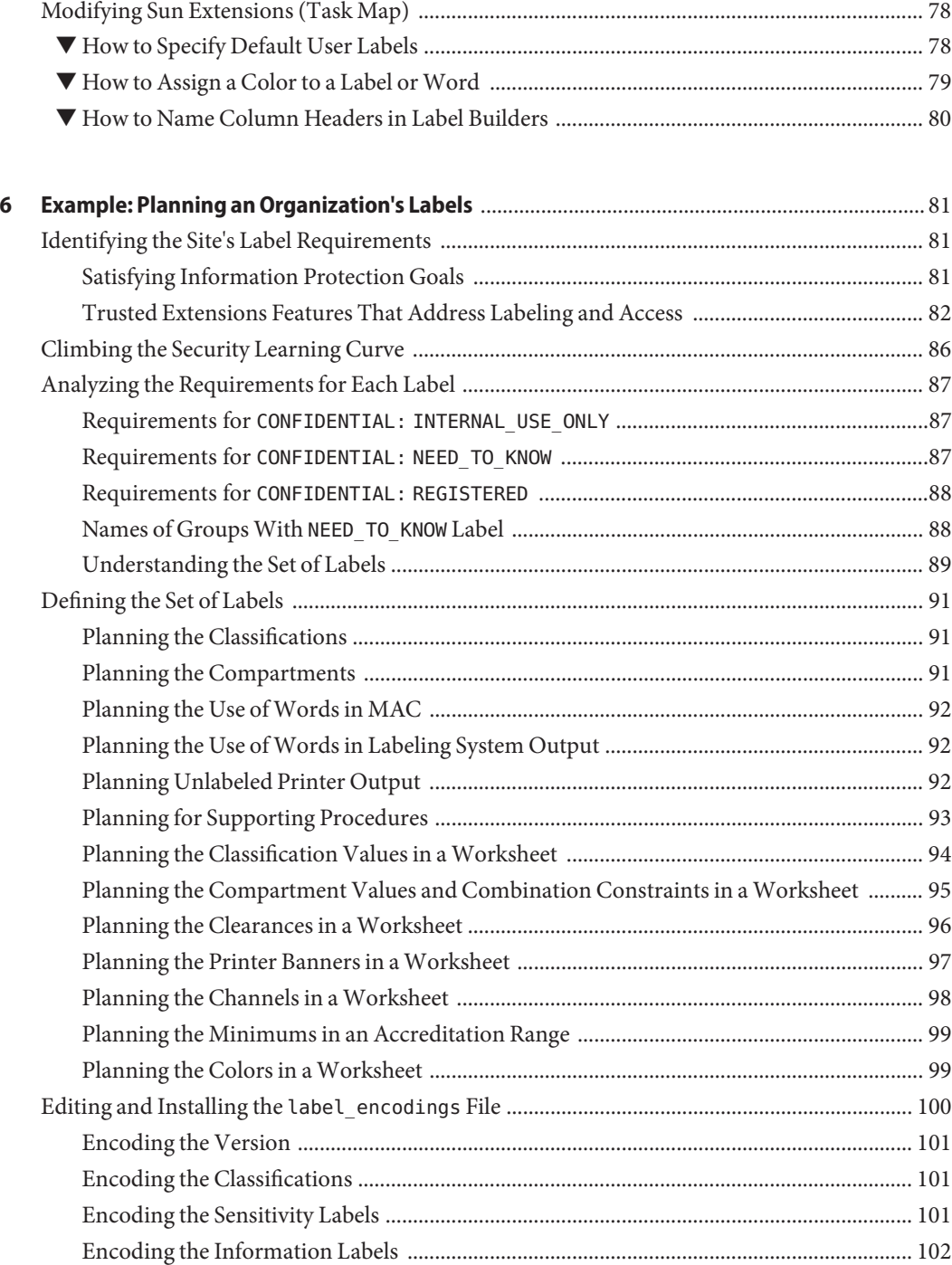

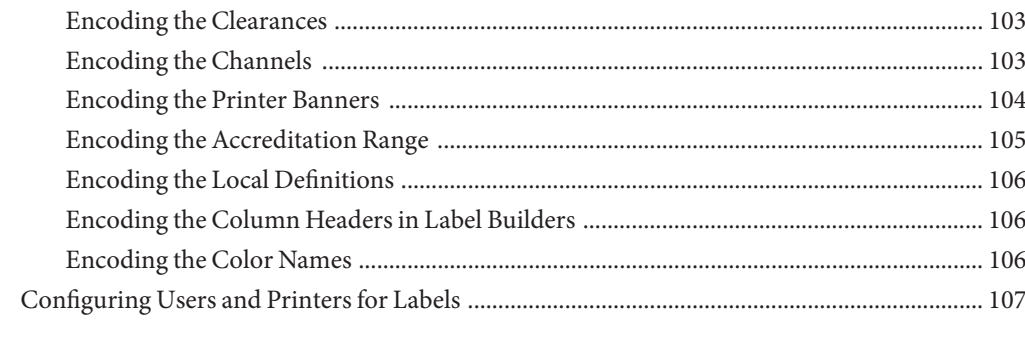

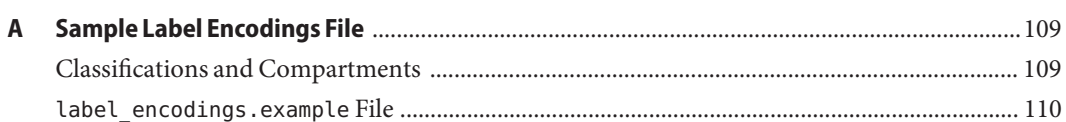

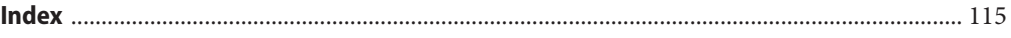

# Figures

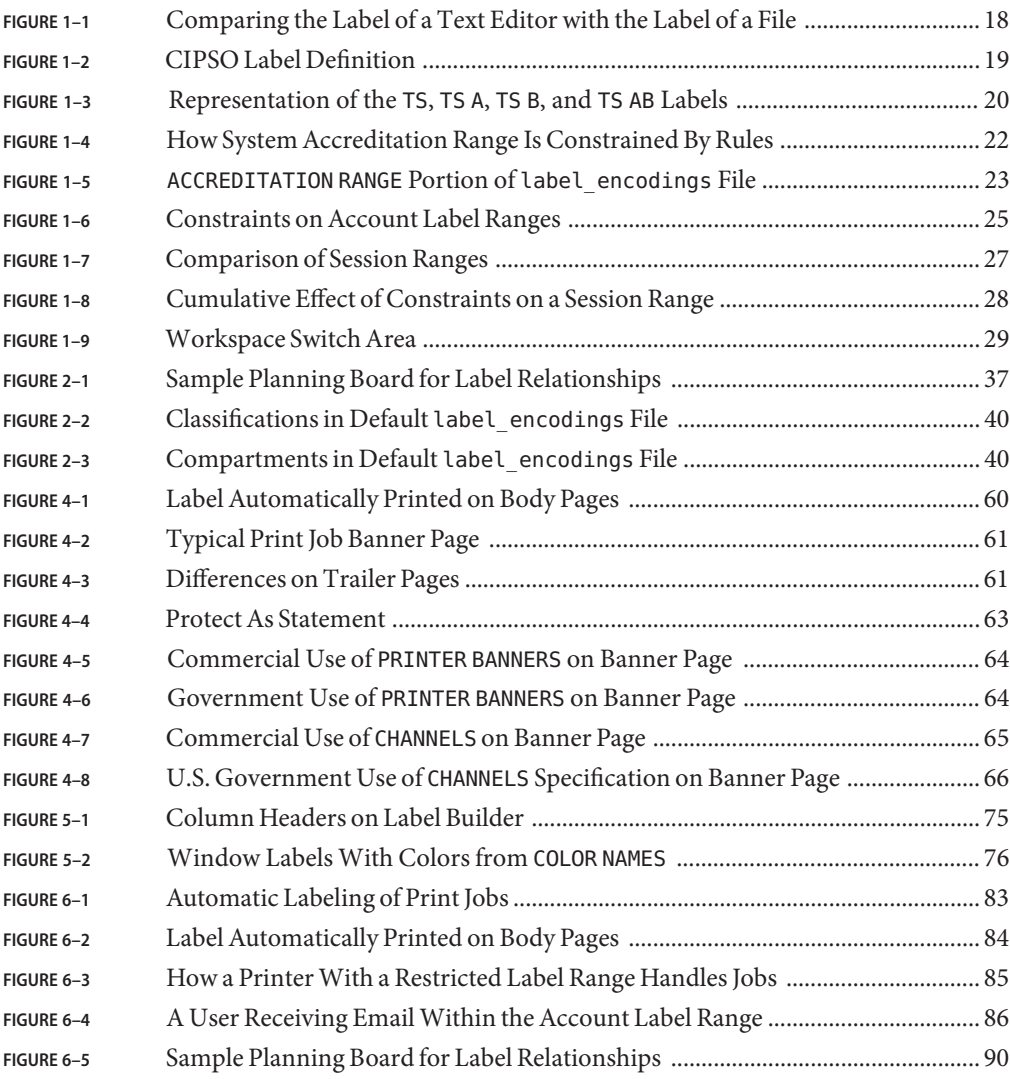

# Tables

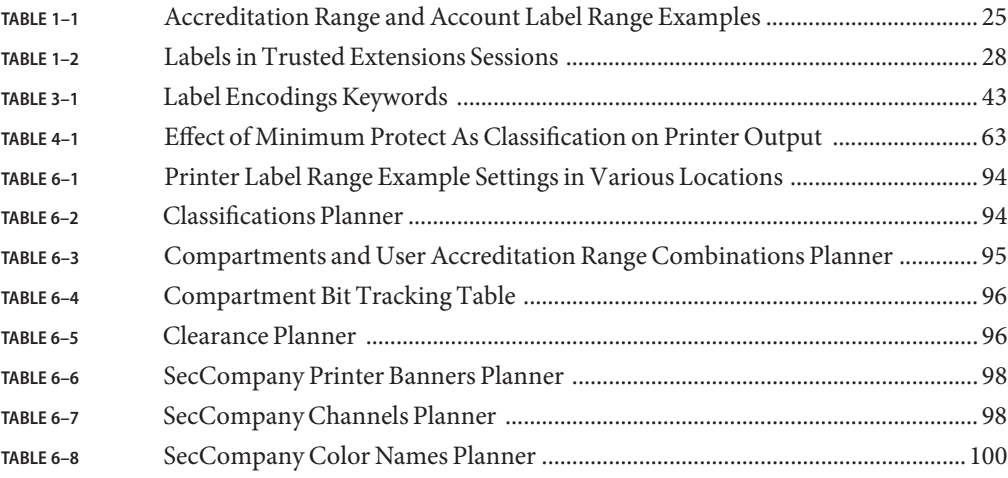

## <span id="page-10-0"></span>Preface

Labels, clearances, and handling instructions are used to protect information on a system that is configured with the Oracle Solaris' Trusted Extensions feature. The components of labels, clearances, and handling instructions are specified in the label\_encodings file. This guide provides background for creating or modifying the file. The guide provides examples, and helps you to create and install a label\_encodings file that is appropriate for your site.

#### **Who Should Use This Book**

This book is for security administrators. Security administrators are responsible for defining the organization's labels. Some security administrators are also responsible for implementing the labels. This book is for definers and implementers.

**Note –** Labels are always being used. Labels provide mandatory access control (MAC), and MAC is always enforced. Therefore, the site's label encodings file must be in place before any users or roles are created.

Trusted Extensions installs a default label\_encodings file. The security administrator must provide a file that is appropriate for the site.

The security administrator who implements the labels should be familiar with Solaris administration. The necessary level of knowledge can be acquired through training and documentation. For details, see ["Documentation, Support, and Training" on page 13.](#page-12-0)

#### **How the Solaris Trusted Extensions Books Are Organized**

The Solaris Trusted Extensions documentation set supplements the documentation for the Solaris release. Review both sets of documentation for a more complete understanding of Solaris Trusted Extensions. The following table lists the topics that are covered in the Solaris Trusted Extensions guides and the audience for each guide.

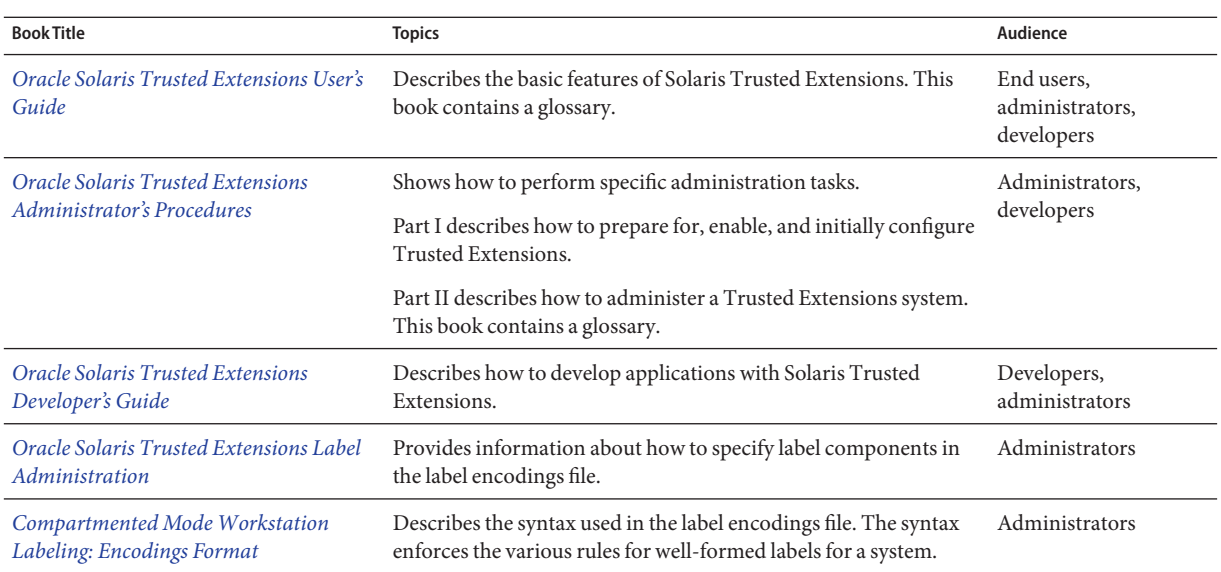

## **How This Book Is Organized**

- [Chapter 1, "Labels in Trusted Extensions Software,"](#page-14-0) discusses labels-related concepts for the security administrator who prepares the site's label encodings file.
- [Chapter 2, "Planning Labels \(Tasks\),"](#page-32-0) provides planning steps for the security administrator who prepares the site's label\_encodings file. This chapter also describes the encodings files that Trusted Extensions provides.
- [Chapter 3, "Making a Label Encodings File \(Tasks\),"](#page-42-0) describes how to create, customize, and check the label\_encodings file.
- [Chapter 4, "Labeling Printer Output \(Tasks\),"](#page-58-0) describes the labels and handling instructions on printer output and gives procedures for modifying them.
- [Chapter 5, "Customizing](#page-72-0) LOCAL DEFINITIONS," describes the optional LOCAL DEFINITIONS section of the label encodings file.
- [Chapter 6, "Example: Planning an Organization's Labels,"](#page-80-0) models how a site analyzes its label requirements and creates a label\_encodings file.
- [Appendix A, "Sample Label Encodings File,"](#page-108-0) contains the example of the label encodings file from [Chapter 6, "Example: Planning an Organization's Labels."](#page-80-0)

### <span id="page-12-0"></span>**Documentation, Support, and Training**

See the following web sites for additional resources:

- Documentation (<http://docs.sun.com>)
- Support (<http://www.oracle.com/us/support/systems/index.html>)
- Training (<http://education.oracle.com>) Click the Sun link in the left navigation bar.

## **OracleWelcomes Your Comments**

Oracle welcomes your comments and suggestions on the quality and usefulness of its documentation. If you find any errors or have any other suggestions for improvement, go to <http://docs.sun.com> and click Feedback. Indicate the title and part number of the documentation along with the chapter, section, and page number, if available. Please let us know if you want a reply.

Oracle Technology Network (<http://www.oracle.com/technetwork/index.html>) offers a range of resources related to Oracle software:

- Discuss technical problems and solutions on the [Discussion Forums](http://forums.oracle.com) (<http://forums.oracle.com>).
- Get hands-on step-by-step tutorials with Oracle By Example ([http://www.oracle.com/](http://www.oracle.com/technetwork/tutorials/index.html) [technetwork/tutorials/index.html](http://www.oracle.com/technetwork/tutorials/index.html)).
- Download Sample Code ([http://www.oracle.com/technology/sample\\_code/](http://www.oracle.com/technology/sample_code/index.html) [index.html](http://www.oracle.com/technology/sample_code/index.html)).

## **Typographic Conventions**

The following table describes the typographic conventions that are used in this book.

| <b>Typeface</b> | <b>Meaning</b>                                                                 | Example                                         |
|-----------------|--------------------------------------------------------------------------------|-------------------------------------------------|
| AaBbCc123       | The names of commands, files, and directories,<br>and onscreen computer output | Edit your . login file.                         |
|                 |                                                                                | Use 1s - a to list all files.                   |
|                 |                                                                                | machine name% you have mail.                    |
| AaBbCc123       | What you type, contrasted with onscreen<br>computer output                     | machine name% su                                |
|                 |                                                                                | Password:                                       |
| aabbcc123       | Placeholder: replace with a real name or value                                 | The command to remove a file is rm<br>filename. |

**TABLE P–1** Typographic Conventions

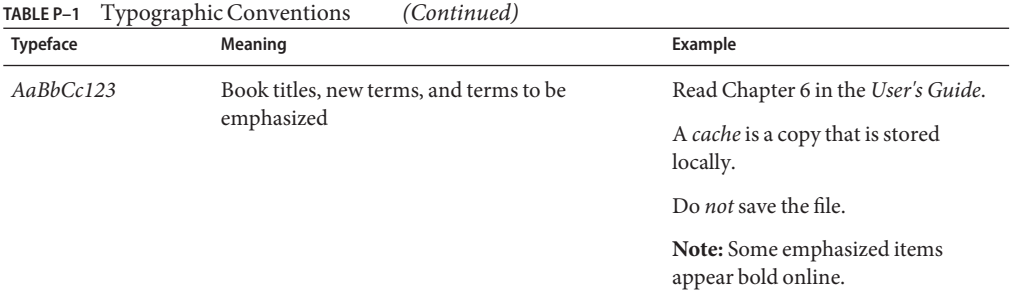

## **Shell Prompts in Command Examples**

The following table shows the default UNIX system prompt and superuser prompt for shells that are included in the Oracle Solaris OS. Note that the default system prompt that is displayed in command examples varies, depending on the Oracle Solaris release.

**TABLE P–2** Shell Prompts

| Shell                                                  | Prompt        |
|--------------------------------------------------------|---------------|
| Bash shell, Korn shell, and Bourne shell               | \$            |
| Bash shell, Korn shell, and Bourne shell for superuser | #             |
| C shell                                                | machine name% |
| C shell for superuser                                  | machine name# |

<span id="page-14-0"></span>CHAP **CHAPTER 1**

# Labels in Trusted Extensions Software

This chapter prepares the security administrator to create the file that encodes labels for Trusted Extensions. This chapter covers the following topics:

- "Labels and Security Policy" on page 15
- ["Types of Labels, Their Components and Uses" on page 16](#page-15-0)

This chapter assumes that you have read the following sections:

- [Chapter 3, "Getting Started as a Trusted Extensions Administrator \(Tasks\)," in](http://www.oracle.com/pls/topic/lookup?ctx=819-0872&id=roles-1) *Oracle [Solaris Trusted Extensions Administrator's Procedures](http://www.oracle.com/pls/topic/lookup?ctx=819-0872&id=roles-1)* guide, which prepares the security administrator to assume the Security Administrator role
- ["Labels in Trusted Extensions Software" in](http://www.oracle.com/pls/topic/lookup?ctx=819-0872&id=txintro-15) *Oracle Solaris Trusted Extensions [Administrator's Procedures](http://www.oracle.com/pls/topic/lookup?ctx=819-0872&id=txintro-15)*

#### **Labels and Security Policy**

Site security policy is the security policy that an organization sets up to protect its proprietary information. With Trusted Extensions software, labels and mandatory access control (MAC) can be part of this policy. Labels implement a set of rules that is a part of *system security policy*. System security policy is the set of rules that is enforced by system software to protect information that is being processed on the system. The term security policy can refer to policy or to implementation of the policy.

All systems that are configured with Trusted Extensions have labels. Labels are specified in a label encodings file. For a description of the file, see the label encodings $(4)$  man page. For descriptions of the encodings files that are delivered with Solaris Trusted Extensions packages, see ["Sources for Encodings Files" on page 38.](#page-37-0)

Trusted Extensions installs a default version of the label\_encodings file. The default version supplies several commercial labels. This version can sometimes be used in non-production environments for learning purposes. A site can also customize one of the label encodings files <span id="page-15-0"></span>that are delivered with the Solaris Trusted Extensions packages. For an example of a site-specific file, see [Appendix A, "Sample Label Encodings File."](#page-108-0)

Every computer in the Trusted Extensions network needs its own copy of the site's label encodings file. For interoperability, the label encodings file on every computer in the network should be compatible. At the very least, each computer should recognize the labels on every other computer in the network.

Certain types of labels must be defined. The security administrator specifies the numeric values and the bits that make up the internal representation of labels. Users and roles see the textual representation of labels. The labeling software translates between the internal form and the textual form of labels. The label\_encodings file provides the rules for translating the internal representation of labels to their textual strings. The textual strings can be visible on the desktop. The internal representation is recorded in the audit trail and is interpreted by the praudit command.

The *security administrator*is the person who defines and plans the implementation of an organization's security policy. The security administrator establishes information-protection procedures, makes sure computer users and administrators are properly trained, and monitors compliance.

The Security Administrator*role* is created in the software. The role is assigned to one or more administrators who fully understand Trusted Extensions administration. These administrators are cleared to view and to protect the highest level of information that is processed by Trusted Extensions. One of the responsibilities of the security administrator is to create the site's label\_encodings file to replace the version that Trusted Extensions installs. The administrator can also decide whether labels are visible on the desktop. Even when labels are not visible, objects and processes on the system are labeled, and MAC is enforced.

Trusted Extensions provides the Security Administrator role with the tools and capabilities to put the organization's security policy into effect. To assume the role, you first log in as an ordinary user, then assume the role. At your site, the security administrator who defines the site's security policy might or might not be the same person who implements the policy.

## **Types of Labels, Their Components and Uses**

Trusted Extensions defines two types of labels:

- Clearance labels, or*clearances*
- Sensitivity labels, often referred to as *labels*

Sensitivity labels, label ranges, and a label limit or*clearance* determine who can access what objects on the system. Clearance labels are assigned to users. Sensitivity labels are assigned to processes, including users' processes, and to files and directories.

<span id="page-16-0"></span>Some objects have a label range. These objects can be accessed at a particular label within the defined label range. A label range from ADMIN\_LOW to ADMIN\_HIGH allows access at all labels. The security administrator can narrow that label range. Objects with label ranges include the following:

- All hosts and networks with which communications are allowed
- Zones
- Users and roles
- Allocatable devices, such as tape drives, floppy drives, CD-ROM and DVD devices, and audio devices
- Other devices that are not allocatable, for example, printers, workstations (controlled through the label range of the frame buffer), and serial lines when they are used as a login device

The various means for setting labels on these objects is described in *[Oracle Solaris Trusted](http://www.oracle.com/pls/topic/lookup?ctx=819-0872&id=trsoladmproc) [Extensions Administrator's Procedures](http://www.oracle.com/pls/topic/lookup?ctx=819-0872&id=trsoladmproc)*.["Device Allocation Manager GUI" in](http://www.oracle.com/pls/topic/lookup?ctx=819-0872&id=managedev-50) *Oracle Solaris [Trusted Extensions Administrator's Procedures](http://www.oracle.com/pls/topic/lookup?ctx=819-0872&id=managedev-50)* describes how to set label ranges on devices.

## **Label Ranges Restrict Access**

Label ranges set limits on the following:

- The labels at which hosts can send and receive information.
- The labels at which processes acting on behalf of users and roles can access files and directories in zones.
- The labels at which users can allocate devices, thereby restricting the labels at which files can be written to storage media in these devices.
- The labels at which users can send jobs to printers.
- The labels at which users can log in to workstations. In addition to the user's label range, a label range on the frame buffer can be used to restrict access to a system.

Labels are automatically assigned to email messages, and the labels then show on printed emails.

## **Labels Are Used in Access Control Decisions**

Labels are used to implement and control access on a computer. Labels implement mandatory access control (MAC). With Trusted Extensions, both discretionary access control (DAC) checks and MAC checks must pass before access is allowed to an object. As in the Solaris OS, DAC is based on permission bits and access control lists (ACLs). For more information, see [Chapter 6, "Controlling Access to Files \(Tasks\)," in](http://www.oracle.com/pls/topic/lookup?ctx=816-4557&id=secfile-1) *System Administration Guide: Security [Services](http://www.oracle.com/pls/topic/lookup?ctx=816-4557&id=secfile-1)*.

<span id="page-17-0"></span>MAC compares the label of a process that is running an application with the label or the label range of any object that the process tries to access. The labels implement the set of rules that enforce policy. One rule is read down-read equal. This rule applies when a process tries to access an object. The label of the process has to be greater than or equal to the label of the object, as in:

Label[Process] >= Label[Object]

On a system that is configured with Trusted Extensions, files and directories have slightly different access rules from each other and from process objects, network endpoint objects, device objects, and X window objects. In addition, an object can be accessed in three different ways. For each of the three ways that an object can be accessed, a slightly different set of rules applies:

- The name of the file, directory, or device can be viewed
- The contents or the attributes of the file, directory, or device can be viewed
- The contents or the attributes of the file, directory, or device can be modified

Figure 1–1 shows a system that uses labels to make an access control decision.

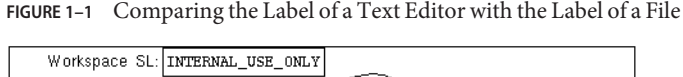

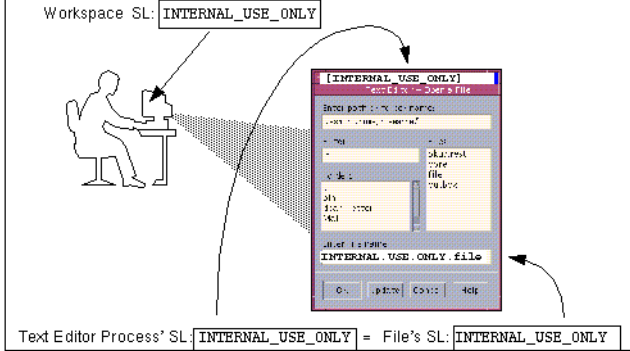

In the preceding figure, a user brings up a text editor in a workspace with the label INTERNAL\_USE\_ONLY. The system sets the label of the process that is running the text editor to be equal to the label of the current workspace. Therefore, the text editor displays a label of INTERNAL\_USE\_ONLY. When the text editor attempts to open a file for editing, the label of the process that is running the text editor is compared to the label of the file. When the two labels are equal, access for writing is allowed.

If the label of a file is less than the label of the text editor, the file can be opened for reading only. For example, the INTERNAL\_USE\_ONLY text editor can open and read a system file at ADMIN\_LOW,

<span id="page-18-0"></span>but the text file cannot be changed. Also, because of the read down requirement, a user cannot see a file whose label is higher than the current working label.

#### **Label Components**

Labels and clearances consist of a single *classification* and zero or more *compartment* words. The classification portion of a label indicates a *relative level of protection*. When a label is assigned to an object, the label's classification indicates the sensitivity of the information that is contained in the object. When a clearance is assigned to a user, the classification portion of the clearance label indicates the user's level of trust.

Trusted Extensions supports Common IP Security Option (CIPSO) labels. Each label and clearance label has a classification field that allows 256 values, and a 256-bit compartments field. You cannot use 0 (zero) for a classification, so you can define a total of 255 classifications. For CIPSO labels, 240 compartment bits are available, for a total of  $2^{240}$  compartment combinations. The components are illustrated in the following figure.

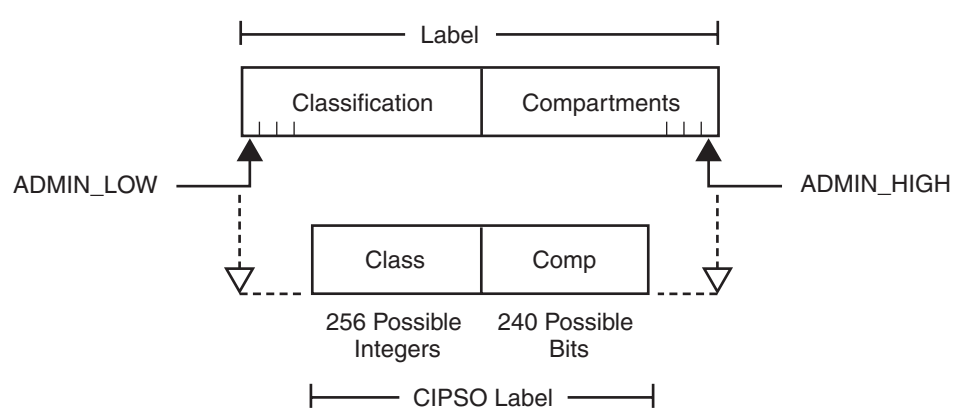

**FIGURE 1–2** CIPSO Label Definition

The ADMIN\_HIGH label and the ADMIN\_LOW label are administrative labels. These labels define the upper and lower bound of all labels on a system.

Each compartment word has one or more compartment bits assigned. The same compartment bit can be assigned to more than one word.

The textual format of a classification appears similar to the following:

CLASSIFICATIONS:

```
name= TOP SECRET; sname= TS; value= 6;initial compartments= 4-5;
```
<span id="page-19-0"></span>The compartment portion of a label is optional. Compartment words in a label can be used to represent different kinds of groupings, such as work groups, departments, divisions, or geographical areas. Compartment words can also further identify how information should be handled.

When initial compartments are part of the classification definition, then compartments are part of that label.

WORDS:

```
name= A;<br>
name= B;<br>
compartments= 1;
name= B; compartments= 1;
name= CNTRY1; sname= c1; compartments= ~4;
name= CNTRY2; sname= c2; compartments= ~5;
```
Possible labels from the preceding classifications and compartments include TS, TS A, TS B, and TS AB. A file with TS A would be available only to individuals who have the TS classification and the A compartment in their clearances. For an illustration, see Figure 1–3.

#### **Label Dominance**

When any type of label has a security level that is equal to or greater than the security level of a second label, the first label is said to *dominate* the second label. This comparison of security levels is based on classifications and compartments in the labels. The classification of the dominant label must be equal to or higher than the classification of the second label. Additionally, the dominant label must include all the compartments in the second label. Two equal labels are said to dominate each other.

By these criteria, TS A dominates TS, and TS dominates TS. The classification and compartment bits of the TS label are shown in the following figure.

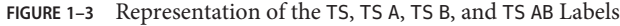

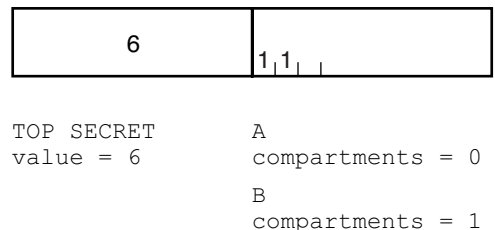

Another kind of dominance, *strict dominance*, is sometimes required for access. One label *strictly dominates* another label when the first label has a security level that is greater than the security level of the other label. Strict dominance is dominance without equality. The

<span id="page-20-0"></span>classification of the first label is higher than the classification of the second label. The first label contains all the compartments in the second label. Or, if the classifications of both labels are the same, the first label contains all the compartments in the second label plus one or more additional compartments.

Labels that are not in a dominance relationship are said to be *disjoint*. Disjoint labels would be appropriate to separate departments at a company. For example, the label TS HR (Human Resources) would be disjoint from TS Sales.

#### **Accreditation Ranges, Label Ranges, and Valid Labels**

Certain combinations of label components can be disqualified by rules in the label\_encodings file. Combination rules*implicitly* define the organization's usable labels. The security administrator is responsible for specifying combination rules.

A *valid* or *well-formed* label is a label that satisfies a combination rule. The security administrator defines combination rules by using one of the following means:

*Initial compartments* (compartment bits) can be assigned to a classification.

Initial compartment bits are always associated with the classification in a label. For more details, see ["Classification Name Syntax" on page 45.](#page-44-0)

- A *minimum classification*, an *output minimum classification*, and a *maximum classification* can be associated with any word.
- *Hierarchies* among words can be defined by the *bit patterns* that are chosen for each word.
- *Required combinations* of words can be specified.
- *Combination constraints* can be specified for words.
- A *minimum clearance* and a *minimum sensitivity label* must be specified.

These system-wide minimums establish the lowest clearance and the lowest label that any ordinary user can have.

Two *accreditation ranges* are implicitly specified in the label\_encodings file:

- ["System Accreditation Range" on page 22](#page-21-0)
- ["User Accreditation Range" on page 23](#page-22-0)

The term *accreditation range* is also used for the label ranges that are assigned to user and role accounts, printers, hosts, networks, and other objects. Because rules can constrain the set of valid labels, label ranges and accreditation ranges might not include all the potential combinations of label components in a range.

## <span id="page-21-0"></span>**System Accreditation Range**

The system accreditation range includes the administrative labels ADMIN\_HIGH and ADMIN\_LOW. The system accreditation range also includes all the well-formed labels that are constructed from the label components in the label encodings file.

Administrative role accounts are usually the only accounts that can work at every label within the system accreditation range. An organization can also set up ordinary user accounts to be able to perform a task that requires an administrative label.

The following figure presents an example of how rules can constrain the labels permitted in a system accreditation range.

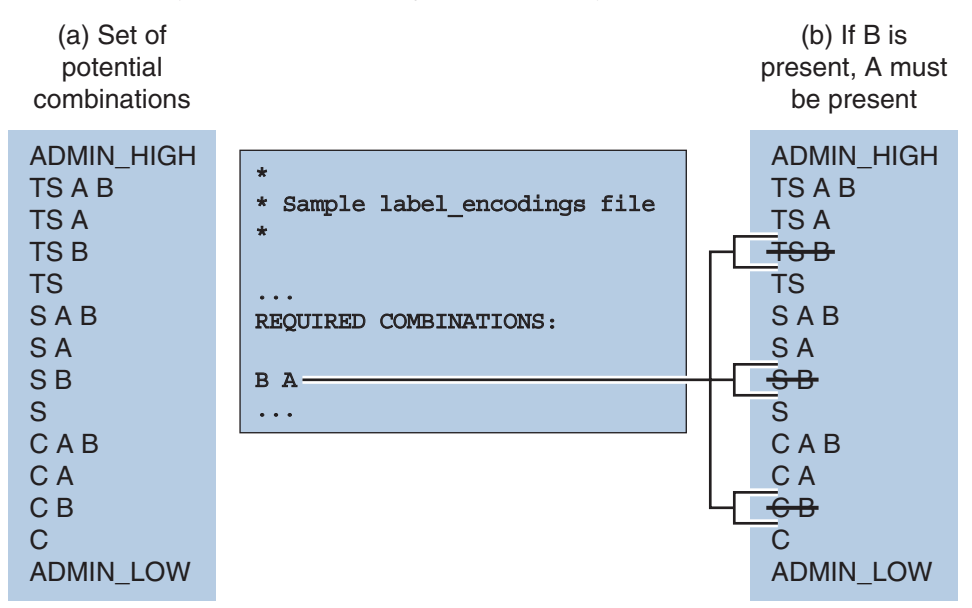

**FIGURE 1–4** How System Accreditation Range Is Constrained By Rules

Figure 1–4 (a) shows all potential combinations given the classifications, TS (TOP SECRET), S (SECRET), and C (CONFIDENTIAL), and the compartments, A and B.

Figure 1–4 (b) shows a typical rule from the REQUIRED COMBINATIONS subsection of the SENSITIVITY LABELS section and its effects. The arrows point to the labels that are disqualified by the rule. Disqualified labels appear with lines through the labels. The REQUIRED COMBINATIONS syntax B A means that any label that has B as a compartment must also contain A. The converse is not true. Compartment A is not required to be combined with any other

<span id="page-22-0"></span>compartments. Since compartment B is only permitted when A is also present, the labels TS B, S B, and C B are not well-formed. Labels that are not well-formed are not in the system accreditation range.

#### **User Accreditation Range**

The *user accreditation range* is the largest set of labels that ordinary users can access when using Trusted Extensions. The user accreditation range always excludes ADMIN\_HIGH and ADMIN\_LOW. The user accreditation range is further constrained by any rules that constrain the ["System](#page-21-0) [Accreditation Range" on page 22.](#page-21-0) In addition, the user accreditation range can be constrained by a set of rules in the ACCREDITATION RANGE section. Figure 1–5 continues the [Figure 1–4](#page-21-0) example. Figure 1–5 shows three different types of rules in the ACCREDITATION RANGE section and their effects on the user accreditation range. The arrows point to the well-formed labels that the particular rule permits.

**FIGURE 1–5** ACCREDITATION RANGE Portion of label\_encodings File

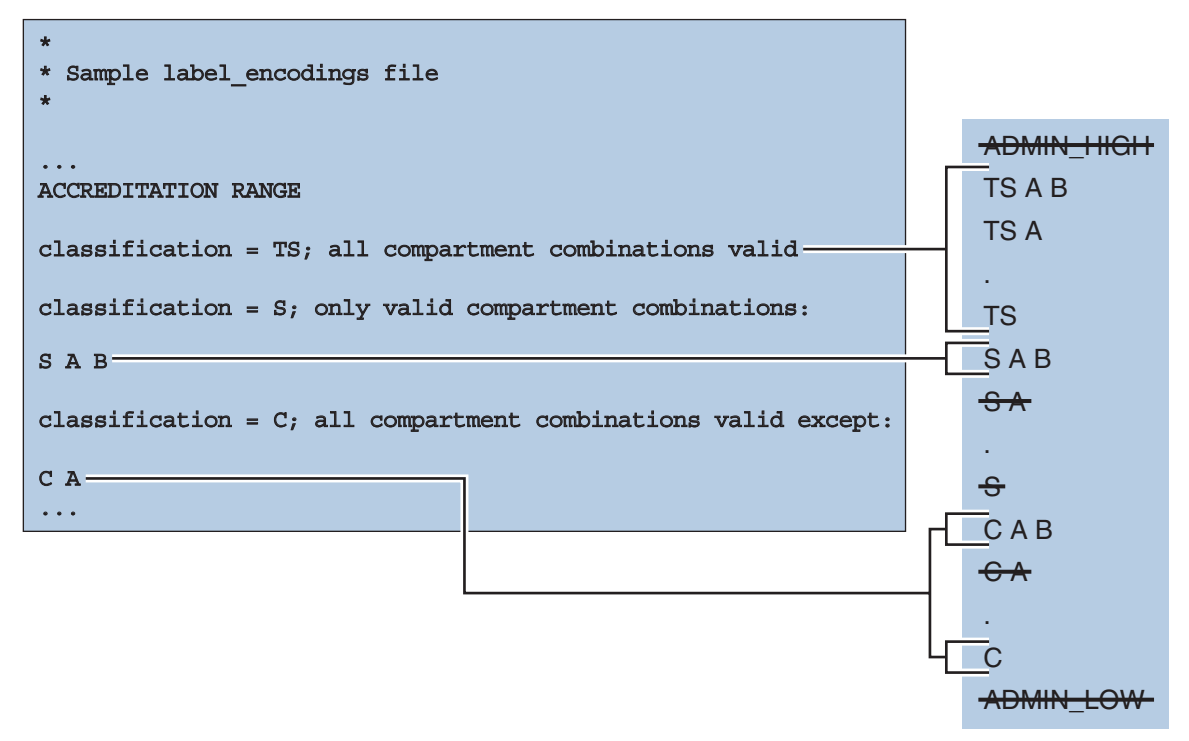

As shown in the box to the right, the user accreditation range excludes ADMIN\_HIGH and ADMIN\_LOW. The rule for the TS classification includes all TS combinations except TS B.

<span id="page-23-0"></span>However, because TS B, and S B and C B, were previously overruled by the REQUIRED COMBINATIONS rule B A, as shown in [Figure 1–4,](#page-21-0) TS A B, TS A, and TS are the only allowed TS combinations. Because SAB is defined as the only valid combination for the S classification, S B is excluded again. All C combinations except C A are valid according the rule for the C classification. However, because C B was overruled earlier, the only permitted combinations for the C classification are CAB and C.

### **Account Label Range**

The *account label range* is the range of labels that is available to an individual user or to a role account. This range governs the labels at which the user can work when logging in to the system.

The labels that are available in the account label range have the following constraints:

■ The user clearance defines the top of the account label range.

A clearance does not have to be a valid label. Because it must dominate all labels at which the account is to work, the clearance must contain all the components of all the labels at which the account is to work.

■ The minimum label sets the bottom of the account label range.

The minimum sensitivity label in the label\_encodings file defines an absolute minimum on labels at which any user can work.

■ The user accreditation range defines the set of valid labels from the user's clearance to the user's minimum label.

**EXAMPLE 1–1** Defining a Valid Clearance That Is Not a Valid Label

For example, a label encodings file could prohibit the combination of compartments A, B, and C in a label.

- The minimum label would be TS with no compartments.
- TS A B C would be a valid clearance. TS A B C would not be a valid label.
- Valid labels for a user would be TS, TS A, TS B, and TS C.

#### **Account Label Range Examples**

The possible clearances and minimum labels that can be assigned to an account are shown in the following figure. These labels are based on the accreditation examples from the previous sections.

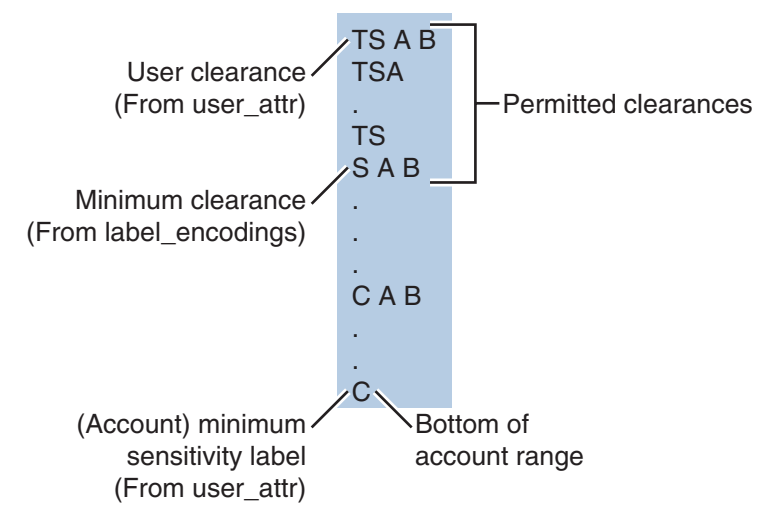

<span id="page-24-0"></span>**FIGURE 1–6** Constraints on Account Label Ranges

In this example, TS A B is the highest label in the user accreditation range. This label contains the only two compartments, A and B, that are permitted to appear together in a label with any classification. The account range that is illustrated on the left is bounded at the top by TS A B. TS A B is the clearance assigned to the account. C is the account's minimum label. These definitions constrain the account to work at labels TS A B, TS A, TS, SAB, CAB, or C. The permitted clearances are TS A B, TS A, TS and SAB. A minimum clearance of SAB is set in the label encodings file.

Even if TS A B was not a valid label, the security administrator could assign the label as a clearance. The assignment would allow the account to use any valid labels that are dominated by TS and that contain the words A and B. In contrast, if TS was assigned as the account clearance, the user could work at the labels TS and C only. TS without any compartments does not dominate SAB or CAB.

**TABLE 1–1** Accreditation Range and Account Label Range Examples

|                        | <b>Accreditation Range</b> |       | <b>Account Label Range</b>           |                                     |                                                                         |
|------------------------|----------------------------|-------|--------------------------------------|-------------------------------------|-------------------------------------------------------------------------|
| <b>Possible Labels</b> | System                     | User  | TS A B Clearance,<br>S A B Min Label | TS Clearance,<br><b>C</b> Min Label | ADMIN LOW Clearance and Min Label,<br>solaris.label.range Authorization |
| ADMIN HIGH             | ADMIN HIGH                 |       |                                      |                                     |                                                                         |
| TS A B                 | TS A B                     |       | TS A B                               |                                     |                                                                         |
| TS A                   | TS A                       | TS A  | TS A                                 |                                     |                                                                         |
| <b>TS</b>              | <b>TS</b>                  | TS    | <b>TS</b>                            | TS                                  |                                                                         |
| SAB                    | S A B                      | S A B | S A B                                |                                     |                                                                         |

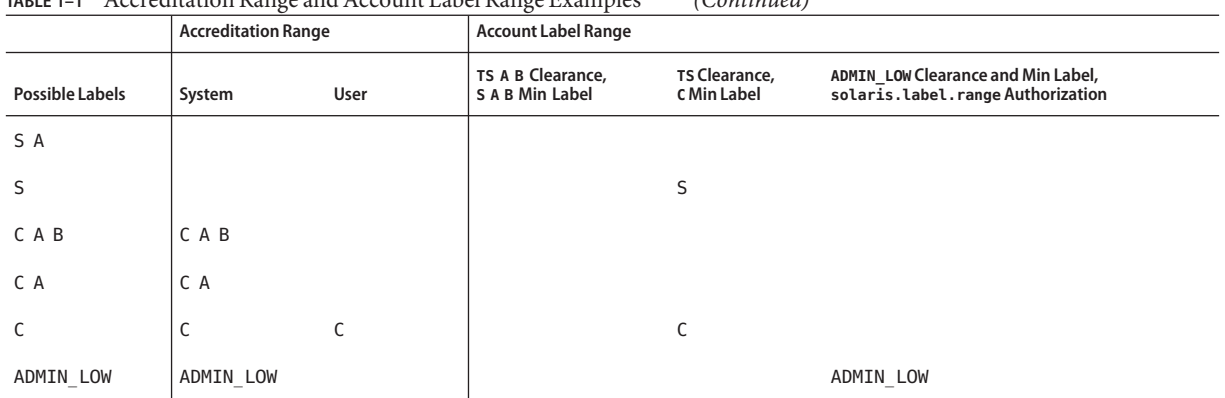

<span id="page-25-0"></span>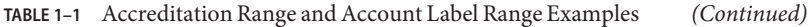

[Table 1–1](#page-24-0) illustrates the differences between the potential label combinations, the system accreditation range, the user accreditation range, and some sample account label ranges.

- Ordinary users without any authorizations can work only with the labels in the User Accreditation Range column.
- The fourth column shows the Account Label Range for a user with a clearance of TS A B and a minimum label of SAB. This range allows the user to work with the labels TS A B, TS A, TS, and SAB.
- $\blacksquare$  The fifth column of Table 1-1 shows an account with a clearance of TS and a minimum label of C. This account would be allowed to work only with TS, S, and C labels, because all the other valid labels that are dominated by TS include the words A and B. A and B are not in the clearance.
- A sixth column shows a user who is authorized to work outside the user accreditation range. This user is assigned a single label of ADMIN\_LOW.

#### **Session Range**

The *session range* is the set of labels that is available to a user account during a Trusted Extensions session. The session range is a function of the following constraints:

- The label range of the user
- The label that the user chose
- The label range of the local system

The session range of a single-label account is the label of the account. A range of labels to choose from is possible only when a user account is configured to use multiple labels. User accounts that are configured to use multiple labels can choose different labels during the session. To specify a label, see ["How to Change the Label of a Workspace" in](http://www.oracle.com/pls/topic/lookup?ctx=819-0868&id=shared-commontasks-39) *Oracle Solaris Trusted [Extensions User's Guide](http://www.oracle.com/pls/topic/lookup?ctx=819-0868&id=shared-commontasks-39)*.

<span id="page-26-0"></span>The single label or session clearance that is chosen at login is in effect throughout the session until logout. During a multilabel session, the user can work at any valid label that is dominated by the session clearance and that dominates the user's minimum label.

Example [Figure 1–6](#page-24-0) is continued in Figure 1–7. In this example, the user can specify a session clearance that uses any well-formed label between TS A B and SAB.

The (a) portion of Figure  $1-7$  shows the labels that are available if the user selects a multilabel session with a session clearance of SAB. Because the other intermediate labels between SAB and C are not well-formed, the user can only work at SAB, CAB, or C.

The (b) portion of Figure 1–7 shows the labels that are available if the user selects a single-label session with a session label of CAB. Note that CAB is below the minimum clearance. However, CAB is accessible because the user is selecting a session label, not a clearance. Because the session is single-label, the user can work at only one label. In this example, the user specified C A B, although SAB or C could have been chosen instead.

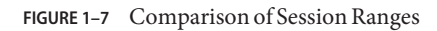

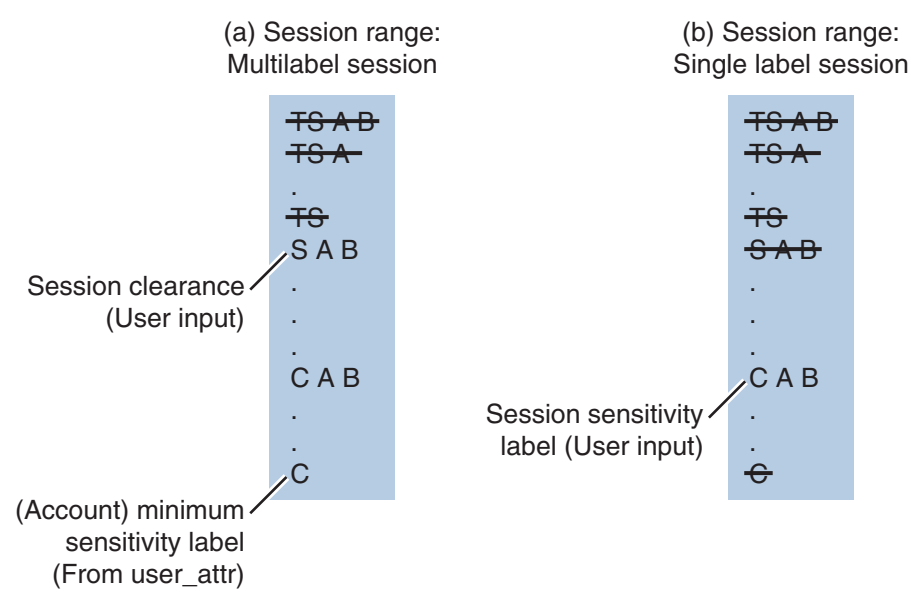

The following figure summarizes the progressive eliminations of available labels in this example. The eliminated labels are shown with a line through them in the range where they are filtered out. The filtered out labels are not shown in subsequent ranges.

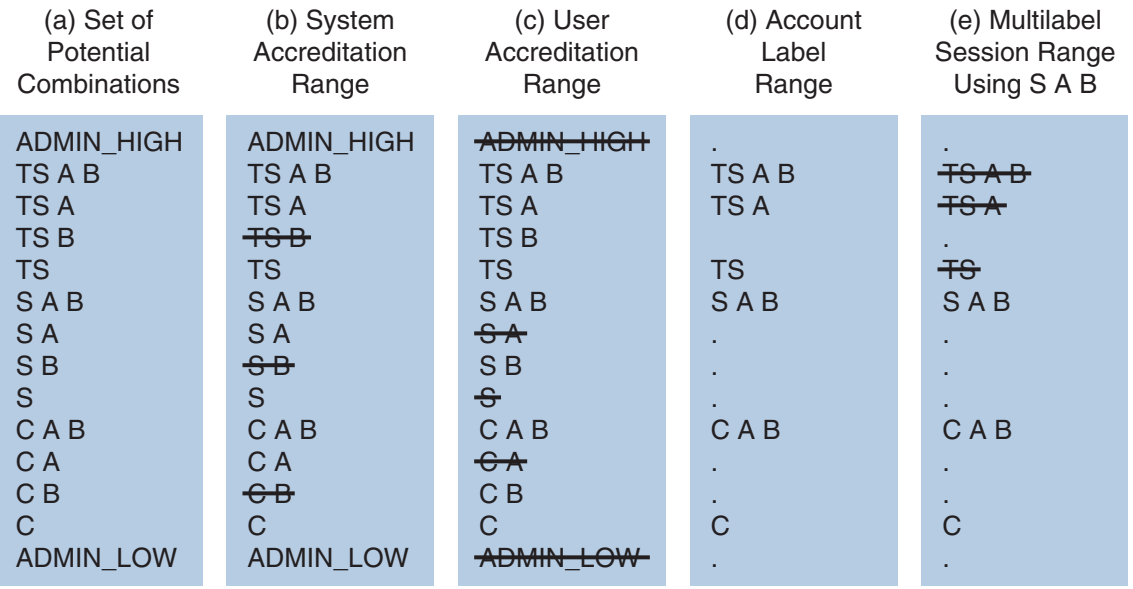

<span id="page-27-0"></span>**FIGURE 1–8** Cumulative Effect of Constraints on a Session Range

### **Label Availability in Trusted Extensions Sessions**

The following table shows session label limitations and availability based on users' session choices. The table continues the example from Figure 1–8.

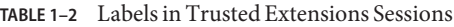

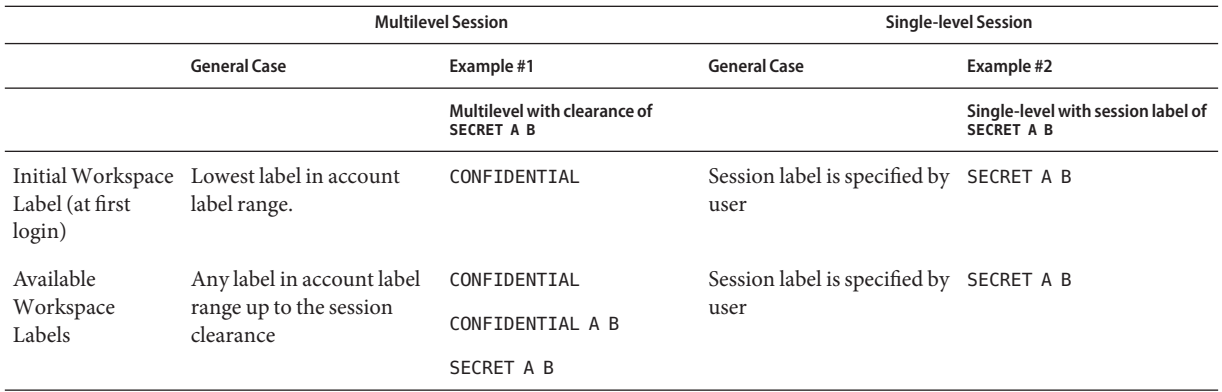

- The left column identifies the types of label settings that are used in sessions.
- The middle two columns apply to a Multilevel Session.
- The right two columns apply to a Single-level Session.
- <span id="page-28-0"></span>■ The columns that are labeled General Case describe how the label types are determined.
- The columns marked Example show a typical user's session selections at login.

In Example #1, the initial workspace label is set to CONFIDENTIAL, which is the label at the bottom of the user's account label range. The user can work at a label of CONFIDENTIAL, CONFIDENTIAL A B, or SECRET A B.

In Example #2, the user's initial workspace label is SECRET A B. Since the session is single-level, the only available workspace label is SECRET A B.

#### **LabeledWorkspaces**

Labeled *workspaces* enable users to work at multiple labels during a single session.

If the user selects a range of labels for the session, the first workspace that comes up is at the user's *minimum label*. In CDE, buttons for three additional workspaces are created at the same minimum label in the workspace switch portion of the Front Panel.

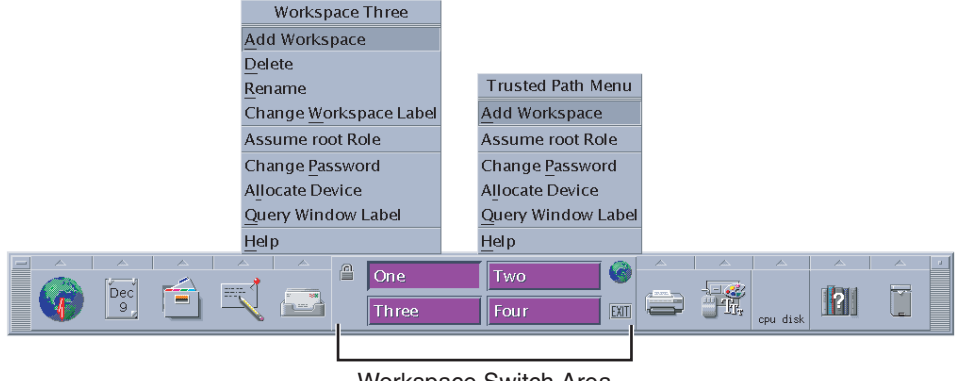

**FIGURE 1–9** Workspace Switch Area

Workspace Switch Area

For details on working in a labeled system, see *[Oracle Solaris Trusted Extensions User's Guide](http://www.oracle.com/pls/topic/lookup?ctx=819-0868&id=trssug)*.

#### <span id="page-29-0"></span>**Administering Labels**

Several aspects about how labels appear to users can be configured. Label visibility, label color, and labels on printed output can be configured. Some actions on labels require authorization or privilege. Upgrading or downgrading an object's label requires an authorization. Manipulating a label between its internal and its textual representation can require a privilege.

## **Label Visibility**

As described in ["Labeled Workspaces" on page 29,](#page-28-0) labels appear on windows on the desktop. On a single-label system, you might not want labels to be visible. Label visibility is configurable in the policy.conf file for a system for individual users. For a pointer to the configuration procedures, see ["Managing Label Encodings \(Task Map\)" on page 50.](#page-49-0)

Typically, the content of files at a lower label can be read by a user at a higher label. For example, system files and commonly-available executables are assigned an ADMIN\_LOW label. According to the read down-read equal rule, accounts who work at any label can read ADMIN\_LOW files. As in the Solaris OS, DAC permissions can prevent read access. Zones also protect files from being read. If a lower-level zone is not mounted, a user in a higher-level zone cannot access the files for reading.

Files that contain data that should not be viewed by ordinary users, such as system log files and the label\_encodings files, are maintained at ADMIN\_HIGH. To allow administrators access to protected system files, the ADMIN\_LOW and ADMIN\_HIGH administrative labels are assigned as the minimum label and clearance for roles.

## **Labels on Printed Output**

The labels that are printed on banner, trailer and body pages of print jobs can be customized. Also, accompanying text that appears on the banner and trailer pages can be customized. For more information, see [Chapter 4, "Labeling Printer Output \(Tasks\)."](#page-58-0)

### **Authorizations for Relabeling Information**

The authorization to upgrade information to a label that dominates the label of the current information is called the Upgrade File Label authorization. The authorization to downgrade information to a label that is lower than the the label of the current information is called the Downgrade File Label authorization. For definitions for these authorizations, see /etc/security/auth\_attr.

## <span id="page-30-0"></span>**Privileges for Translating Labels**

Label translation occurs whenever programs manipulate labels. Labels are translated to and from the textual strings to the internal representation. For example, when a program such as getlabel gets the label of a file, before the label can display to the user, the internal representation of the label is translated into readable output. When the setlabel program sets a label specified on the command line, the textual string, that is, the label's name, is translated into the label's internal representation. Trusted Extensions permits label translations only if the calling process's label dominates the label that is to be translated. If a process attempts to translate a label that the process's label does not dominate, the translation is disallowed. The sys trans label privilege is required to override this restriction.

<span id="page-32-0"></span>**CHAPTER 2** 2

# Planning Labels (Tasks)

This chapter covers the following topics:

- "Planning Labels (Task Map)" on page 33
- ["Sources for Encodings Files" on page 38](#page-37-0)

For a greater level of detail and for further reference, see the *[Compartmented Mode Workstation](http://www.oracle.com/pls/topic/lookup?ctx=819-0874&id=wslblencode) [Labeling: Encodings Format](http://www.oracle.com/pls/topic/lookup?ctx=819-0874&id=wslblencode)*: Defense Intelligence Agency document [DDS-2600-6216-93]. This DIA reference is included in the Trusted Extensions document set. When using the DIA reference, keep in mind that information labels and their components are not used in Trusted Extensions.

## **Planning Labels (Task Map)**

Planning labels requires a general knowledge of site security, and specific knowledge of the syntax of the label encodings file. The security administrator is responsible for planning labels.

The following task map describes the planning tasks and points to more information.

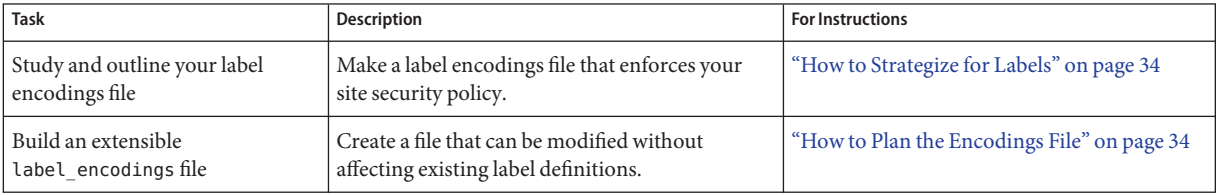

#### <span id="page-33-0"></span>▼ **How to Strategize for Labels**

#### **Allow time to build a correct label\_encodings file. 1**

Building the encodings for a site and making the encodings correct can be a time-consuming process. A system cannot be configured until the correct label\_encodings file is installed.

#### **Know your site's security policy. 2**

Many sites already have a security policy that was developed according to government methods. Commercial businesses, even businesses that do not have much experience in planning labeled security, can start by examining their goals for information protection. These goals can be used to make some common-sense decisions about how to use labels. If the company has developed legal requirements for labeling printed information and email, those guidelines are a good place to start.

- For an example, see [Chapter 6, "Example: Planning an Organization's Labels."](#page-80-0)
- For more about setting up your site's security policy, see [Appendix A, "Site Security Policy,"](http://www.oracle.com/pls/topic/lookup?ctx=820-3508&id=appol-1) in *[Oracle Solaris Trusted Extensions Configuration Guide](http://www.oracle.com/pls/topic/lookup?ctx=820-3508&id=appol-1)*.

#### **Study the U. S. government label encodings file. 3**

The government's description of the file is in the *[Compartmented Mode Workstation Labeling:](http://www.oracle.com/pls/topic/lookup?ctx=819-0874&id=wslblencode) [Encodings Format:](http://www.oracle.com/pls/topic/lookup?ctx=819-0874&id=wslblencode)* Defense Intelligence Agency document [DDS-2600-6216-93].

#### **Customize the LOCAL DEFINITIONS section for your site. 4**

For suggestions and examples, see [Chapter 5, "Customizing](#page-72-0) LOCAL DEFINITIONS."

#### **Finalize your encodings before installingTrusted Extensions. 5**

Changing the label\_encodings file on a running system is risky. For more information, see the [label\\_encodings](http://www.oracle.com/pls/topic/lookup?ctx=819-3219&id=label-encodings-4)(4) man page.

#### **How to Plan the Encodings File**

The following practices help create a correct label\_encodings file that can be safely extended later.

**Note –** For CLASSIFICATIONS and COMPARTMENTS, the security administrator role can later change the textual representation. However, the integer and bit values cannot be changed without potentially serious complications.

#### **Create a label\_encodings file. 1**

For ideas, see ["Sources for Encodings Files" on page 38.](#page-37-0) For the procedure, see ["Managing](#page-49-0) [Label Encodings \(Task Map\)" on page 50.](#page-49-0)

#### **Leave room to add items. 2**

#### **a. Leave gaps when you number classifications.**

For example, you could number classifications in increments of 10. The increments allow intermediate classifications to be added later.

#### **b. Leave gaps in compartment bits.**

Space compartment bit numbers for possible later additions.

#### **c. Reserve some initial compartment bits for later definition.**

If your site uses inverse compartments, see ["Default and Inverse Words" on page 47.](#page-46-0) To learn more about inverse compartments, see the DIA reference, *[Compartmented Mode](http://www.oracle.com/pls/topic/lookup?ctx=819-0874&id=wslblencode) [Workstation Labeling: Encodings Format](http://www.oracle.com/pls/topic/lookup?ctx=819-0874&id=wslblencode)*.

#### **Determine classifications for the site. 3**

As described in [Figure 1–2,](#page-18-0) the total number of classification values that you can use is 254. Do not use classification 0.

The system treats a classification value of 10 as more security-sensitive than a classification value of 2. The textual representations are not used to determine security levels.

The same classification value cannot be assigned to different names. Each classification must be higher or lower, or disjoint, from any other classification. No two labels can evaluate to the same level.

A table can be used to plan classifications. For a completed example, see [Table 6–2.](#page-93-0)

#### **Decide on compartments. 4**

Decide how data and programs are grouped. Decide whether any data or programs can be intermixed. For example, perhaps purchase order data should not be seen by programs that manage personnel files. Perhaps purchase order data should be accessible to programs that deal with shipment tracking problems.

At this point, do not consider users. Think in terms of *what*, not *who*.

#### **Design the names. 5**

CLASSIFICATIONS and WORDS in the label\_encodings file have two forms: a mandatory long name and an optional short name. Short names can be entered interchangeably with long names when labels are being specified.

#### **Arrange the relationships. 6**

Compartments are not intrinsically hierarchical. However, compartments can be configured to have hierarchical relationships. Before setting up relationships, study the example section of *[Compartmented Mode Workstation Labeling: Encodings Format](http://www.oracle.com/pls/topic/lookup?ctx=819-0874&id=wslblencode)*.

One way to make this step easier is to use a large board and pieces of paper that are marked with your classifications and compartments. For an example, see [Figure 2–1.](#page-36-0) With this method, you can visualize the relationships and rearrange the pieces until they all fit together.

**Note –** Unless you are creating a set of encodings that must be compatible with another organization's labels, you can assign any valid number as a compartment bit. Keep track of the numbers that you use and their relations to each other.
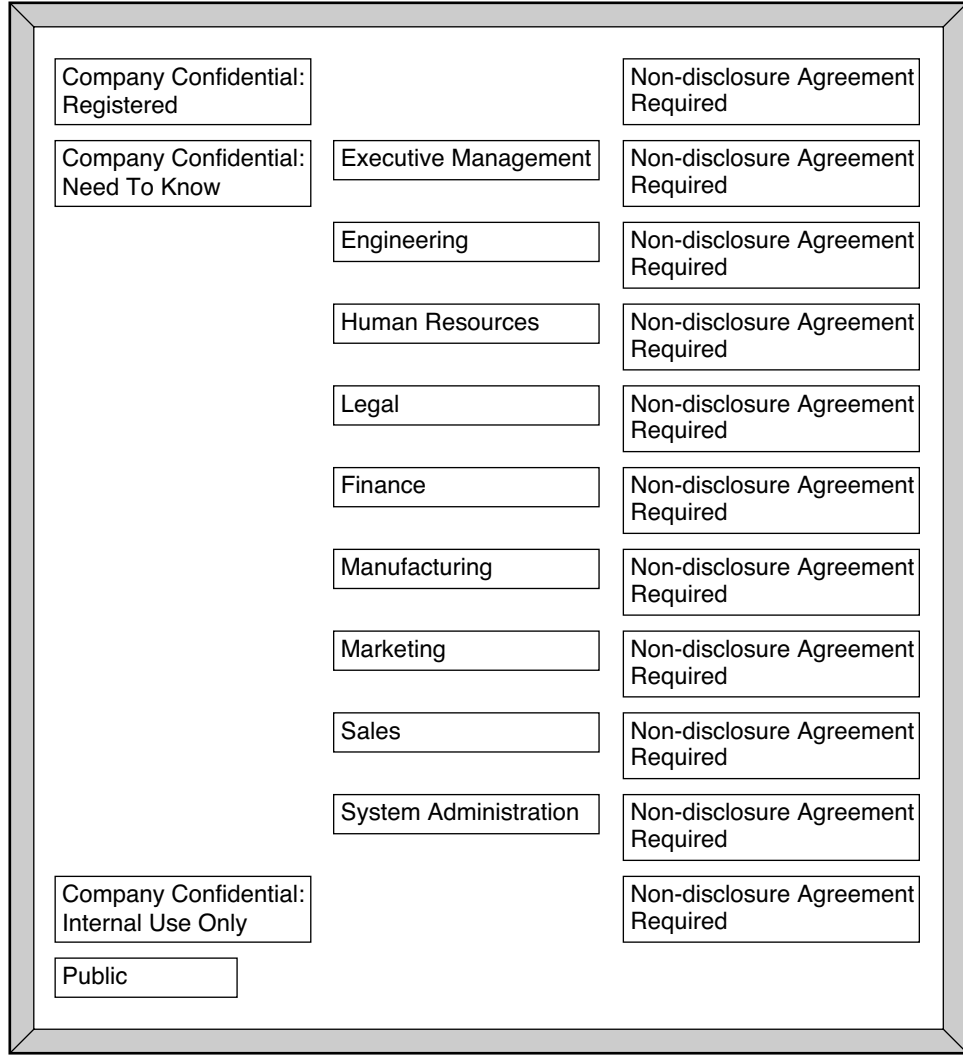

**FIGURE 2–1** Sample Planning Board for Label Relationships

#### **Decide which clearances to assign to which users. 7**

You can use a table to plan clearances. For a completed example, see [Table 6–5.](#page-95-0)

When you assign a clearance to a user, the classification must dominate all classifications at which the user can work. The clearance can be equal to the user's highest work classification. The compartments in the clearance must include all compartments that the user might need.

**Arrange the labels in order of increasing sensitivity. 8**

#### <span id="page-37-0"></span>**Associate the definitions for each word with an internal format of integers, bit patterns, and logical relationship statements. 9**

A table can be used to keep track of compartment bit assignments. For a completed example, see [Table 6–4.](#page-95-0)

#### **Copy the WORDS section under SENSITIVITY LABELS to the INFORMATION LABELS section. 10**

Although Trusted Extensions does not support information labels, the INFORMATION LABELS: WORDS: section must be identical to the SENSITIVITY LABELS: WORDS: section to be a valid encodings file.

#### **Decide which colors should be associated with which labels. 11**

For suggestions and examples, see ["Specifying Colors for Labels" on page 75.](#page-74-0)

### **Analyze the label relationships. 12**

On a system that is configured with Trusted Extensions, use the chk\_encodings -a command to write a detailed report on the label relationships in your file.

# chk\_encodings -a *encodings-file*

## **Sources for Encodings Files**

The label\_encodings file is a flat text file. On a system that is configured with Trusted Extensions, the label of the file is ADMIN HIGH to prevent ordinary users from reading it. The maximum line length in the label encodings file is 256 bytes. The file can be edited with any text editor. The security administrator is responsible for the creation and distribution of the label encodings file.

**Note –** The label\_encodings file can be created or edited on any system. However, the file must be checked and tested on a host that is configured with Trusted Extensions.

Some organizations have a government-furnished label\_encodings file that is based on Defense Intelligence Agency (DIA) specifications. Other organizations might want to base their encodings file on one of the files that are provided with the Trusted Extensions packages.

## **Labels Files in Solaris Trusted Extensions Packages**

Trusted Extensions installs sample files in the /etc/security/tsol directory. These samples can be modified to your site requirements.

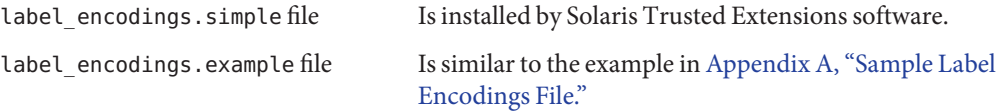

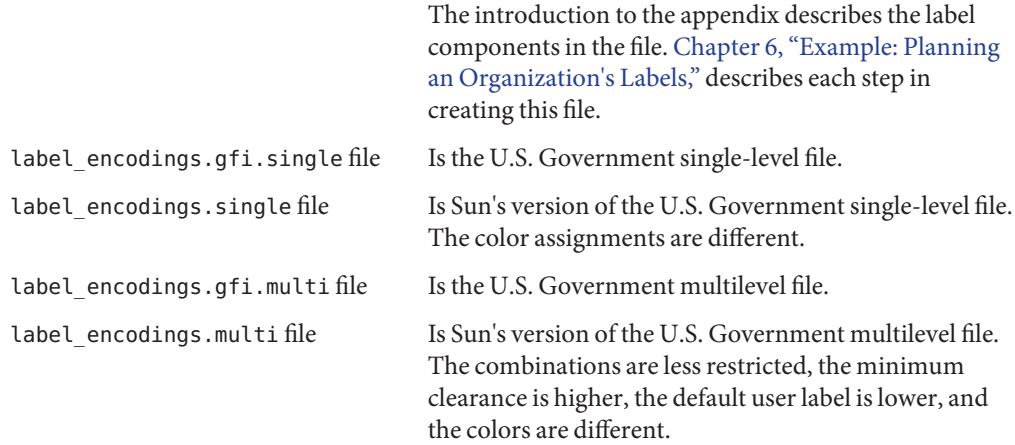

Alternatively, you can build a label\_encodings file from scratch. The syntax and structure of the label\_encodings file is provided in ["Encodings File Syntax" on page 43.](#page-42-0)

## **Default Label Encodings File**

By default, the label encodings.simple file is installed as /etc/security/tsol/label\_encodings:

```
ACCREDITATION RANGE: classification= public;
only valid compartment combinations: public
minimum clearance= needtoknow;
minimum sensitivity label= public;
minimum protect as classification= public;
```
The ACCREDITATION RANGE definition restricts the user to the following label:

- PUBLIC is defined as the only classification
- PUBLIC is defined as the only valid compartment combination
- NEEDTOKNOW is defined as the minimum clearance
- PUBLIC is defined as the minimum sensitivity label
- PUBLIC is defined as the minimum protect as classification

The Classifications section is illustrated in the following figure.

**FIGURE 2–2** Classifications in Default label\_encodings File

| 2  |  | Comp |  |
|----|--|------|--|
|    |  |      |  |
|    |  |      |  |
| 10 |  |      |  |

```
CLASSIFICATIONS:
```
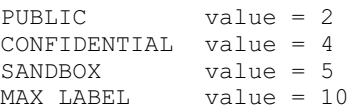

The compartments in the file are illustrated in the following figure.

**FIGURE 2–3** Compartments in Default label\_encodings File

|--|

```
SENSITIVITY LABELS:
WORDS:
INTERNAL USE ONLY compartments = 1 \sim 2NEED TO KNOW compartments = 1-2 \sim 3RESTRICTED compartments = 1-3
PLAYGROUND compartments = 0 \sim 1 \sim 2 \sim 3
```
### **Differences Between GFI Label Encodings Files**

There are two government-furnished files, label\_encodings.single and label\_encodings.multi. The label\_encodings.single file is single-level, and the label\_encodings.multi is a multilevel version of the single-level file. The files also differ in the settings in the ACCREDITATION RANGE section. The ACCREDITATION RANGE section describes which classifications and compartments are available to ordinary users.

### **GFI Multilevel Label Encodings File**

The ACCREDITATION RANGE settings in the label\_encodings.multi file are shown in the following excerpt:

```
ACCREDITATION RANGE:
classification= u; all compartment combinations valid;
classification= c; all compartment combinations valid;
classification= s; all compartment combinations valid;
classification= ts; all compartment combinations valid;
minimum clearance= c;
minimum sensitivity label= u;
minimum protect as classification= u;
```
The ACCREDITATION RANGE definitions enable the site to use all the classifications and compartment words that are defined in the label\_encodings.multi file:

- UNCLASSIFIED, CLASSIFIED, SECRET, and TOP SECRET are defined with all compartment combinations valid
- CLASSIFIED is defined as the minimum clearance
- UNCLASSIFIED is defined as the minimum sensitivity label
- UNCLASSIFIED is defined as the minimum protect as classification

### **GFI Single Level Label Encodings File**

The ACCREDITATION RANGE settings in the label\_encodings.single file are shown in the following excerpt:

```
ACCREDITATION RANGE: classification= s;
only valid compartment combinations: s a b rel cntry1
minimum clearance= s Able Baker NATIONALITY: CNTRY1;
minimum sensitivity label= s A B REL CNTRY1;
minimum protect as classification= s;
```
The ACCREDITATION RANGE definition restricts the user to the following label:

- SECRET is defined as the only classification
- SECRET A B REL CNTRY1 is defined as the only valid compartment combination
- SECRET ABLE BAKER NATIONALITY: CNTRY1 is defined as the minimum clearance
- SECRET A B REL CNTRY1 is defined as the minimum sensitivity label
- SECRET is defined as the minimum protect as classification

## **Sun Extensions to label\_encodings File**

Sun's implementation of the label\_encodings file supports a LOCAL DEFINITIONS section. This section is optional. The section can be appended to an already-existing label encodings file. The word LOCAL in the keyword that starts the section means*local to Sun's implementation*.

Options in the LOCAL DEFINITIONS section set label translation options and associate colors with labels. The title bars of application windows display each label against a background of the

color that is specified for that label. If an invalid color or no color is specified in the COLOR NAMES option, a default color is supplied. [Chapter 5, "Customizing](#page-72-0) LOCAL DEFINITIONS," describes how to modify the Sun extensions for your site.

<span id="page-42-0"></span>**CHAPTER 3** 3

# Making a Label Encodings File (Tasks)

This chapter describes creating and modifying a label encodings file.

- "Encodings File Syntax" on page 43
- ["Managing Label Encodings \(Task Map\)" on page 50](#page-49-0)

## **Encodings File Syntax**

The label\_encodings file contains a VERSION specification and seven mandatory sections: CLASSIFICATIONS, INFORMATION LABELS, SENSITIVITY LABELS, CLEARANCES, CHANNELS, PRINTER BANNERS, and ACCREDITATION RANGE. The sections must appear in the order given. An optional LOCAL DEFINITIONS section can follow.

In the following table, *Mandatory keyword* means only that the keyword must be present. Not all keywords must have definitions. The notes for each section indicate what must be defined and what is optional.

| Section                  | <b>Notes</b>                                                                                                    |  |  |
|--------------------------|----------------------------------------------------------------------------------------------------|--|--|
| VERSION=                 | Mandatory keyword. The version specification is the single keyword<br>VERSION=, followed by a character string that identifies this<br>particular version of encodings.                                  |  |  |
| CLASSIFICATIONS:         | Mandatory keyword. At least one classification must be defined                                                                                                    |  |  |
| INFORMATION LABELS:      | Mandatory keywords. Even though information labels are not used<br>in Trusted Extensions software, you must assign one bit to an<br>information label word for each bit that you assign to a sensitivity |  |  |
| WORDS:                   |                                                                                                    |  |  |
| REQUIRED COMBINATIONS:   | label word. The sensitivity label words are defined in the following<br>section.                                                                                                    |  |  |
| COMBINATION CONSTRAINTS: |                                                                                                    |  |  |

**TABLE 3–1** Label Encodings Keywords

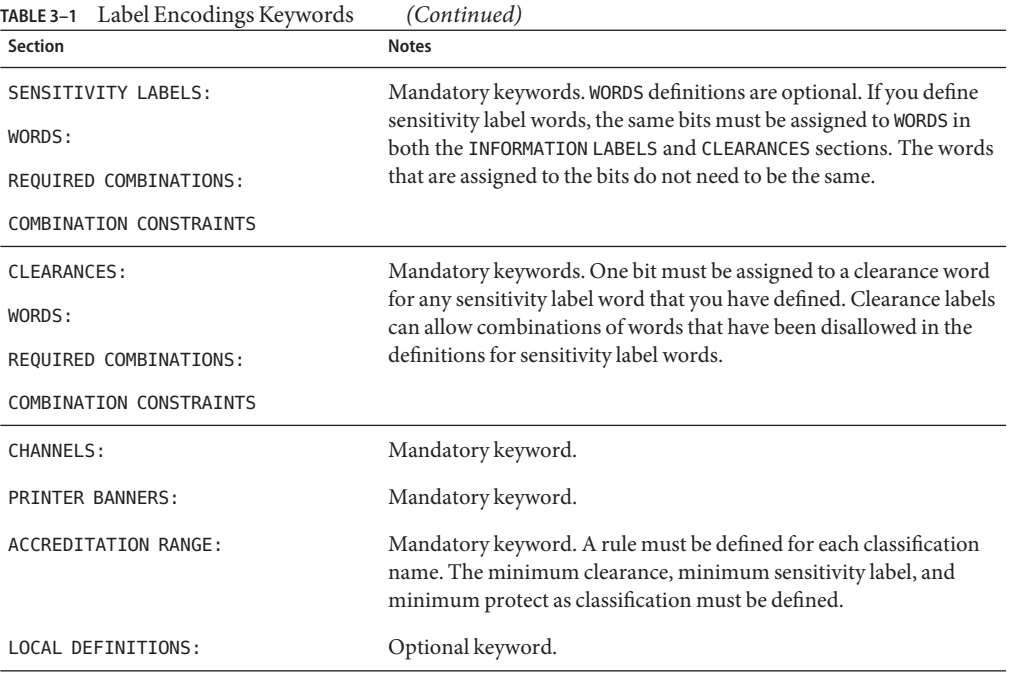

For all the required sections, the keywords in the preceding table must be present, but not all of the sections must have definitions. For example, a label\_encodings file with only CLASSIFICATIONS and ACCREDITATION RANGE definitions is valid.

## **Word Order Requirements**

The order in which words are configured for sensitivity labels and clearances is not enforced. However, the order is important when setting up relationships between words. By convention, the WORDS in the SENSITIVITY LABELS section are arranged in increasing order of importance.

For the effect of word order, see ["Specifying Channels" on page 65](#page-64-0) of [Chapter 4, "Labeling](#page-58-0) [Printer Output \(Tasks\)."](#page-58-0) Detailed information is provided in *[Compartmented Mode](http://www.oracle.com/pls/topic/lookup?ctx=819-0874&id=wslblencode) [Workstation Labeling: Encodings Format](http://www.oracle.com/pls/topic/lookup?ctx=819-0874&id=wslblencode)*.

If a compartment word is defined for one type of label (by assigning the compartment word to one or more bits) in the label\_encodings file, then the same bits must be assigned to a word in the definition of the other types of labels. While all types of labels use the same classification names, the words that are used for each type of label can be different. The words can be different even when they are encoded with the same bits and literally refer to the same thing. Clearance labels can allow combinations of words that have been disallowed in the definitions for sensitivity labels words.

## **Classification Name Syntax**

The classification is the hierarchical portion of a label. Each label has one and only one classification. A site can define up to 255 classifications. An integer value from 1 to 255 can be assigned to a classification in the label\_encodings file. The value 0 is reserved for the ADMIN\_LOW administrative label. The value 32,767 is reserved for the ADMIN\_HIGH administrative label. For an illustration, see [Figure 1–2.](#page-18-0)

Classifications are defined once for clearances and for sensitivity labels in the CLASSIFICATIONS section of the label encodings file.

A classification with a higher value dominates a classification with a lower value. The following table shows two sets of label names that are assigned the same values in different encodings files. The left column shows sample sensitivity labels from the label\_encodings.example file. The middle column shows labels from the label\_encodings.gfi.multi file. A label with the Registered or Top Secret classification, with a value of 6, dominates the labels that are listed in its column.

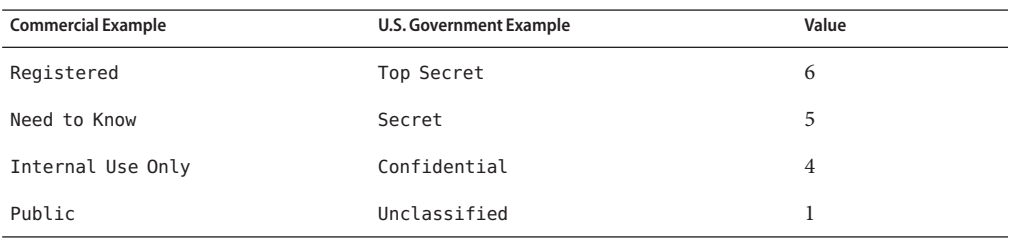

## **Keywords for Classifications**

The following list describes the keywords that can be defined for classifications. For examples of initial compartment definitions, see ["Default and Inverse Words" on page 47.](#page-46-0)

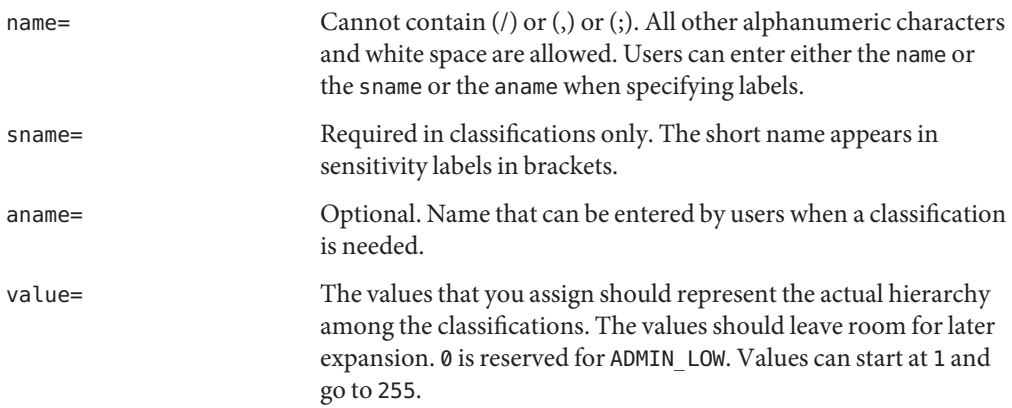

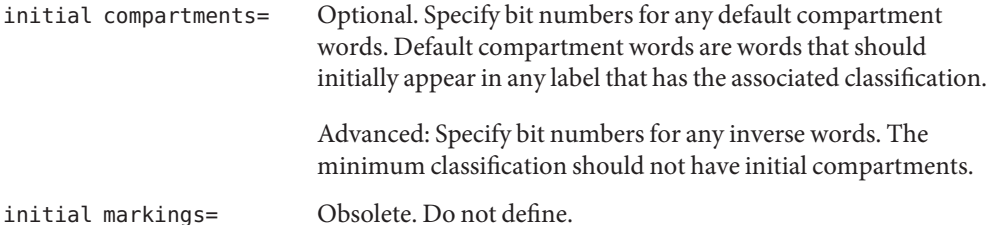

The following example shows the top of the label\_encodings.multi file.

**EXAMPLE 3–1** Classifications With Initial Compartments in label\_encodings.multi

VERSION= Trusted Solaris Multi-Label Sample Version - 5.6 05/07/27

\* \* WARNING: If CIPSO Tag Type 1 network labels are to be used: \* a) All CLASSIFICATIONS values must be less than or equal to 255. b) All COMPARTMENTS bits must be less than or equal to 239. \*

CLASSIFICATIONS:

```
*
name= UNCLASSIFIED; sname= U; value= 1;
name= CONFIDENTIAL; sname= C; value= 4; initial compartments= 4-5 190-239;
name= SECRET; sname= S; value= 5; initial compartments= 4-5 190-239;
name= TOP SECRET; sname= TS; value= 6; initial compartments= 4-5 190-239;
```
Each classification has the mandatory name, sname, and value fields. The CONFIDENTIAL, SECRET, and TOP SECRET classifications have initial compartments. The lowest classification, UNCLASSIFIED, has no initial compartments.

The initial compartment bit assignments of 4-5 and 190-239 signify that bits 4, 5, and 190 through 239 are turned on. These bits are set to 1 in a label with this classification.

Some of the initial compartments are later used to define *default* and *inverse* words. Some initial compartments are reserved for possible later definitions of inverse words.

The following example shows a set of classifications that have no initial compartments.

**EXAMPLE 3–2** Classifications With No Initial Compartments in label\_encodings.example CLASSIFICATIONS:

```
name= PUBLIC; sname= PUBLIC; value= 1;
name= INTERNAL_USE_ONLY; sname= INTERNAL; aname= INTERNAL; value= 4;
name= NEED_TO_KNOW; sname= NEED_TO_KNOW; aname= NEED_TO_KNOW; value= 5;
name= REGISTERED; sname= REGISTERED; aname= REGISTERED; value= 6;
```
### <span id="page-46-0"></span>**Default and InverseWords**

When a bit is defined as an initial compartment, the bit is set to 1 in every label that contains the classification. Any bit that is specified for an initial compartment can be defined later in the label\_encodings file as a *default word* or an *inverse word*.

- A *default compartment word* is a word that appears in any label that contains the classification.
- An *inverse compartment word* is a word that appears in a label that has the associated classification when another word that you define with the inverse compartment's bit is not present.

### **EXAMPLE 3–3** Assigning Initial Compartments

In this example, the PUBLIC classification is assigned no initial compartments, while the WEB COMPANY classification is assigned initial compartments 4 and 5. A label that includes the PUBLIC classification has no default compartments. A label that includes the WEB COMPANY classification always has compartment bits 4 and 5 turned on.

```
name= PUBLIC; sname= P; value= 1;
name= WEB COMPANY; sname= WEBCO; value= 4; initial compartments= 4-5
```
The following section shows how these initial compartment bits can be assigned to words.

**EXAMPLE 3–4** Defining Default and Inverse SENSITIVITY LABELS Words

In this example, compartment bits 4 and 5 are assigned to the word DIVISION ONLY. Each compartment bit is also associated with an inverse word. WEBC AMERICA is assigned to the inverse compartment bit  $~4$ . WEBC WORLD is assigned to the inverse compartment bit  $~5$ . These assignments have the following results:

- A sensitivity label with the WEB COMPANY classification initially includes the word DIVISION ONLY. The label's binary representation has the compartment bits 4 and 5 turned on.
- A sensitivity label with the PUBLIC classification always has compartment bits 4 and 5 turned off. The words WEBC AMERICA and WEBC WORLD are included in the label.

Because a minclass of IUO is specified for the inverse words, WEBC AMERICA and WEBC WORLD are not displayed in the PUBLIC sensitivity label. The presence of these two inverse words is understood.

SENSITIVITY LABELS:

WORDS:

```
name= DIVISION ONLY; sname= DO; minclass= WEB COMPANY; compartments= 4-5;
name= WEBC AMERICA; sname= WEBCA; minclass= WEB COMPANY; compartments= ~4;<br>name= WEBC WORLD; sname= WEBCW; minclass= WEB COMPANY; compartments= ~5;
                                                   minclass= WEB COMPANY; compartments= ~5;
```
### **CompartmentWords**

Compartments are optional words that can be defined to appear in labels. Compartments are called categories in some other trusted systems. Compartments are used to indicate the special handling procedures to be used for the information whose label contains the compartment and the general class of people who might have access to the information.

Compartment words are assigned to non-hierarchical bits. However, hierarchies can be established between compartment words. These hierarchies are based on rules for including bits from one compartment word in the bits that are defined for another compartment word.

Compartment words are optionally defined in the WORDS subsection for each label type. Each compartment word is assigned to one or more bits.

While all types of labels use the same classifications, the words that are used for each type of label can be different. The words can be different even when they are encoded with the same bits and literally refer to the same thing.

The following example shows the WEB COMPANY compartment word. The word is specified with a short name (sname) of WEBCO and compartment bits 40-50.

**EXAMPLE 3–5** Sample Compartment Definition for a Sensitivity Label WORDS:

name= WEB COMPANY; sname= WEBCO; compartments= 40-50;

Along with its classification field, each label has a 256-bit compartment field, of which 239 are available for CIPSO labels. Each bit is assignable in zero or more compartment words. Each word can have one or more compartment bits assigned. Out of the 239 available bits, many compartment words can be created. For an example, see the compartments planner in [Table 6–3.](#page-94-0)

The classification, compartments, and combination requirements affect the accreditation range. The ACCREDITATION RANGE for each classification setting should be one of the following strings:

- only valid compartment combinations;
- all compartment combinations valid;
- all compartment combinations valid except;

### **Hierarchical CompartmentWords**

Hierarchical compartments can be used to differentiate between documents that are available to everyone in a larger group, and documents that are available to subgroups only.

**EXAMPLE 3–6** Using Bit Combinations to Establish Hierarchies

By defining a word that uses one bit and a second word that uses that same bit along with a second bit, you define a hierarchical relationship between the two words. The compartment word that is more general must be defined below the word that is more specific. For example, by defining a word that uses bit number 1 and another word that uses bits number 1 and 2, you give the two words a hierarchical relationship.

In this example, a Sales compartment is defined with two subcompartments, Direct Sales, and Indirect Sales. A single classification that is named WebCo is previously defined.

```
name= Direct Sales; compartments= 1, 2
name= Indirect Sales; compartments= 1, 3
name= Sales; compartments= 1
```
This definition allows the WebCo company to differentiate between documents that can be accessed by anyone in the entire sales force, documents that can be accessed only by members of the indirect sales force, and documents that can be accessed only by members of the direct sales force.

- The security administrator gives the WebCo Direct\_Sales clearance to employees in the direct sales organization. The WebCo Indirect\_Sales clearance is given to employees in the indirect sales organization.
- Documents created by anyone working at the WebCo Direct\_Sales label get the same label, so the documents are only accessible to employees in the direct sales department.
- Anyone in the indirect or direct sales forces can work at the WebCo Sales label because the compartment word Sales is below both the Direct\_Sales and Indirect\_Sales words. Creating documents at the WebCo Sales label makes the documents available to everyone in the Sales department.

**EXAMPLE 3–7** Using REQUIRED COMBINATIONS to Establish Hierarchies

If two words are specified together in the REQUIRED COMBINATIONS section, the second label is added to the label whenever the first word is used.

In this example, the definition of the Direct Sales, Indirect\_Sales, and Sales serves essentially the same effect as the example in Example 3–6. The difference is that the Direct\_Sales word will always have the Sales word with it

```
name= Direct Sales; compartments= 2
name= Indirect Sales; compartments= 3
name= Sales; compartments= 1
REQUIRED COMBINATIONS:
Direct Sales Sales
Indirect Sales Sales
```
# <span id="page-49-0"></span>**Managing Label Encodings (Task Map)**

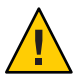

**Caution –** The safest time to modify a label\_encodings file is when the first host is installed. Proceed with caution when modifying a file that is in use. For details, see the label encodings(4) man page.

The following task map describes the tasks for modifying and installing a label\_encodings file.

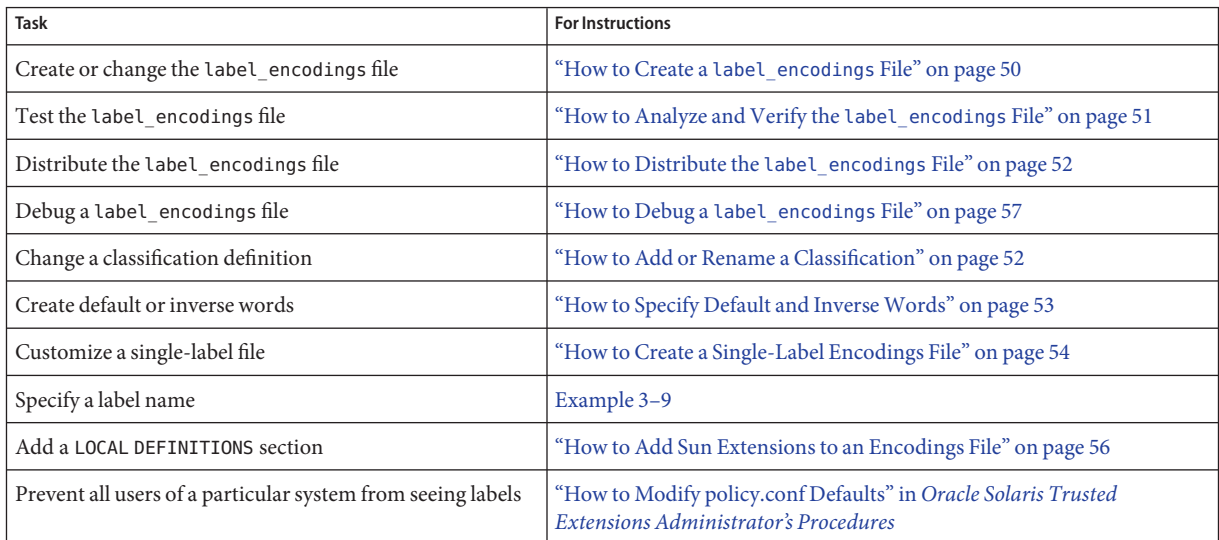

## **How to Create a** Label encodings File

For sample files, see the /etc/security/tsol directory on an installed system. The files are described in ["Labels Files in Solaris Trusted Extensions Packages" on page 38.](#page-37-0)

You can create this file before you install Trusted Extensions on your first system. On that first system, you check the file. You can also create this file on the first system that you install with Trusted Extensions. This procedure must be completed before a second computer is configured with Trusted Extensions. **Before You Begin**

> On a system that is configured with Trusted Extensions, you must be in the global zone in the Security Administrator role. On other systems, you can create and edit the file in any editor.

#### **Create a backup copy of the original file. 1**

- <span id="page-50-0"></span>**Open a new or existing version of the file. 2**
	- **On a system that is not configured withTrusted Extensions, use any editor to create the file.**
	- On a system that is configured with Trusted Extensions, use the Edit Encodings action to **create the file.**

In CDE, the Trusted\_Extensions folder in the Application Manager contains two actions for the encodings file.

Edit Encodings Edits and checks the syntax of the specified label\_encodings file.

Check Encodings Checks the syntax of a specified label\_encodings file.

#### **Modify the file. 3**

For details, see ["How to Plan the Encodings File" on page 34.](#page-33-0)

**Continue with "How to Analyze and Verify the label\_encodings File"on page 51. 4**

## **How to Analyze and Verify the Label encodings File**

You must be in the global zone in the Security Administrator role. **Before You Begin**

#### **Check the syntax and relationships of the labels. 1**

In a terminal, use the chk encodings -a command to analyze and report on label relationships. \$ chk\_encodings -a *encodings-file*

### **Verify the file. 2**

The Check Encodings action runs the chk encodings command on the specified file.

### ■ **If the file passes, install it.**

Do you want to install this label\_encodings file? **yes**

■ **If the file does not pass, see "How to Debug a [label\\_encodings](#page-56-0) File"on page 57 for assistance.**

### **Test the encodings file. 3**

Where possible, test the file on a few systems before approving the file for all systems at your site.

### **Create a master copy. 4**

For copying instructions, see ["How to Copy Files to Portable Media in Trusted Extensions" in](http://www.oracle.com/pls/topic/lookup?ctx=820-3508&id=basic-52) *[Oracle Solaris Trusted Extensions Configuration Guide](http://www.oracle.com/pls/topic/lookup?ctx=820-3508&id=basic-52)*.

<span id="page-51-0"></span>**Save a labeled copy of the file in a protected location. 5**

## ▼ **How to Distribute the label\_encodings File**

#### **Create a master copy. 1**

For copying instructions, see ["How to Copy Files to Portable Media in Trusted Extensions" in](http://www.oracle.com/pls/topic/lookup?ctx=820-3508&id=basic-52) *[Oracle Solaris Trusted Extensions Configuration Guide](http://www.oracle.com/pls/topic/lookup?ctx=820-3508&id=basic-52)*.

### **Immediately after installing a system withTrusted Extensions, copy the master file onto the 2 system.**

For copying instructions, see ["How to Copy Files From Portable Media in Trusted Extensions"](http://www.oracle.com/pls/topic/lookup?ctx=820-3508&id=basic-25) in *[Oracle Solaris Trusted Extensions Configuration Guide](http://www.oracle.com/pls/topic/lookup?ctx=820-3508&id=basic-25)*.

## ▼ **How to Add or Rename a Classification**

You must be in the Security Administrator role in the global zone. **Before You Begin**

#### **Edit the label\_encodings file. 1**

Use the Edit Encodings action. For details, see "How to Create a [label\\_encodings](#page-49-0) File" on [page 50.](#page-49-0)

### **Specify a version number. 2**

In the VERSION= section put your site's name, a title for the file, a version number and the date. VERSION= Sun Microsystems, Inc. Example Version - 5.10 04/05/28

Trusted Extensions uses SCCS keywords for the version number and the date. For details, see the [sccs](http://www.oracle.com/pls/topic/lookup?ctx=816-5165&id=sccs-1)(1) man page.

VERSION= Sun Microsystems, Inc. Example Version - %I% %E%

### **Specify the classification. 3**

In the CLASSIFICATIONS section, supply the long name, short name, and numeric value for the new classification.

name= NEW\_CLASS; sname= N; value= 2;

#### **Include the new classification in the accreditation range. 4**

Add the new classification to the ACCREDITATION RANGE section.

<span id="page-52-0"></span>The following example shows three new classifications added to the ACCREDITATION RANGE section. Each classification is specified with all compartment combinations valid. ACCREDITATION RANGE:

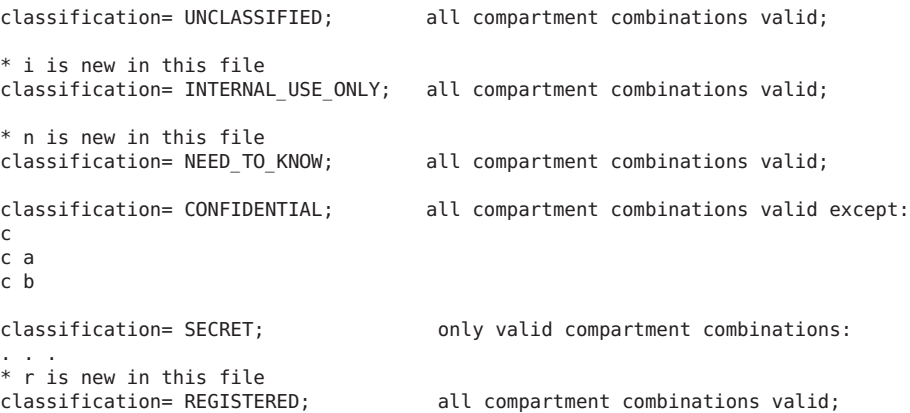

### **Adjust the ACCREDITATION RANGE section if necessary. 5**

You might need to make the new classification a minimum classification.

minimum clearance= u; minimum sensitivity label= u; minimum protect as classification= u;

**Note –** Make sure that you set a minimum clearance that is dominated by all the clearances that you plan to assign to users. Similarly, make sure that the minimum sensitivity label is dominated by all the minimum labels that you plan to assign to users.

**Save your changes. 6**

## **How to Specify Default and Inverse Words**

You must be in the Security Administrator role in the global zone. **Before You Begin**

> **Edit the label\_encodings file. 1**

> > Use the Edit Encodings action. For details, see "How to Create a [label\\_encodings](#page-49-0) File" on [page 50.](#page-49-0)

### **Specify initial compartments. 2**

In the CLASSIFICATIONS section, specify compartments as part of the classification definition.

CLASSIFICATIONS: name= PUBLIC; sname= P; value= 1; name= WEB COMPANY; sname= WEBCO; value= 2; initial compartments= 4-5 ;

#### <span id="page-53-0"></span>**Specify a default word. 3**

Assign an initial compartment bit to the word.

```
name= DIVISION ONLY; sname= DO; minclass= IUO; compartments= 4-5;
name= WEBC AMERICA; sname= WEBCA; minclass= IUO; compartments= 4;
name= WEBC WORLD; sname= WEBCW; minclass= IUO; compartments= 5;
```
### **Specify an inverse word. 4**

Inverse words are created by preceding an initial compartment with a tilde  $(\sim)$ .

```
name= DIVISION ONLY; sname= DO; minclass= IUO; compartments= 4-5;
name= WEBC AMERICA; sname= WEBCA; minclass= IUO; compartments= ~4;
name= WEBC WORLD; sname= WEBCW; minclass= IUO; compartments= ~5;
```
#### **Save your changes. 5**

For any compartment bits that are not reserved for later assignment, you need to assign a word to the bit in the following sections: **Troubleshooting**

- SENSITIVITY LABELS: WORDS:
- INFORMATION LABELS: WORDS:
- COMPARTMENTS: WORDS:

## ▼ **How to Create a Single-Label Encodings File**

Certain labels must always be present in a label\_encodings file:

- One sensitivity label in the user accreditation range must be defined
- One clearance in the user accreditation range must be defined
- One information label in the user accreditation range must be defined

You must be in the Security Administrator role in the global zone. **Before You Begin**

#### **Edit an encodings file. 1**

Use the Edit Encodings action. For details, see "How to Create a [label\\_encodings](#page-49-0) File" on [page 50.](#page-49-0) Provide a name that is different from the installed label\_encodings file.

**Create an encodings file with only one classification and only the desired compartments. 2**

For example, you could set up an encodings file with the INTERNAL\_USE\_ONLY classification, and specify no words.

VERSION= Single-Label Encodings

...

CLASSIFICATIONS:

```
name= INTERNAL_USE_ONLY;    sname= INTERNAL; value= 5;
INFORMATION LABELS:
WORDS:
SENSITIVITY LABELS:
WORDS:
CLEARANCES:
WORDS:
CHANNELS:
WORDS:
PRINTER BANNERS:
WORDS:
```
#### **In the ACCREDITATION RANGE section, include only one classification and one valid compartment combination. 3**

The following example encodes the INTERNAL classification.

ACCREDITATION RANGE:

classification= INTERNAL; only valid compartment combinations:

INTERNAL

```
minimum clearance= INTERNAL;
minimum sensitivity label= INTERNAL;
minimum protect as classification= INTERNAL;
```
### **Encode the LOCAL DEFINITIONS section. 4**

For details, see [Chapter 5, "Customizing](#page-72-0) LOCAL DEFINITIONS."

- **Ensure that the file is syntactically correct. 5**
	- **If the file does not pass chk\_encodings, see "How to Debug a [label\\_encodings](#page-56-0) File"on [page 57](#page-56-0)**
	- **Otherwise, continue with ["How to Analyze and Verify the](#page-50-0) label encodings File" on page 51.**

#### <span id="page-55-0"></span>Defining the Accreditation Range in a Single-Label Encodings File **Example 3–8**

The following example shows the settings in the ACCREDITATION RANGE: section. A single ANY CLASS classification is defined. Compartments words A, B, and REL CNTRY 1 are specified for all types of labels.

ACCREDITATION RANGE: classification= ANY\_CLASS; only valid compartment combinations: ANY\_CLASS A B REL CNTRY1 minimum clearance= ANY CLASS A B REL CNTRY1; minimum sensitivity label= ANY\_CLASS A B REL CNTRY1; minimum protect as classification= ANY\_CLASS;

#### Changing the Single Label Name **Example 3–9**

In this example, the label\_encodings.example file is changed to handle a single-label company. The name= value is changed from SECRET to INTERNAL\_USE\_ONLY. The sname= value is changed from s to INTERNAL. Neither the value= nor the initial compartments= definition is changed.

```
CLASSIFICATIONS:
name= INTERNAL USE ONLY; sname= INTERNAL; value= 5; initial compartments= 4-5
190-239;
```
In the ACCREDITATION RANGE section, the short name of the classification is replaced. Also, the minimums are replaced with the new sname.

ACCREDITATION RANGE:

classification= INTERNAL; only valid compartment combinations:

INTERNAL

```
minimum clearance= INTERNAL;
minimum sensitivity label= INTERNAL;
minimum protect as classification= INTERNAL;
```
## **How to Add Sun Extensions to an Encodings File**

**Before You Begin**

You must be in the Security Administrator role in the global zone. You must have an encodings file that does not have a LOCAL DEFINITIONS section.

#### **Add the LOCAL DEFINITIONS section to your file. 1**

Append the section from a Trusted Extensions-supplied label\_encodings file. Trusted Extensions-supplied files are in the /etc/security/tsol directory.

<span id="page-56-0"></span>**Customize the extensions for your site. 2**

For details, see ["Modifying Sun Extensions \(Task Map\)" on page 78.](#page-77-0)

## ▼ **How to Debug a label\_encodings File**

You must be in the Security Administrator role in the global zone. **Before You Begin**

#### **Edit the label\_encodings file. 1**

Use the Edit Encodings action. For details, see "How to Create a [label\\_encodings](#page-49-0) File" on [page 50.](#page-49-0)

### **Check the entries in the INFORMATION LABELS: WORDS: section. 2**

The entries must exactly match the entries in the SENSITIVITY LABELS: WORDS: section.

**Tip –** Encode the sensitivity label words, then copy the words to the INFORMATION LABELS section.

- **Check that no label in the user accreditation range has a value of 0 with no compartment bits. 3** This step ensures that no label is indistinguishable from the label ADMIN\_HIGH.
- **Check that no label in the user accreditation range has a value of 255 with all compartment bits from 0 to 239. 4**

This step ensures that no label is indistinguishable from the label ADMIN\_HIGH.

**Check that no compartment has a value higher than 239. 5**

This step ensures that all labels can be mapped to CIPSO labels.

- **For labels that cannot be resolved, do the following: 6**
	- **a. Reset any objects with the new labels to a low system label, ADMIN\_LOW.**
	- **b. Restore a known, usable label\_encodings file from the backup.**
	- **c. Use the chk\_encodings -a command to analyze the label problems in the faulty file.**

<span id="page-58-0"></span>**CHAPTER 4** 4

# Labeling Printer Output (Tasks)

This chapter describes how labels and handling guidelines are printed on printer output. This chapter also describes how the Security Administrator role can make changes to the default. This chapter includes these topics:

- "Labels on Body Pages" on page 59
- ["Security Text on Banner and Trailer Pages" on page 60](#page-59-0)
- ["Specifying the Protect As Classification" on page 62](#page-61-0)
- ["Specifying Printer Banners" on page 63](#page-62-0)
- ["Specifying Channels" on page 65](#page-64-0)
- ["Configuring Security Text on Print Jobs \(Task Map\)" on page 70](#page-69-0)

## **Labels on Body Pages**

By default, each print job's label is printed at the top and bottom of every body page.

[Figure 4–1](#page-59-0) shows the label PUBLIC printed at the top and bottom of a print job's body page.

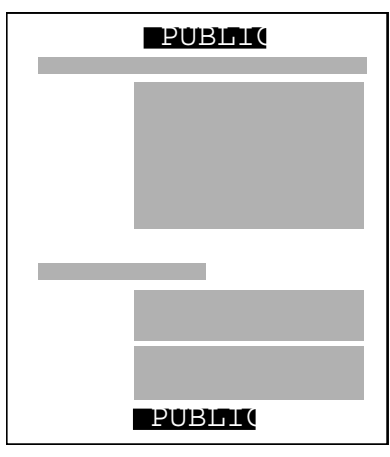

<span id="page-59-0"></span>**FIGURE 4–1** Label Automatically Printed on Body Pages

The Security Administrator role can change the defaults so that a higher label is printed instead of the label of the print job. To print a higher label, see ["Specifying Channels" on page 65.](#page-64-0) To hide labels completely, see ["Reducing Printing Restrictions in Trusted Extensions \(Task Map\)"](http://www.oracle.com/pls/topic/lookup?ctx=819-0872&id=manageprint-10) in *[Oracle Solaris Trusted Extensions Administrator's Procedures](http://www.oracle.com/pls/topic/lookup?ctx=819-0872&id=manageprint-10)*.

## **Security Text on Banner and Trailer Pages**

By default, both a *banner* and a *trailer* page are automatically created for each print job. The banner and trailer pages contain label-related text and other guidelines for protecting printer output.

The fields and the text that are printed on the banner page are shown in [Figure 4–2.](#page-60-0) The callouts show the names of the labels and the strings that appear by default.

All the text and the labels and text on banner and trailer pages are configurable.

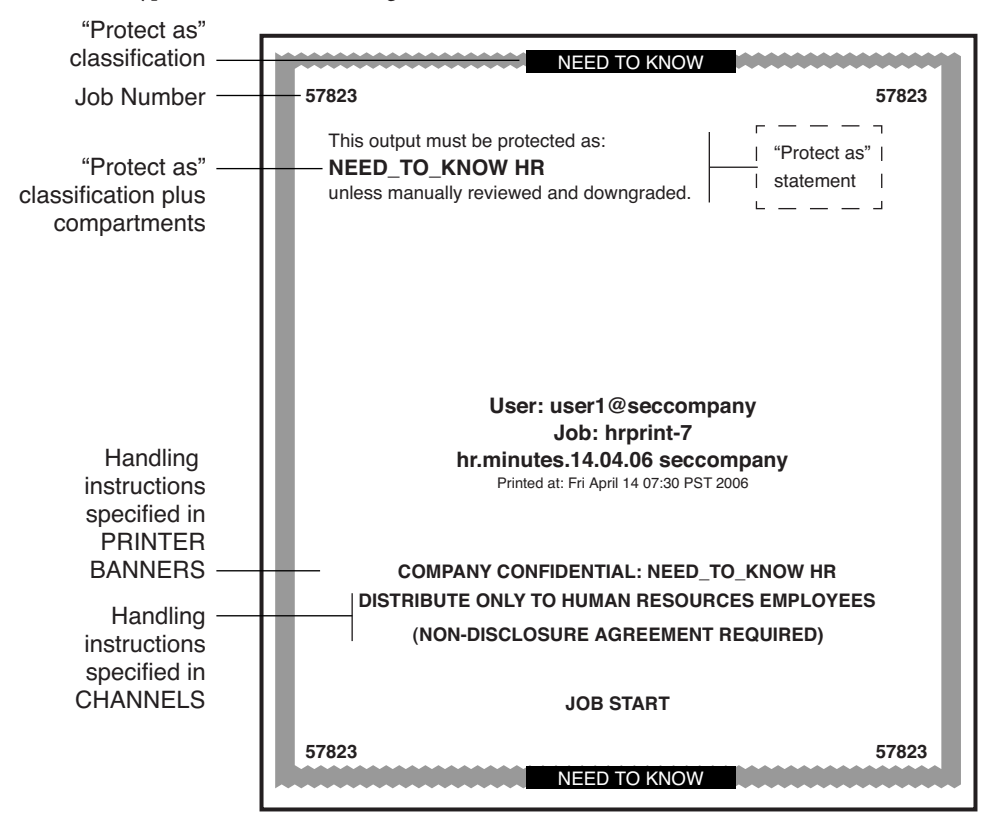

<span id="page-60-0"></span>**FIGURE 4–2** Typical Print Job Banner Page

The differences on the trailer page are shown in Figure 4–3. A thick black line is used as a frame on the trailer page, instead of the thicker gray frame on the banner page. The page type identifier on a trailer page is JOB END.

### **FIGURE 4–3** Differences on Trailer Pages

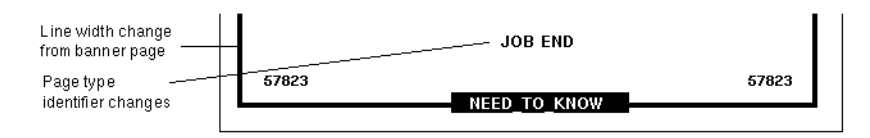

The parts of banner and trailer pages that the Security Administrator role can configure are described in the following sections:

- ["Specifying the Protect As Classification" on page 62](#page-61-0)
- ["Specifying Printer Banners" on page 63](#page-62-0)

<span id="page-61-0"></span>■ ["Specifying Channels" on page 65](#page-64-0)

In addition, the Security Administrator role can make the following changes in a print configuration file that is called tsol separator.ps in the /usr/lib/lp/postscript library:

- Localize (translate) the text on the banner and trailer pages
- Specify alternates to default labels printed at the top and bottom of body pages
- Change or omit any of the text or labels

To customize the configuration file, see the comments in the tsol\_separator.ps file in the /usr/lib/lp/postscript directory. For further detail, see [Chapter 15, "Managing Labeled](http://www.oracle.com/pls/topic/lookup?ctx=819-0872&id=manageprint-1) Printing (Tasks)," in *[Oracle Solaris Trusted Extensions Administrator's Procedures](http://www.oracle.com/pls/topic/lookup?ctx=819-0872&id=manageprint-1)*.

## **Specifying the Protect As Classification**

The protect as classification is printed in two places:

- On the top and bottom of banner and trailer pages
- In the middle of the *protect as statement*, together with compartments from the job's label

In the following figure, the NEED\_TO\_KNOW protect as classification is printed at the top of the banner page.

The protect as statement reads:

This output must be protected as:

This statement is followed by the protect as classification along with compartments from the label:

NEED\_TO\_KNOW HR

This statement is followed by:

unless manually reviewed and downgraded.

<span id="page-62-0"></span>**FIGURE 4–4** Protect As Statement

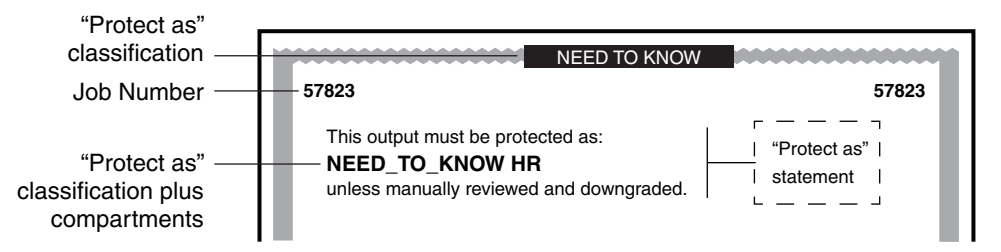

For example, a site uses INTERNAL USE ONLY as the minimum protect as classification. The site has three classifications with the values that are shown in the first two columns of the following table. The third column shows the protect as classification. This classification is printed on the banner and trailer pages for the print job when the classification in the left column is in the job's label.

**TABLE 4–1** Effect of Minimum Protect As Classification on Printer Output

| <b>Classification of Print Job</b> | Value | Protect As Classification Printed on Banner and Trailer Pages |
|------------------------------------|-------|---------------------------------------------------------------|
| NEED TO KNOW                       |       | NEED TO KNOW                                                  |
| INTERNAL USE ONLY                  |       | INTERNAL USE ONLY                                             |
| PUBLIC                             |       | INTERNAL USE ONLY                                             |

As the preceding table illustrates, any print job whose label includes either the PUBLIC or the INTERNAL\_USE\_ONLY classification would print INTERNAL\_USE\_ONLY in the Protect as statement and at the top and bottom of banner and trailer pages. Any print jobs whose label includes the NEED TO KNOW classification would print NEED TO KNOW in the same locations.

## **Specifying Printer Banners**

The PRINTER BANNERS field occupies the first line or lines that can appear in the handling instructions in the lower third of the banner and trailer pages.

At commercial sites, the Security Administrator role can associate any text in the PRINTER BANNERS section with any compartment bit. The compartment bit must also be assigned to a word in the SENSITIVITY LABELS section of the label\_encodings file. In the following example, the printer banner is the line that reads COMPANY CONFIDENTIAL: NEED\_TO\_KNOW HR.

Compartments from the print job's label are printed in the protect as field along with the print job's protect as classification. In the following example, the compartment HR from the label is printed as an access-related word along with the protect as classification because all compartments are treated as access-related.

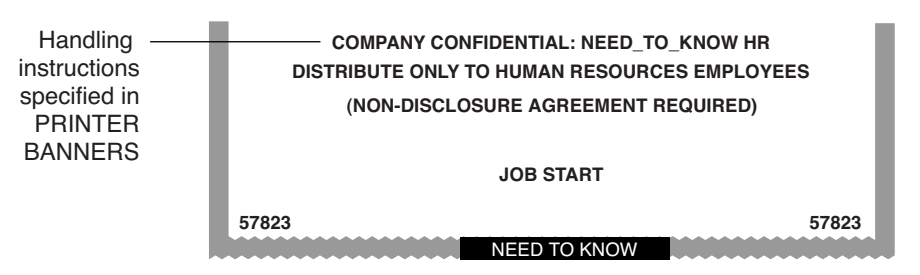

**FIGURE 4–5** Commercial Use of PRINTER BANNERS on Banner Page

By convention in U.S. government installations, the printer banner line displays any warnings that are associated with the *subcompartments* of the job's sensitivity label. The following example shows a typical PRINTER BANNER at a government installation. Any string could be specified instead of the string that is shown here: (FULL SA NAME).

**FIGURE 4–6** Government Use of PRINTER BANNERS on Banner Page

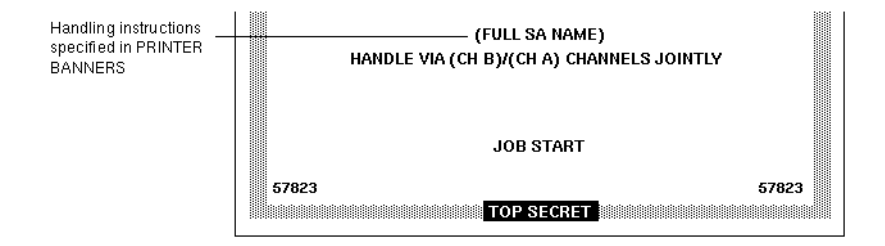

Following are the encodings for the printer banner line (FULL SA NAME) in Figure 4–6.

First, the word (FULL SA NAME) is associated in the PRINTER BANNERS section of the label encodings with compartment bit 2.

```
EXAMPLE 4–1 Defining Words in the PRINTER BANNERS Section
PRINTER BANNERS:
WORDS:
...
name= (FULL SA NAME); compartments= 2;
```
[Example 4–2](#page-64-0) shows the SENSITIVITY LABELS definitions for the same compartments that are used in the PRINTER BANNER definitions in Figure 4–6. In the example, compartment bit 2 is associated with the subcompartment word SA.

<span id="page-64-0"></span>The printer banner displays as (FULL SA NAME) because:

- The label contains the subcompartment word SA.
- Compartment bit 2 is associated with the subcompartment word SA.
- Compartment bit 2 is associated with the string (FULL SA NAME) in the PRINTER BANNERS encodings.

**EXAMPLE 4–2** Sensitivity Labels WORDS Associated With PRINTER BANNERS Definitions

```
SENSITIVITY LABELS:
WORDS:
 .
 .
 .
name= SB; minclass= TS; compartments= 3-5;
name= SA; ename= SA; minclass= TS; compartments= 2;
```
For a sample PRINTER BANNERS planner, see ["Planning the Printer Banners in a Worksheet" on](#page-96-0) [page 97.](#page-96-0)

## **Specifying Channels**

The CHANNELS section in the label\_encodings file defines the lines that can appear below the PRINTER BANNER lines on the lower third of the banner and trailer pages. The CHANNELS section can be specified to print a string whenever the label of a print job contains a certain compartment.

Commercial sites can customize the text in the CHANNELS section with any compartment bit. Figure 4–7 shows a CHANNELS warning on a print job's banner page at a commercial site.

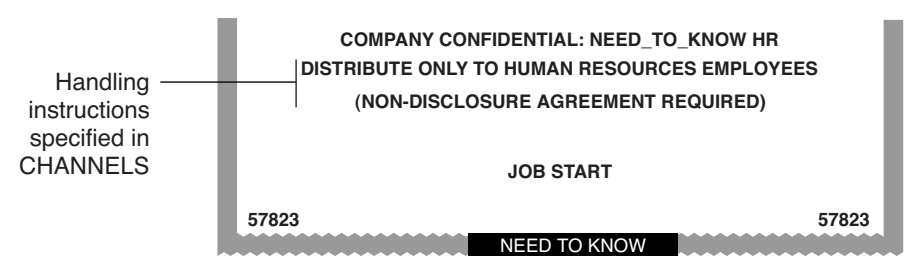

**FIGURE 4–7** Commercial Use of CHANNELS on Banner Page

<span id="page-65-0"></span>In U.S. government installations, the channels lines of the banner page conventionally show the warnings that are associated with the *compartments* of the job's label. Figure 4–8 shows a typical CHANNELS warning on a print job's banner page at a government installation: HANDLE VIA (CH B)/(CH A) CHANNELS JOINTLY.

The following discussion shows how the CHANNELS string HANDLE VIA (CH B)/(CH A) CHANNELS JOINTLY is specified for a job whose label includes the compartment words A and B. For the purpose of the example, only (CH A) and (CH B) apply. However, since the compartment bit for a third channel (CH C) is included in their definitions, (CH C) is also mentioned in this discussion.

The example illustrates these features:

- Two compartment bits are associated individually with one set of words and together with another set of words
- A third compartment bit is included with the encodings for the first two bits
- One suffix is defined for whenever *any combination of one or more* channel words is in the label
- Another suffix is defined for when a *single* channel word is in the label
- A third suffix is defined for when more than one channel word is in the print job's label

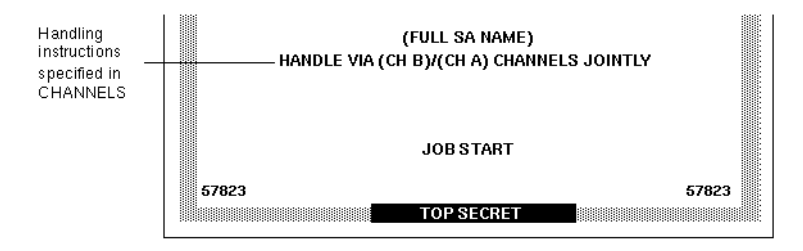

**FIGURE 4–8** U.S. Government Use of CHANNELS Specification on Banner Page

As shown in the following example, two suffixes CHANNELS JOINTLY and CHANNELS ONLY and a prefix HANDLE VIA are defined.

**EXAMPLE 4–3** Suffixes and Prefixes in the CHANNELS Section in a Government label\_encodings File

CHANNELS:

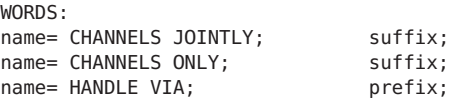

<span id="page-66-0"></span>After the prefixes and suffixes are defined as in Example  $4-3$ , the channel names (CHA), (CHB), and (CH C) are specified in two different ways to achieve the following results:

- Whenever any one of the three compartment bits associated with channels is in the label, the HANDLE VIA: prefix is printed.
- When only one of the three compartment bits associated with channels is in the label, the CHANNELS ONLY suffix is printed after the channel name (CH A), (CH B), or (CH C).
- When more than one compartment bit that is associated with channels is in the label, the prefix is followed by the channel names separated by a slash (/). This channel name is then followed by the CHANNELS JOINTLY suffix.

The first three lines that define CHANNELS words in [Example 4–3](#page-65-0) are repeated in Example 4–4. The second examples focuses on how (CH A), (CH B), and (CH C) are encoded to appear with the CHANNELS ONLY suffix:

- (CHA) is encoded with bit 0 on and bits 1 and 6 explicitly set to off using the tilde ( $\sim$ ): 0  $\sim$ 1  $~10$
- (CH B) is encoded with bit 1 on and bits 0 and 6 explicitly set to off using the tilde ( $\sim$ ):  $\sim$  0 1  $~1$   $~6$
- (CHC) is encoded with bit 6 on and bits 0 and 1 explicitly set to off using the tilde ( $\sim$ ):  $\sim$ 0 $\sim$ 1 6

**EXAMPLE 4–4** CHANNELS ONLY Suffix That Appears Alone with Individual Channels

CHANNELS:

WORDS:

```
name= CHANNELS JOINTLY; suffix:
name= CHANNELS ONLY: suffix:
name= HANDLE VIA; prefix;
name= (CH A);    prefix= HANDLE VIA; suffix= CHANNELS ONLY;
compartments= 0 \sim 1 \sim 6;
name= (CH B); prefix= HANDLE VIA; suffix= CHANNELS ONLY;
compartments= ~\sim 0 1 ~\sim 6;
name= (CH C);    prefix= HANDLE VIA; suffix= CHANNELS ONLY;
compartments= ~\sim 0 ~\sim 1 6;
```
The first three lines of channel name definitions in the CHANNELS section that is shown in [Example 4–4](#page-66-0) have the following results:

- The HANDLE VIA prefix and the CHANNELS ONLY suffix are printed when *one* of the words that is associated with bits 0, 1, and 6 elsewhere in the label encodings is in the job's label
- ■

The HANDLE VIA prefix and CHANNELS ONLY suffix are printed:

- With (CHA) when compartment bit 0 is turned on in the label and compartment bits 1 and 6 are off
- With (CHB) when compartment bit 1 is turned on in the label and compartment bits 0 and 6 are off
- $\blacksquare$  With (CHC) when compartment bit 6 is turned on in the label and compartment bits 0 and 1 are off

The last three lines that define CHANNELS WORDS in [Example 4–4](#page-66-0) are repeated in Example 4–5. The repetition shows how (CH A), (CH B), and (CH C) are encoded to appear with the CHANNELS JOINTLY suffix when more than one of the words associated with bits 0, 1, and 6 is in the job's label. A slash is inserted between the channels names when more than one of the bits defined in the channels section is in the job's label.

**EXAMPLE 4–5** Encodings for More Than One Channel in CHANNELS Section in Government Encodings File

name= (CH A); prefix= HANDLE VIA; suffix= CHANNELS ONLY; compartments=  $0 \sim 1 \sim 6$ ; name= (CH B): prefix= HANDLE VIA: suffix= CHANNELS ONLY: compartments=  $\sim 0 \sim 1 \sim 6$ : prefix= HANDLE VIA; suffix= CHANNELS ONLY; compartments=  $~0$  1  $~0$ ; name= (CH C); prefix= HANDLE VIA; suffix= CHANNELS ONLY; compartments=  $\sim 0$  ~1 6; name= (CH C); prefix= HANDLE VIA; suffix= CHANNELS JOINTLY; compartments= 6; name= (CH B); prefix= HANDLE VIA; suffix= CHANNELS JOINTLY; compartments= 1; name= (CH A); prefix= HANDLE VIA; suffix= CHANNELS JOINTLY; compartments= 0;

The CHANNELS specification in Example 4–5 illustrates the importance of order when compartments are being encoded. The first three lines handle the cases when only one of the channels compartment bits is turned on, so the last three lines can handle cases when more than one bit is turned. Therefore, none of the last three lines need to have any compartment bits explicitly set to 0. The result of these last three lines is that the suffix CHANNELS JOINTLY is always printed when any of two or more of the three compartment words that are associated with the channels is in the label.

- (CHC) is printed with CHANNELS JOINTLY when bit 6 is turned on, and either of bit 0 or 1 or both are also turned on.
- (CH B) is printed with CHANNELS JOINTLY when bit 1 is turned on, and either of bit 0 or 6 or both are also turned on.
- (CHA) is printed with CHANNELS JOINTLY when compartment 0 is turned on, and either of bit 6 or 1 or both are also turned on.

The following example shows that compartment bit 6 is associated with the label word CC.

```
EXAMPLE 4-6 Label WORDS Associated With Compartment Bit 6
SENSITIVITY LABELS:
WORDS:
  .
  .
  .
name= CC; minclass= TS; compartments= 6;
```
Example 4–7 shows that compartment bit 1 is associated with the sensitivity label word B.

```
EXAMPLE 4-7 Label WORDS Associated With Compartment Bit 1
SENSITIVITY LABELS:
WORDS:
 ...
name= B; minclass= C; compartments= 1;
```
Example 4–8 shows that compartment bit 0 is associated with sensitivity label word A.

```
EXAMPLE 4-8 Label WORDS Associated With Compartment Bit 0
```

```
SENSITIVITY LABELS:
WORDS:
  ...
name= A; example and minclass= C; compartments= 0;
```
To sum up, the channels line prints as HANDLE VIA (CH B)/(CH A) CHANNELS JOINTLY because of the following specifications:

- HANDLE VIA is defined to always appear with any CHANNELS word
- The sensitivity label has two access-related words, A and B, that are associated with two compartment bits, 0 and 1.
- Because two of the bits that are defined for CHANNELS words appear in the job's label, the CHANNELS WORDS (CH A) and (CH B) are followed by CHANNELS JOINTLY.

Any string that should print before the channel name is specified as a *prefix*. Any string that should print after the channel name is specified as a *suffix*.

For a sample CHANNELS planner, see ["Planning the Channels in a Worksheet" on page 98.](#page-97-0)

# <span id="page-69-0"></span>**Configuring Security Text on Print Jobs (Task Map)**

The following task map describes how to format body pages and banner pages with labels.

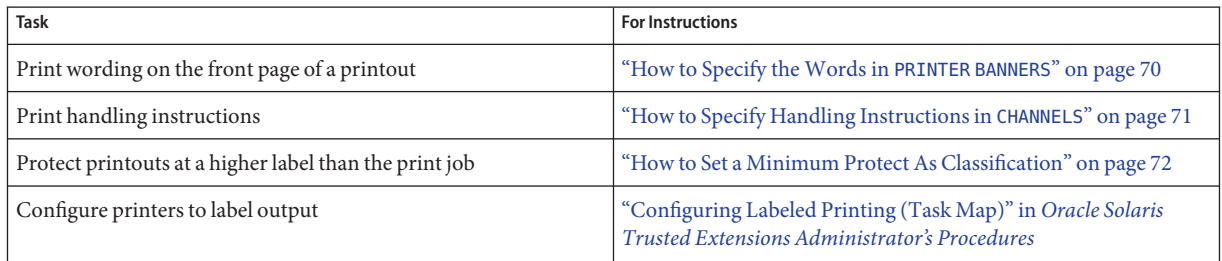

## ▼ **How to Specify the Words in PRINTER BANNERS**

Create the strings that appear at the top of the banner page, and at the start of the handling instructions on the bottom of the page.

You must be in the Security Administrator role in the global zone. **Before You Begin**

#### **Plan the printer banners. 1**

For background information, see ["Specifying Printer Banners" on page 63.](#page-62-0)

For assistance, use ["Planning the Printer Banners in a Worksheet" on page 97.](#page-96-0)

### **Edit the label\_encodings file. 2**

Use the Edit Encodings action.

#### **Modify the PRINTER BANNERS section of the file. 3**

### **a. Create prefixes and suffixes.**

These strings are associated with the WORDS in the printer banner lines of banner and trailer pages.

PRINTER BANNERS:

WORDS:

name= ORCON; prefix;

<span id="page-70-0"></span>**b. Enter the names of words to associate with any already-defined compartments in sensitivity labels.**

You can associate compartments with particular prefixes and suffixes.

name= (FULL SB NAME); compartments= 3; name= (FULL SA NAME);

**Continue with ["How to Analyze and Verify the](#page-50-0) label\_encodings File"on page 51. 4**

## **How to Specify Handling Instructions in CHANNELS**

Create the strings that state handling instructions on printer banner pages.

You must be in the Security Administrator role in the global zone. **Before You Begin**

#### **Plan the prefixes and suffixes. 1**

For assistance, use ["Planning the Channels in a Worksheet" on page 98.](#page-97-0)

**Edit the label\_encodings file. 2**

Use the Edit Encodings action.

#### **Modify the CHANNELS section of the file. 3**

CHANNELS:

WORDS:

### **a. Enter the prefixes or suffixes.**

The WORDS in the CHANNELS lines of banner and trailer pages become prefixes or suffixes. CHANNELS:

WORDS: name= CHANNELS JOINTLY; suffix; name= CHANNELS ONLY; suffix;<br>name= HANDLE VIA; prefix; name= HANDLE VIA:

**b. Enter the names of words to associate with already-defined compartments in sensitivity labels.**

You can use the defined prefixes and suffixes.

name= (CH C); prefix= HANDLE VIA; suffix= CHANNELS JOINTLY; compartments= 6; name= (CH B); prefix= HANDLE VIA; suffix= CHANNELS JOINTLY; compartments= 1; name= (CH A); prefix= HANDLE VIA; suffix= CHANNELS JOINTLY; compartments= 0;

**Continue with ["How to Analyze and Verify the](#page-50-0) label\_encodings File"on page 51. 4**

## <span id="page-71-0"></span>▼ **How to Set a Minimum Protect As Classification**

The minimum protect as classification protects all printer output at the specified minimum classification or above. Site security policy might require this setting if lower-level information must be protected at a higher label.

You must be in the Security Administrator role in the global zone. **Before You Begin**

#### **Set a minimum protect as classification. 1**

This classification is defined in the ACCREDITATION RANGE section of an encodings file.

**Continue with ["How to Analyze and Verify the](#page-50-0) label\_encodings File"on page 51. 2**

#### Minimum Protect As Classification From a label\_encodings File **Example 4–9**

This example shows a minimum protect as classification. This classification is defined in the ACCREDITATION RANGE section of the label\_encodings.simple file. With this setting, files that are labeled INTERNAL print with NEED TO KNOW on the banner and trailer pages.

minimum protect as classification= NEED\_TO\_KNOW;
# **CHAPTER 5** 5

# Customizing LOCAL DEFINITIONS

This chapter describes how to customize the LOCAL DEFINITIONS section of the label encodings file. This chapter includes the following topics:

- "LOCAL DEFINITIONS Section" on page 73
- ["Modifying Sun Extensions \(Task Map\)" on page 78](#page-77-0)

#### **LOCAL DEFINITIONS Section**

\*

\*

Trusted Extensions provides additional keywords that are not defined in the government-furnished *[Compartmented Mode Workstation Labeling: Encodings Format](http://www.oracle.com/pls/topic/lookup?ctx=819-0874&id=wslblencode)*. The keyword extensions are in a LOCAL DEFINITIONS section.

```
* Local site definitions and locally configurable options.
LOCAL DEFINITIONS:
Classification Name= Classification;
Compartments Name= Sensitivity;
Default User Sensitivity Label= PUB;
Default User Clearance= CNF NEED TO KNOW;
COLOR NAMES:
    label= Admin Low; color= #bdbdbd;
    label= PUB; color= blue violet;
    label= SBX PLAYGROUND; color= yellow;
    label= CNF; color= navy blue;
    label= CNF : INTERNAL USE ONLY; color= blue;
    label= CNF : NEED TO KNOW; color= #00bfff;
    label= CNF : RESTRICTED; color= #87ceff;
    label= Admin High; color= #636363;
```

```
*
* End of local site definitions
*
```
#### **Contents of LOCAL DEFINITIONS Section**

The Security Administrator role can do the following in the LOCAL DEFINITIONS section:

■ Specify a user clearance and user minimum label that is different from the definitions in the ACCREDITATION RANGE: section.

For the procedure, see ["How to Specify Default User Labels" on page 78.](#page-77-0)

■ Specify the names for column headers in label builder dialog boxes. The column headers indicate classifications and compartments.

For the procedure, see ["How to Name Column Headers in Label Builders" on page 80.](#page-79-0)

■ Specify which colors are assigned to labels.

Color definitions are optional. However, assigning colors to labels is highly recommended. For the procedure, see ["How to Assign a Color to a Label or Word" on page 79.](#page-78-0)

For more details on the extensions to the label encodings keywords that Trusted Extensions provides, see the label encodings $(4)$  man page.

#### **Changing Column Headers on Label Builders**

The following figure shows the column headers Classification and Category in the label builder that is displayed by the Solaris Management Console.

**FIGURE 5–1** Column Headers on Label Builder

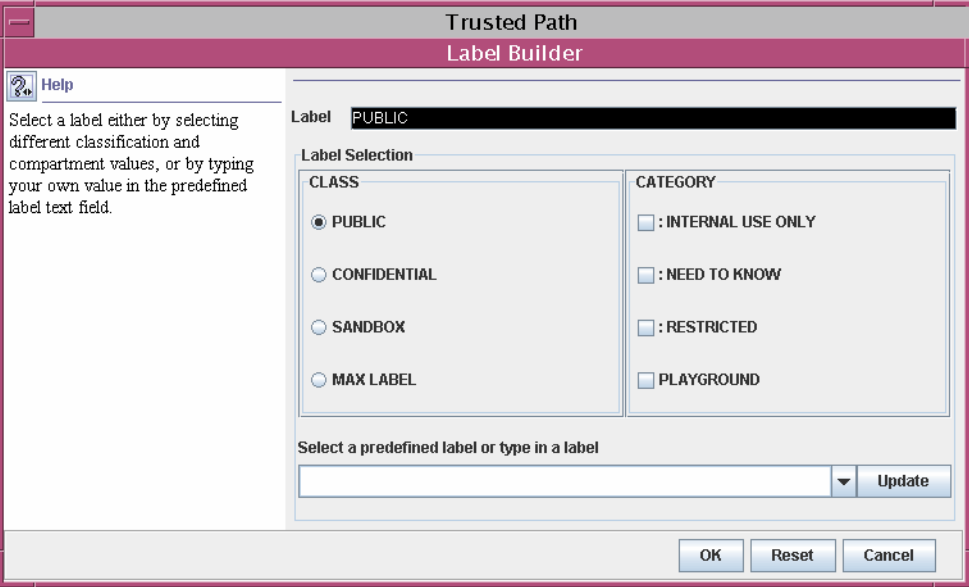

To change the column headers, see ["How to Name Column Headers in Label Builders" on](#page-79-0) [page 80.](#page-79-0)

### **Specifying Colors for Labels**

In the LOCAL DEFINITIONS section, the COLOR NAMES keyword is followed by zero or more color assignments. If no color is defined for a classification in the COLOR NAMES section of the label\_encodings file, the color black is used. The default color values are shown in the following excerpt.

COLOR NAMES:

```
label= Admin Low; color= #bdbdbd;
label= PUB; color= blue violet;
label= SBX PLAYGROUND; color= yellow;
label= CNF; color= navy blue;
label= CNF : INTERNAL USE ONLY; color= blue;
label= CNF : NEED TO KNOW; color= #00bfff;
label= CNF : RESTRICTED; color= #87ceff;
label= Admin High; color= #636363;
```
Colors are assigned to labels and to words within labels with the following syntax:

label= *label-name*; color= *color-name*; word= *label-name*; color= *color-name*;

The value of*color-name* can be either a text color name or a hexadecimal color value. The color is associated with a word or a label. The color that is assigned to a label's component displays as a background color whenever a label includes the specified label components. The windows software computes a complementary color for the lettering.

For an introduction to color values, see ["Color Values" on page 78.](#page-77-0) A full discussion of how to specify color is outside the scope of this guide. For more information, see the X11(5) man page in the /usr/openwin/share/man directory. For a fuller description, see "Color Specification" in the O'Reilly and Associates, Inc. *XWindows Systems User's Guide* (Vol. III), ISBN number 0-937175-29-3.

Color is assigned to a label's components according to the ordering rules that are described in the following section. For a desktop example of color use, see Figure 5–2. The PUBLIC, INTERNAL, and NTK\_SALES workspace buttons are colored differently from each other and from standard workspace buttons.

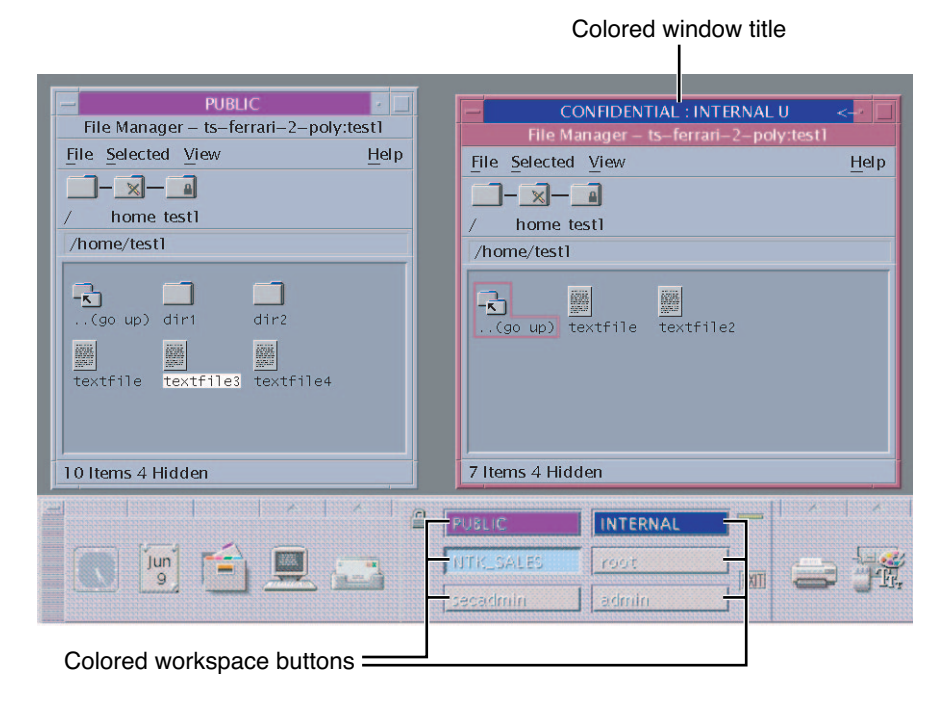

**FIGURE 5–2** Window Labels With Colors from COLOR NAMES

#### **Order of Color Specification**

The color that is used for any label is determined according to the following rules.

- 1. If a label contains a compartment word that has one or more colors specified, then the color value associated with the first word= value is used.
- 2. If a label contains none of the compartment words that are associated with colors, and an exact match exists for the label name, then the specified label color is used.
- 3. If there is no exact match for the label name, then the color that is associated with the first specified label= value for the *classification* of the label is used.
- 4. If the classification has no assigned color, then the color that is assigned to the first label that contains the same classification is used.

**EXAMPLE 5–1** Colors Assigned According to Ordering Rules

In this example, a system has the following color definitions:

```
label= u; color= green
label= c; color= blue
label= S; color= red;
word= B; color= orange;
label= TS; color= yellow;
label= TS SA; color= khaki;
```
The rules result in the following color display:

- The label TS A displays with a yellow background, because yellow is the color assigned to the TS classification. Rule 3.
- Any label with the C classification displays with the color blue, unless the label also contains the word B. Rule 2.
- A label with the C B classification displays with the color orange, because word B is orange. Rule 1.
- Any label with the U classification always displays with the color green. In the encodings file, word B cannot appear with the classification U. Rule 2.

**EXAMPLE 5–2** Color Assigned to a Label With No Assigned Color

This example illustrates rule 4. The label TS displays the color khaki, because TS SA is the only label that includes the TS classification. TS SA is defined to display the color khaki.

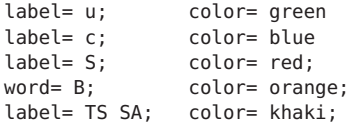

#### <span id="page-77-0"></span>**Color Values**

The /usr/openwin/lib/rgb.txt database translates color names into red, green, blue values. You can refer to the rgb.txt file for color names to use for your site's labels. You can also use hexadecimal color values.

Briefly, here are a few high-level points about color values:

- Color values specify the amount of red, green, and blue (RGB) that compose the color.
- RGB values can be specified with three hexadecimal numbers from 0 to FF. Each hexadecimal number indicates the amount of red, green, or blue in the color.

For example, pure red is #FF0000, pure green is #00FF00, pure blue is #0000FF, pure white is #FFFFFF, and pure black is #000000. For more information, see the X11(5) man page in the /usr/openwin/share/man directory.

■

The number of colors that are available on the screen depends on several factors:

- Amount of memory available for specifying colors
- Number of color planes
- How many other clients are using color cells
- Whether private color maps are being used by other applications

For a sample color name planner, see [Table 6–8.](#page-99-0) To assign colors, see ["How to Assign a Color to](#page-78-0) [a Label or Word" on page 79.](#page-78-0)

# **Modifying Sun Extensions (Task Map)**

The following task map describes how to modify the extensions in the label\_encodings file.

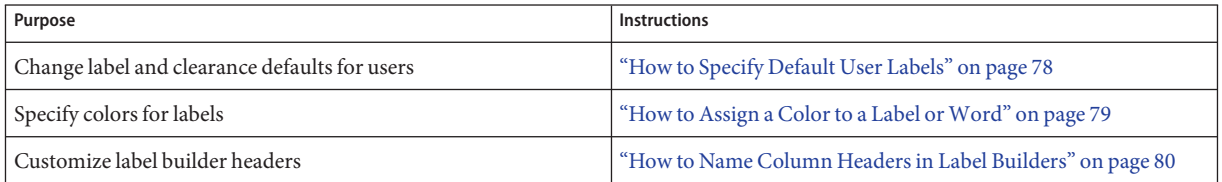

#### **How to Specify Default User Labels**

You must be in the Security Administrator role in the global zone. **Before You Begin**

#### **Edit the label\_encodings file. 1**

Use the Edit Encodings action. For details, see "How to Create a [label\\_encodings](#page-49-0) File" on [page 50.](#page-49-0)

<span id="page-78-0"></span>**Find the line in the LOCAL DEFINITIONS section that begins with Default User Sensitivity 2 Label.**

```
Default User Sensitivity Label= u;
Default User Clearance= c;
```
**Replace the sensitivity label with your desired minimum user label. 3**

The following example shows a new minimum label of c. Default User Sensitivity Label= c;

**Replace the clearance with your desired user clearance. 4**

The following example shows a new clearance of s. Default User Clearance= s;

#### **How to Assign a Color to a Label or Word**

To minimize color-flashing, use color names or hexadecimal color values that you know have been specified for other applications. The default color values have been chosen with memory limitations for color in mind.

You must be in the Security Administrator role in the global zone. **Before You Begin**

#### **Edit the label\_encodings file. 1**

Use the Edit Encodings action. For details, see "How to Create a [label\\_encodings](#page-49-0) File" on [page 50.](#page-49-0)

#### **Find the COLOR NAMES section. 2**

COLOR NAMES: label= Admin Low; color= #bdbdbd; ... label= Admin High; color= #636363;

#### **Define a color for each classification. 3**

In this example, the classification REGISTERED is assigned the color red. The NEED\_TO\_KNOW SYSADM classification is assigned the color blue.

label= REGISTERED; color= red; label= NEED TO KNOW; color= blue;

#### <span id="page-79-0"></span>**(Optional) Define colors for individual compartment words. 4**

To distinguish certain compartment words irrespective of the classification with which they are associated, assign a separate color to those words.

#### **a. Determine the possible color names on your system.**

The names are defined in a local color database. For more information, see the X11(5) man page in the /usr/openwin/share/man directory.

% **grep Red /usr/openwin/lib/X11/rgb.txt**

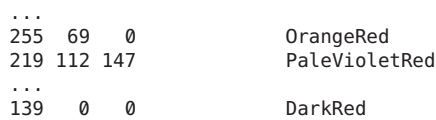

#### **b. Assign the color names.**

word= EMGT; color= OrangeRed;

#### **(Optional) Define colors for labels. 5**

In this example, the color MediumPurple4 is assigned to a label. label= NEED TO KNOW SYSADM; color= MediumPurple4;

#### ▼ **How to Name Column Headers in Label Builders**

You must be in the Security Administrator role in the global zone. **Before You Begin**

#### **Edit the label\_encodings file. 1**

Use the Edit Encodings action. For details, see "How to Create a [label\\_encodings](#page-49-0) File" on [page 50.](#page-49-0)

#### **Find the "Classification Name"line in the LOCAL DEFINITIONS section. 2**

This line and the following line define the column headers in the label builder.

```
Classification Name= Classification;
Compartments Name= Sensitivity;
```
#### **Assign different names to the column headers. 3**

The following example shows the column headers from label\_encodings.simple.

Classification Name= Classification; Compartments Name= Department;

**CHAPTER 6** 6

# Example: Planning an Organization's Labels

This chapter discusses the creation of a set of labels that meet a company's goals for information protection.

- "Identifying the Site's Label Requirements" on page 81
- ["Climbing the Security Learning Curve" on page 86](#page-85-0)
- ["Analyzing the Requirements for Each Label" on page 87](#page-86-0)
- ["Defining the Set of Labels" on page 91](#page-90-0)
- ["Editing and Installing the](#page-99-0) label encodings File" on page 100
- ["Configuring Users and Printers for Labels" on page 107](#page-106-0)

### **Identifying the Site's Label Requirements**

SecCompany, Inc. is a fictional name for the company whose label requirements are modeled in this example. To protect the corporation's intellectual property, the company's legal department mandates that employees use three labels on all sensitive email and printed materials. The three labels, from most sensitive to least sensitive are the following:

- SecCompany Confidential: Registered
- SecCompany Confidential: Need To Know
- SecCompany Confidential: Internal Use Only

The legal department also approves the use of an optional fourth label, Public. The Public label is for information that can be distributed to anyone without restrictions.

### **Satisfying Information Protection Goals**

At SecCompany, Inc, the manager in charge of Information Protection makes use of all possible channels to communicate labeling requirements. However, some employees do not understand the requirements. Other employees forget about requirements or ignore the requirements. Even when labels are properly applied, the information is not always properly handled, stored, and

distributed. For example, reports indicate that even Registered information is sometimes found unattended. Copies of Registered information have been left next to copy machines and printers, in break rooms, or in lobbies.

The legal department wants a better way to ensure that information is properly labeled without relying totally on employee compliance. The system administrators want a better way to control the following:

- Who can see or modify sensitive information
- Which information is printed on which printers
- How printer output is handled
- How email at various levels of security is distributed internally and externally

# **Trusted Extensions Features That Address Labeling and Access**

Trusted Extensions software does not leave labeling up to the discretion of computer users. All printer output from print servers that are configured with Trusted Extensions is automatically labeled according to the site's requirements.

Even though security was not yet fully understood at the company, executives knew that Trusted Extensions could implement certain features immediately.

- Automatic labeling of print jobs
- Printers with restricted access by label
- Email with restricted access by label

#### <span id="page-82-0"></span>**FIGURE 6–1** Automatic Labeling of Print Jobs

#### Window Sensitivity Label:

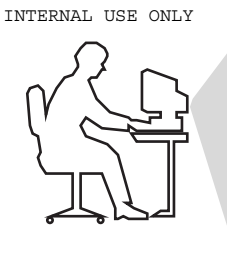

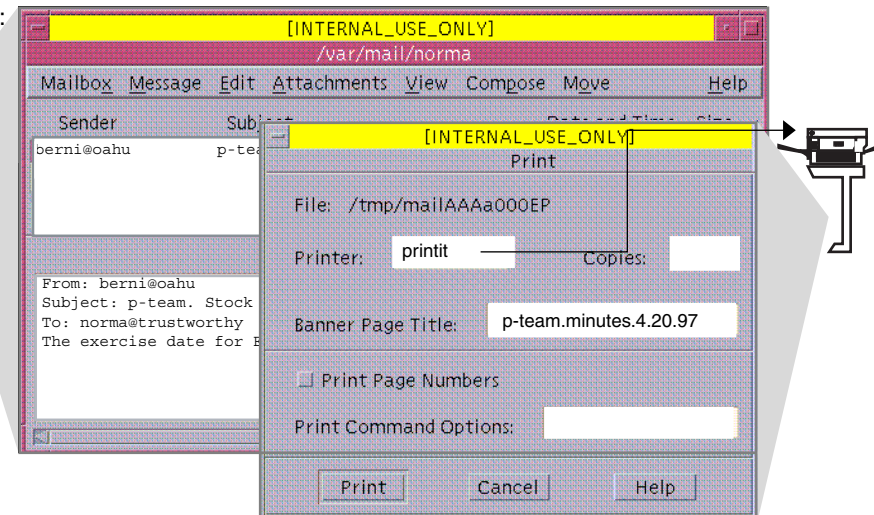

Each print job is automatically assigned a *label*. The label corresponds either to the *level* at which the user is working or to the user's level of responsibility.

Figure 6–1 shows an employee working at a level of INTERNAL\_USE\_ONLY. At this level, the work should only be accessible by SecCompany employees and others who have signed nondisclosure agreements. When the employee sends email to the printer, the print job is automatically assigned the label INTERNAL\_USE\_ONLY.

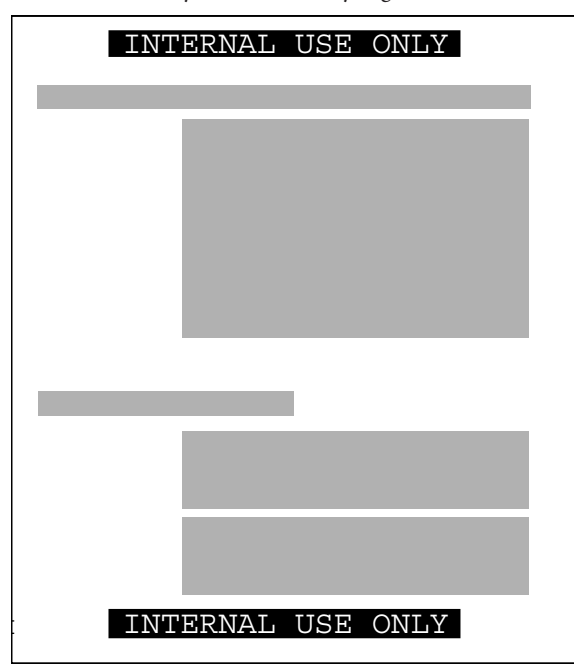

**FIGURE 6–2** Label Automatically Printed on Body Pages

The printer automatically prints a company-specified label at the top and bottom of each page of printed output.

Figure 6–2 shows the letter that was sent to the printer in [Figure 6–1](#page-82-0) being printed with the user's working label. The label, INTERNAL\_USE\_ONLY, is printed at the top and bottom of every page.

**EXAMPLE 6–1** Handling Guidelines on Banner and Trailer Pages

This example shows the wording for a print job whose sensitivity level has a classification of NEED TO KNOW and a department of HUMAN RESOURCES. Banner and trailer pages are automatically created for each print job and are printed with company-specific handling guidelines.

NEED\_TO\_KNOW HR

DISTRIBUTE ONLY TO HUMAN RESOURCES (NON-DISCLOSURE AGREEMENT REQUIRED)

Printed below the sensitivity label, *handling instructions* provides distribution instructions for the printed material. The instructions state that the information should be distributed only to human resources personnel who need to know the information. Also, a reader must have signed a nondisclosure agreement.

Printers can be configured to print only jobs with labels within a restricted label range. For example, Figure 6–3 illustrates that the legal department's printer has been set up to print only jobs that have been assigned one of three labels:

- NEED TO KNOW LEGAL Can be viewed only by employees with a need to know within the legal department
- INTERNAL\_USE\_ONLY Can be viewed only by permanent employees of the SecCompany company and customers who have signed nondisclosure agreements
- PUBLIC Can be viewed by anyone

This printer setup excludes jobs that are sent at any other label. For example, this printer would reject jobs at the labels NEED\_TO\_KNOW MARKETING and REGISTERED.

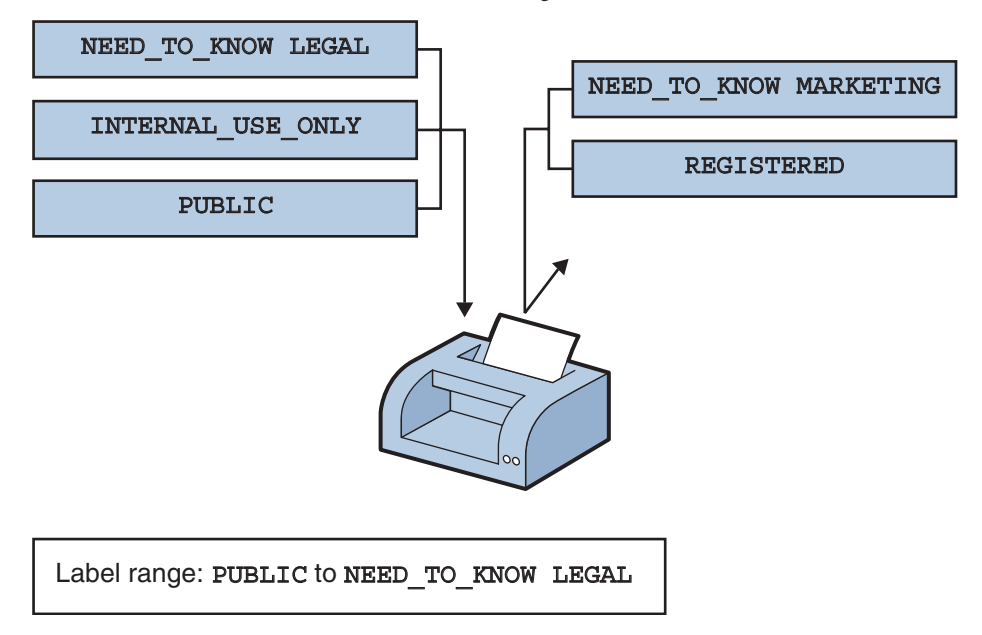

**FIGURE 6–3** How a Printer With a Restricted Label Range Handles Jobs

Printers in locations that are accessible to all employees can be similarly restricted. For example, printers can be configured to print jobs only at the two labels that all employees can view, INTERNAL\_USE\_ONLY and PUBLIC.

Similar to how the printer label range controls which jobs can be printed on a particular printer, a user's *account sensitivity label range* limits which email the person can handle. [Figure 6–4](#page-85-0) shows email that is being labeled at the sensitivity label of the user's mail application. The email is sent to the mail application at that label.

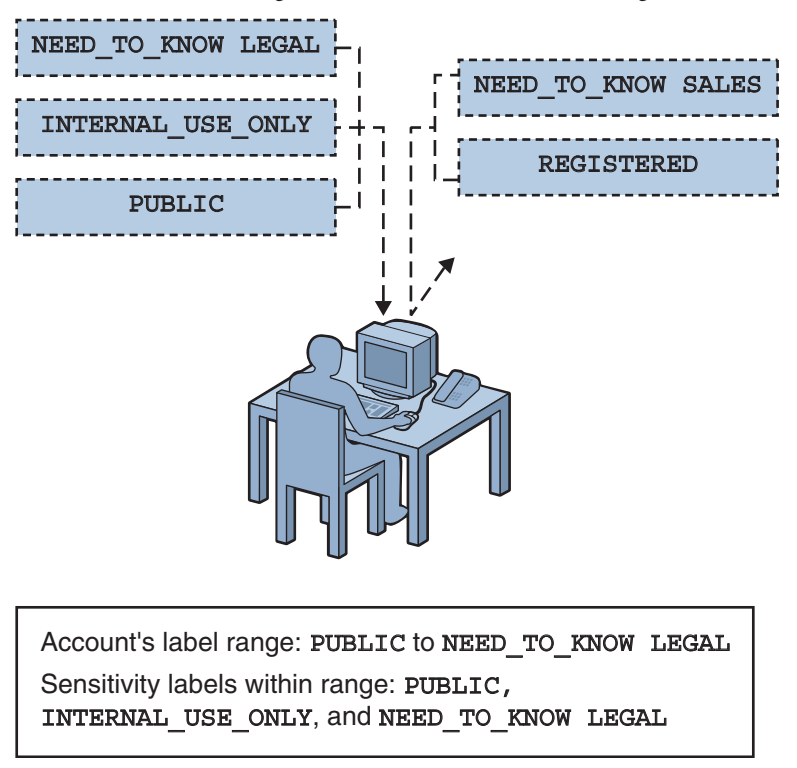

<span id="page-85-0"></span>**FIGURE 6–4** A User Receiving Email Within the Account Label Range

Gateways to the Internet were set up to screen email so that emails at inappropriate labels could not be sent outside of the company. Inappropriate labels are any labels except PUBLIC.

### **Climbing the Security Learning Curve**

The management identifies an experienced administrator with the following qualifications:

- Is assessed to be trustworthy
- Knows how to administer Solaris systems
- Understands the organization's information-processing goals well enough to be responsible for overseeing or implementing the site's security

That person is assigned the job of security administrator.

<span id="page-86-0"></span>Long before installing Trusted Extensions software, the security administrator starts to learn about security and to prepare a plan for the site's security policy. First, the security administrator reads the following documents:

- [Chapter 1, "Security Planning for Trusted Extensions," in](http://www.oracle.com/pls/topic/lookup?ctx=820-3508&id=ovw-1) *Oracle Solaris Trusted Extensions [Configuration Guide](http://www.oracle.com/pls/topic/lookup?ctx=820-3508&id=ovw-1)* – For guidance on creating a site's security policy
- *[Oracle Solaris Trusted Extensions User's Guide](http://www.oracle.com/pls/topic/lookup?ctx=819-0868&id=trssug)* To become familiar with label types and appearance
- *[Oracle Solaris Trusted Extensions Administrator's Procedures](http://www.oracle.com/pls/topic/lookup?ctx=819-0872&id=trsoladmproc)* To become familiar with security administrator responsibilities and tools
- [Chapter 1, "Labels in Trusted Extensions Software"](#page-14-0) To review label concepts

Then, the security administrator starts with a plan for the site's labels. The planning process is described in the following sections.

# **Analyzing the Requirements for Each Label**

The security administrator agrees that the set of labels that are mandated by the legal department is a useful starting point. However, the further analysis is needed before the labels can be encoded.

### **Requirements for CONFIDENTIAL: INTERNAL\_USE\_ONLY**

The CONFIDENTIAL: INTERNAL\_USE\_ONLY label is for information that is proprietary to the company but which, because of its low level of sensitivity, can be distributed to all employees. All employees have signed nondisclosure agreements before starting employment. Information with this label might also be distributed to others. For example, the employees of vendors and contractors who have signed a nondisclosure agreement can receive the information. Because the Internet can be snooped, information with this label cannot be sent over the Internet. The information can be sent over email within the company.

Candidates for the CONFIDENTIAL: INTERNAL\_USE\_ONLY label include the following:

- Spending guidelines
- Internal job postings

# **Requirements for CONFIDENTIAL: NEED\_TO\_KNOW**

The CONFIDENTIAL: NEED\_TO\_KNOW label is intended for information that is proprietary to the company, has a higher level of sensitivity than INTERNAL\_USE\_ONLY, and has a more limited audience. Distribution is limited to employees who need to know the information. Other people who need to know the information and who have signed nondisclosure agreements might also be in the audience.

For example, if only the group of people working in a particular project should see certain information, then NEED TO KNOW should be used on that information. Whenever information should be restricted to a particular group, the name of the group should be specified on the paper version of the information.

Having the name of a group in this label makes it clear that the information should not be given to anyone outside of the group. Information with this label cannot be sent over the Internet but it can be sent over email within the company.

Candidates for the NEED\_TO\_KNOW label include the following:

- Product design documents
- Project details
- Employee Status Change form

### **Requirements for CONFIDENTIAL: REGISTERED**

The CONFIDENTIAL: REGISTERED classification is intended for information that is proprietary to the company, has a very high level of sensitivity, and could significantly harm the company if released. Registered information must be numbered and be tracked by the owner. Each copy must be assigned to a specific person. The copy must be returned to the owner for destruction after being read. Copies can be made only by the owner of the information. Use of brownish-red paper is recommended because this color cannot be copied.

This label is to be used when only one specific group of people should be allowed to see the proprietary information. This information cannot be shown to anyone who is not authorized by the owner. The information cannot be shown to employees of other companies who have not signed a nondisclosure agreement, even if the owner authorizes the disclosure. Information with this label cannot be sent through email.

Candidates for the CONFIDENTIAL: REGISTERED label include the following:

- End of quarter financial information that has not yet been released
- Sales forecasts
- Marketing forecasts

# **Names of GroupsWith NEED\_TO\_KNOW Label**

The security administrator decided that the NEED\_TO\_KNOW label should contain the names of groups or departments. The security Administrator asked for suggestions about what words to use to define groups or areas of interest within the organization. The following items were in the initial list:

- **Engineering**
- Executive Management
- Finance
- Human Resources
- Legal
- **Manufacturing**
- **Marketing**
- Sales
- System Administration

Later, the security administrator added the Project Team group, which enabled all members of the Engineering and Marketing groups to share project data.

# **Understanding the Set of Labels**

The next step is to resolve the following issues:

- How to use the classifications and compartments to encode the labels and clearances
- Which handling instructions should appear on printed output

The security administrator used a large board. Pieces of paper were marked with the words that should be in the labels, as shown in [Figure 6–5.](#page-89-0) This setup graphed the relationships. The pieces could be rearranged until all the pieces fit together.

The administrator drafted the following label relationships:

- The four labels are hierarchical with the label that contains REGISTERED the highest. The PUBLIC label is the lowest.
- Only one label needs to be associated with group names

The list of people who are cleared to receive registered information is limited on a case by case basis. Therefore, REGISTERED does not need any group names. INTERNAL\_USE\_ONLY applies to all employees and people who have signed nondisclosure agreements and PUBLIC labels are for everybody. Therefore, INTERNAL\_USE\_ONLY and PUBLIC labels do not need further qualification. The NEED\_TO\_KNOW label does need to be associated with non-hierarchical words, such as NEED\_TO\_KNOW MARKETING or NEED\_TO\_KNOW ENGINEERING. The words that identify the group or department can also be included in a user's clearance, as part of establishing that user's need to know.

■ Each of the labels except PUBLIC requires the person who is accessing the information to have signed a nondisclosure agreement.

A phrase such as NON-DISCLOSURE AGREEMENT REQUIRED would be a good reminder that this requirement exists.

■ The handling instructions on banner and trailer pages should have clear wording on how to handle the information. How to handle the information is based on the classification and on any group name that can appear in the label.

<span id="page-89-0"></span>Along with information on the sensitivity of the printer output, handling instructions should print that a nondisclosure agreement is required when the label requires such an agreement.

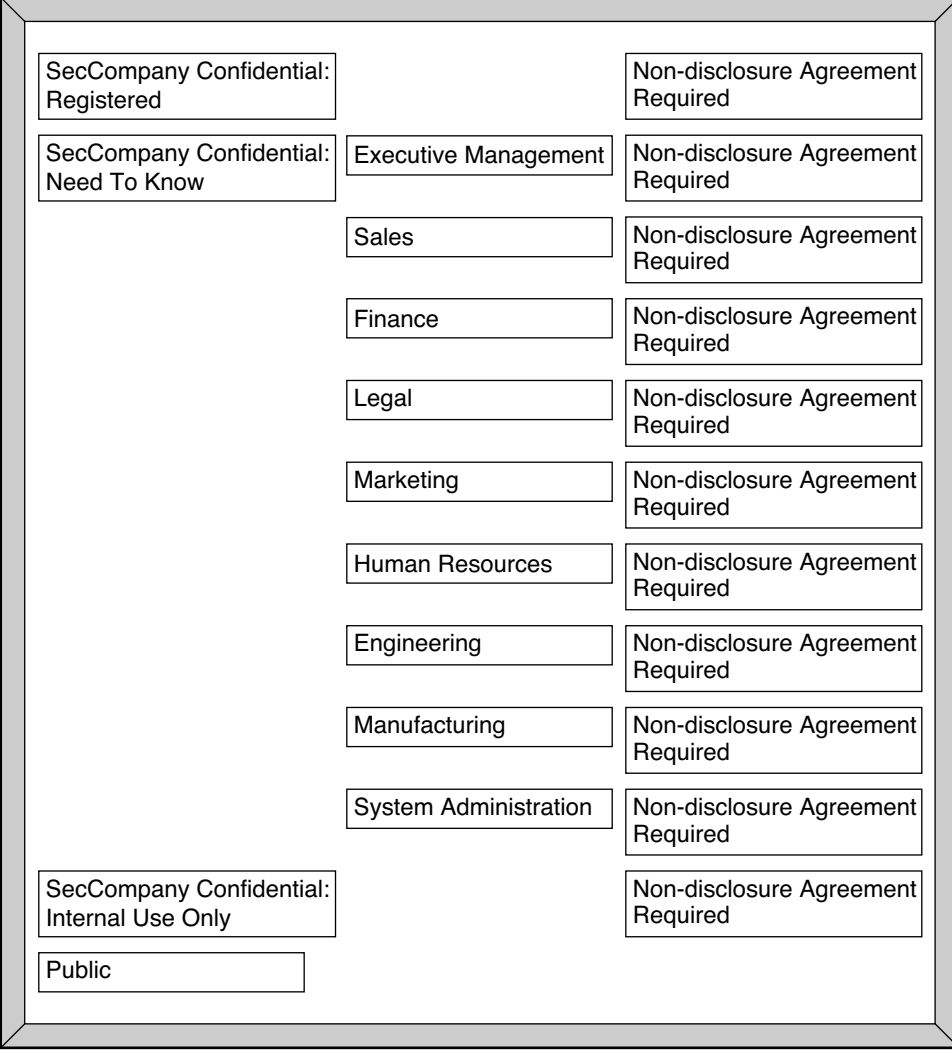

#### **FIGURE 6–5** Sample Planning Board for Label Relationships

### <span id="page-90-0"></span>**Defining the Set of Labels**

In this section the set of labels is defined in lists that include all of the following required aspects of labels:

- Classifications
- Other words
- Relations between and among the words
- Classification restrictions that are associated with use of each word
- Intended use of the words in sensitivity labels and clearances
- Intended use of the words in labeling system output, such as print and email

# **Planning the Classifications**

Because the four labels are hierarchical, the four labels are encoded as hierarchical classifications.

With the legal department's approval, the security administrator shortened the labels by omitting SecCompany Confidential: from the label names. Long classifications make labels hard to read in window frames. The name of a label is truncated from right to left in the window frames. Because the truncated names of all the label names above PUBLIC would begin with the words SECCOMPANY, the truncated names would be indistinguishable without manually extending the frame for each window.

The security administrator defined the following labels:

- REGISTERED
- NEED\_TO\_KNOW
- INTERNAL\_USE\_ONLY
- PUBLIC

# **Planning the Compartments**

The group names will be encoded as non-hierarchical*compartments*. Compartments will be restricted to appear only in labels that have the NEED\_TO\_KNOW classification. Compartment restrictions are encoded in the ACCREDITATION RANGE section under COMBINATION CONSTRAINTS.

User*clearances* will control which users can create files and directories that have a group name in the label. User clearances will also control which users can create documents that have a label with more than one group name along with the NEED\_TO\_KNOW classification.

### **Planning the Use ofWords in MAC**

The classifications and compartments in sensitivity labels and user clearances are used in mandatory access control (MAC). Therefore, the legal department's hierarchical labels and the group names need to be encoded as classifications and compartments so that they can be used in the labels that control which individual employees can access files and do other work.

SecCompany, Inc. defines a sensitivity label with the PUBLIC classification, which is assigned the lowest value in the User Accreditation Range, and another sensitivity label with the INTERNAL\_USE\_ONLY classification with the next highest value above PUBLIC.

An employee with no authorizations whose clearance is PUBLIC and whose minimum label is PUBLIC is able to use the system as follows:

- Works only in a PUBLIC workspace.
- Creates files only at PUBLIC.
- Reads email only at PUBLIC.
- Uses printers that have PUBLIC in their label range.

In contrast, an employee with no authorizations whose clearance is INTERNAL\_USE\_ONLY is able to use the system as follows:

- Works in either a PUBLIC or an INTERNAL USE\_ONLY workspace.
- Creates files at either PUBLIC or INTERNAL\_USE\_ONLY, depending on the employee's current workspace.
- Receives and sends email at either sensitivity label.
- Can print a file that is labeled PUBLIC on any printer with PUBLIC in its label range. Can send a file labeled INTERNAL\_USE\_ONLY to any printer with INTERNAL\_USE\_ONLY in its label range.

### **Planning the Use ofWords in Labeling System Output**

When the sensitivity label of a printer job contains a group name compartment, the mandatory printer banner and trailer pages print the following text:

Distribute Only To *Group Name* (Non-Disclosure Agreement Required)

### **Planning Unlabeled Printer Output**

The Print Without Labels authorization allows a user or role to use the lp -o nolabels option to suppress the printing of top and bottom labels on body pages of a print job. The Security Administrator role can give the Print Without Labels authorization to everyone or to no one.

The Print PostScript File authorization allows a user to submit a PostScript file to the printer. PostScript printing is usually not allowed because of the risk that a knowledgeable user can change the labels in the PostScript file.

To permit technical writers to produce master copies of documents without labels printed on them, the Security Administrator role gives the Print Without Labels and Print PostScript File authorizations to all the writers.

### **Planning for Supporting Procedures**

The security administrator creates security policies to enforce the labeling scheme.

#### **Rules for Protecting a REGISTERED File or Directory**

The security administrator realizes that anyone with a clearance that includes the word REGISTERED can access any registered information anywhere in the company. Further precautions are needed. For example, users who have REGISTERED in their clearance must be instructed to use UNIX permissions to protect their files. Permissions should be set so that only the creator can look at or modify the file. The following example shows a user who is applying discretionary access control to protect the contents of a REGISTERED directory.

**EXAMPLE 6–2** Using DAC to Protect Registered Information

```
% plabel
REGISTERED
% mkdir registered.dir
% chmod 700 registered.dir
% cd registered.dir
% touch registered.file
% ls -l
-rwxrwxrwx registered.file
% chmod 600 registered.file
% ls -l
-rw------- registered.file
```
As shown in the example, the user who creates a file or directory while working at an sensitivity label of REGISTERED needs to set the file's permissions to be read and write for the owner only. Directory permissions are set to be readable, writable, and searchable only by the owner. These permissions ensure that another user who can work at REGISTERED cannot read the file.

#### **Rules for Configuring Printers**

The following table shows how printers that are available to various work groups need to be configured.

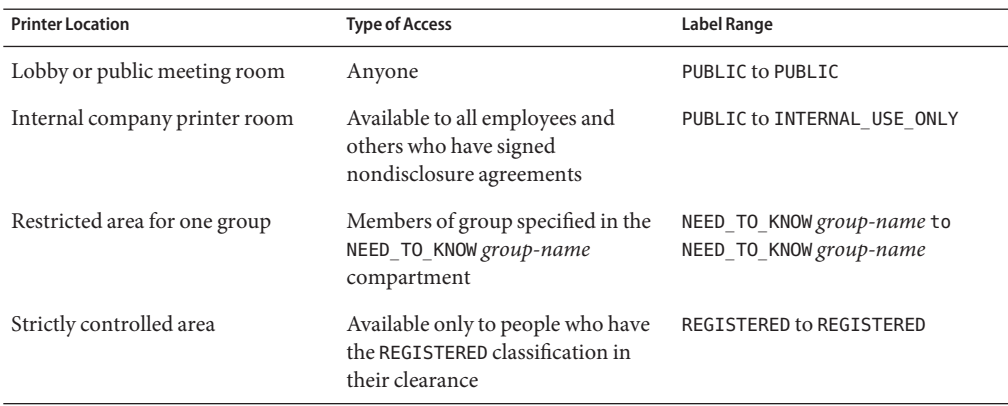

<span id="page-93-0"></span>**TABLE 6–1** Printer Label Range Example Settings in Various Locations

See [Chapter 15, "Managing Labeled Printing \(Tasks\)," in](http://www.oracle.com/pls/topic/lookup?ctx=819-0872&id=manageprint-1) *Oracle Solaris Trusted Extensions [Administrator's Procedures](http://www.oracle.com/pls/topic/lookup?ctx=819-0872&id=manageprint-1)*.

#### **Rules for Handling Printer Output**

People who have access to restricted printers will be instructed to do the following:

- Protect information according to the instructions on the printer banner and trailer pages.
- Shred jobs that do not have both a banner and a trailer page. Also shred jobs that do not have matching job numbers on the banner and trailer pages.

#### **Planning the Classification Values in aWorksheet**

The worksheet in the following table shows names and hierarchical values defined for the four classifications. Because the value 0 is reserved for the administrative ADMIN\_LOW label, the value of the PUBLIC classification is set to 1. The values of the other classifications are set higher in ascending sensitivity.

**Note –** The names of groups in the labels are specified later, as WORDS in the SENSITIVITY LABELS and CLEARANCES sections.

| $name=$           | $sname=/aname=$ | $value =$ | initial compartments= bit numbers/WORD |
|-------------------|-----------------|-----------|----------------------------------------|
| PUBLIC            | <b>PUB</b>      |           | None                                   |
| INTERNAL USE ONLY | <b>IUO</b>      |           | None                                   |

**TABLE 6–2** Classifications Planner

<span id="page-94-0"></span>

| <b>TABLE 6-2</b> Classifications Planner | (Continued)     |        |                                         |
|------------------------------------------|-----------------|--------|-----------------------------------------|
| $name=$                                  | $sname=/aname=$ | value= | initial compartments = bit numbers/WORD |
| NEED TO KNOW                             | <b>NTK</b>      |        | None                                    |
| REGISTERED                               | <b>REG</b>      |        | None                                    |

**TABLE 6–2** Classifications Planner *(Continued)*

# **Planning the Compartment Values and Combination Constraints in aWorksheet**

The following table defines the relationships between words and classifications. The relationships were determined by moving things around on the planning board in [Figure 6–5.](#page-89-0) PUBLIC and INTERNAL\_USE\_ONLY can never appear in a label with any compartment. NEED\_TO\_KNOW can appear in a label with any of the compartments or all of the compartments.

| Classification    | <b>Compartment Name/ sname/ Bit</b>  | <b>Combination Constraints</b> |
|-------------------|--------------------------------------|--------------------------------|
| PUBLIC            |                                      | PUBLIC                         |
|                   |                                      | only valid combinations        |
| INTERNAL USE ONLY |                                      | INTERNAL USE ONLY              |
|                   |                                      | only valid combinations        |
| NEED TO KNOW      | SYSTEM ADMINISTRATION/SYSADM/19      | NEED TO KNOW                   |
|                   |                                      | all combinations valid         |
|                   | MANUFACTURING/MANU/18                |                                |
|                   | ENGINEERING/ENG/1720                 |                                |
|                   | HUMAN RESOURCES/ HR/ 16              |                                |
|                   | MARKETING/MKTG/1520                  |                                |
|                   | LEGAL/LEGAL/14                       |                                |
|                   | FINANCE/FINANCE/13                   |                                |
|                   | SALES/ SALES/ 12                     |                                |
|                   | EXECUTIVE MANAGEMENT GROUP/ EMGT/ 11 |                                |
|                   | ALL DEPARTMENTS/ ALL/ 11-20          |                                |
| REGISTERED        |                                      | REGISTERED                     |
|                   |                                      | only valid combinations        |

**TABLE 6–3** Compartments and User Accreditation Range Combinations Planner

<span id="page-95-0"></span>The security administrator uses the following table to keep track of which bits have been used for compartments.

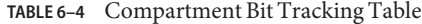

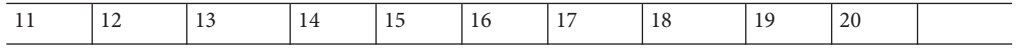

### **Planning the Clearances in aWorksheet**

The components of these labels are also assigned to users in clearances. The worksheet's Clearance Planner, Table 6–5, defines the label components to be used in clearances.

Key to Table 6–5:

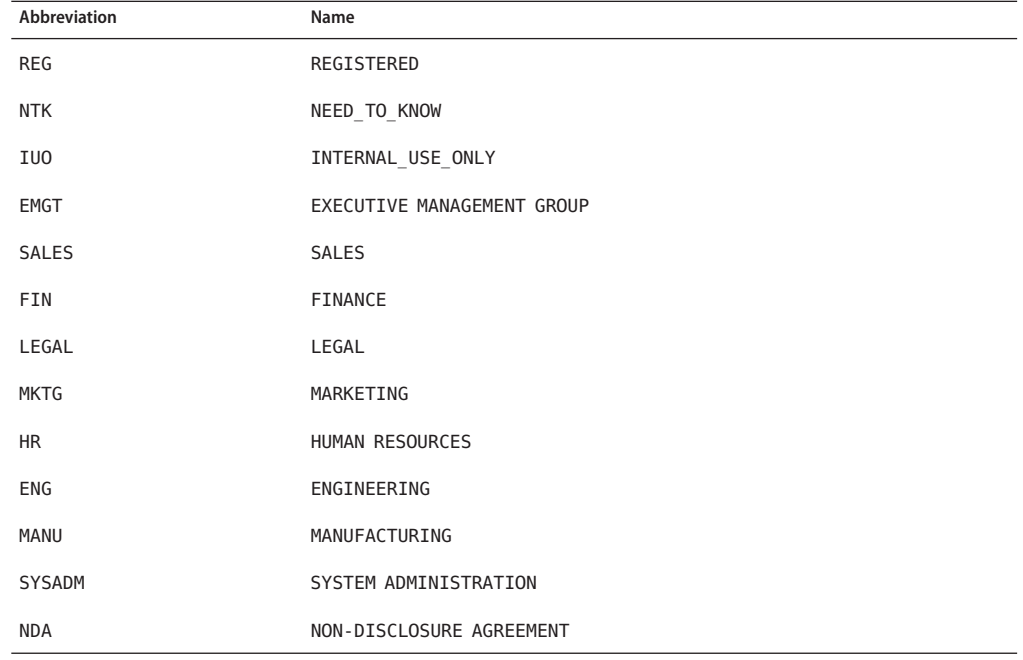

#### **TABLE 6–5** Clearance Planner

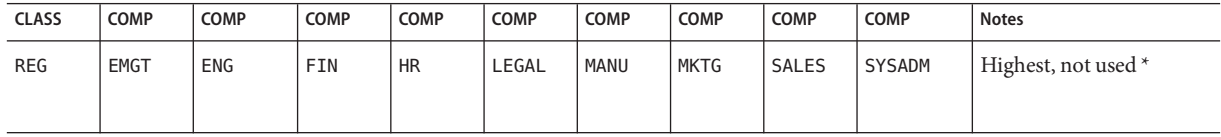

| <b>CLASS</b> | COMP | COMP | COMP | COMP | COMP | COMP | COMP | COMP | COMP   | <b>Notes</b>                                   |
|--------------|------|------|------|------|------|------|------|------|--------|------------------------------------------------|
| REG          |      |      |      |      |      |      |      |      |        | Assigned to selected<br>personnel as needed ** |
| <b>NTK</b>   |      | ENG  |      |      |      |      |      |      |        | Assigned to ENG group                          |
|              |      |      |      |      |      |      |      |      |        |                                                |
|              |      |      |      |      |      |      |      |      |        |                                                |
|              |      |      |      |      |      |      |      |      |        |                                                |
|              |      |      |      |      |      |      |      |      | SYSADM | Assigned to system<br>administrator            |
| IUO          |      |      |      |      |      |      |      |      |        | Assigned to employees.<br>and others with NDAs |
| PUB          |      |      |      |      |      |      |      |      |        | Assigned to anyone                             |

**TABLE 6–5** Clearance Planner *(Continued)*

\* The highest possible label in the system consists of the highest classification and all of the defined compartments. Because no one should be able to access all information in all departments, this label is not in the user accreditation range. No one should be assigned this clearance.

\*\* When working at the REGISTERED sensitivity label, the user should set permissions to restrict access to everyone except the owner. File permissions of 600 and directory permissions of 700 restrict access.

#### **Planning the Printer Banners in aWorksheet**

The SecCompany legal department wants the following to appear on printer banner and trailer pages.

```
SecCompany Confidential:
```
The PRINTER BANNERS can be used to associate a string with any compartment that appears in the sensitivity label of the print job. In this encodings, only the NEED\_TO\_KNOW classification has compartments. The following table shows how the desired wording is specified as a prefix and assigned to each compartment. The abbreviation NTK is assigned to each channel so that the wording in the PRINTER BANNERS section includes the group name:

SecCompany Confidential: *group-name*

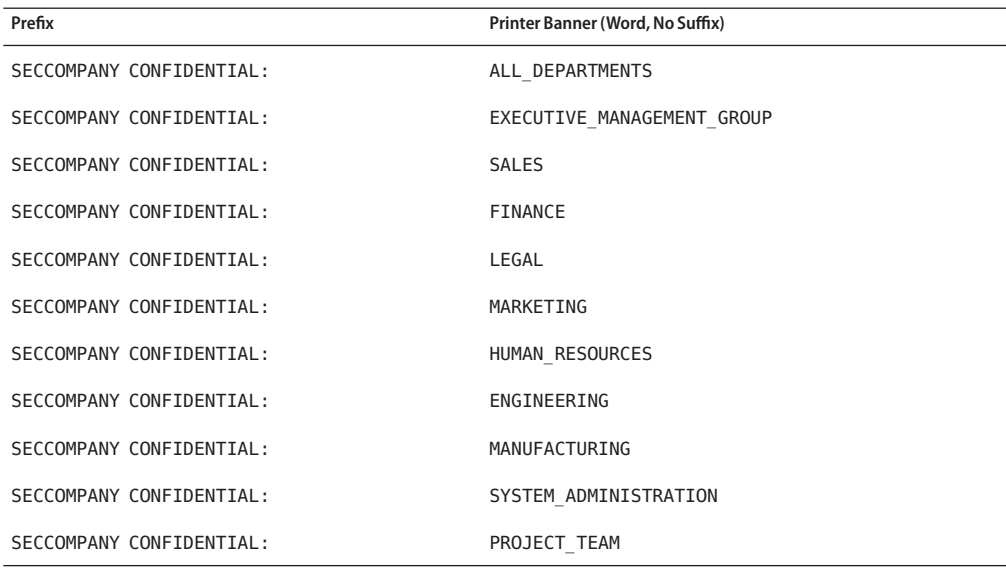

**TABLE 6–6** SecCompany Printer Banners Planner

#### **Planning the Channels in aWorksheet**

The SecCompany legal department wants the following handling instructions to appear on printer banner and trailer pages.

DISTRIBUTE ONLY TO *group-name* EMPLOYEES (NON-DISCLOSURE AGREEMENT REQUIRED)

This goal is met by assigning in the CHANNELS section the same compartment bits that were assigned to group names earlier in this example. The SecCompany company plans to use the same group names both in the compartments and in the channels.

The words that come before the channel name are specified as *prefixes* and the words that come after the channel name are specified as*suffixes*. The security administrator specifies prefixes and suffixes in the following worksheets.

| Prefix             | Channel                    | Suffix                                        |
|--------------------|----------------------------|-----------------------------------------------|
| DISTRIBUTE ONLY TO | EXECUTIVE MANAGEMENT GROUP | EMPLOYEES (NON-DISCLOSURE AGREEMENT REQUIRED) |
| DISTRIBUTE ONLY TO | <b>SALES</b>               | EMPLOYEES (NON-DISCLOSURE AGREEMENT REQUIRED) |
| DISTRIBUTE ONLY TO | FINANCE                    | EMPLOYEES (NON-DISCLOSURE AGREEMENT REQUIRED) |
| DISTRIBUTE ONLY TO | LEGAL                      | EMPLOYEES (NON-DISCLOSURE AGREEMENT REQUIRED) |

**TABLE 6–7** SecCompany Channels Planner

| Prefix             | Channel               | Suffix                                        |
|--------------------|-----------------------|-----------------------------------------------|
| DISTRIBUTE ONLY TO | MARKETING             | EMPLOYEES (NON-DISCLOSURE AGREEMENT REQUIRED) |
| DISTRIBUTE ONLY TO | HUMAN RESOURCES       | EMPLOYEES (NON-DISCLOSURE AGREEMENT REQUIRED) |
| DISTRIBUTE ONLY TO | ENGINEERING           | EMPLOYEES (NON-DISCLOSURE AGREEMENT REQUIRED) |
| DISTRIBUTE ONLY TO | MANUFACTURING         | EMPLOYEES (NON-DISCLOSURE AGREEMENT REQUIRED) |
| DISTRIBUTE ONLY TO | SYSTEM ADMINISTRATION | EMPLOYEES (NON-DISCLOSURE AGREEMENT REQUIRED) |
| DISTRIBUTE ONLY TO | PROJECT TEAM          | EMPLOYEES (NON-DISCLOSURE AGREEMENT REQUIRED) |

<span id="page-98-0"></span>**TABLE 6–7** SecCompany Channels Planner *(Continued)*

#### **Planning the Minimums in an Accreditation Range**

The following minimums must be set:

- Minimum sensitivity label
- Minimum clearance
- Minimum protect as classification

The SecCompany company wants employees to be able to use all the defined sensitivity labels. Also, the company wants to be able to assign the PUBLIC clearance to some employees. Therefore, the minimum sensitivity label and minimum clearance need to be set to PUBLIC.

The minimum protect as classification is printed on printer banner and trailer pages instead of the actual classification from the job's sensitivity label. The minimum protect as classification can be set higher than the *actual* minimum classification. However, the SecCompany company requirements allow the minimum protect as classification to always be equal to the real classification of the print job's sensitivity label. The security administrator specifies the value PUBLIC for the minimum sensitivity label, minimum clearance and minimum protect as classification.

#### **Planning the Colors in aWorksheet**

The color that is assigned to a label displays in the background whenever the name of the label appears at the top of a window. The lettering is displayed in a color that is computed by the window system to complement the background. In our example, the security administrator chooses to keep the colors already assigned to the administrative labels in the default label encodings file. The administrator assigns green to PUBLIC, yellow to INTERNAL\_USE\_ONLY, blue to labels that contain NEED\_TO\_KNOW (with different shades of blue assigned to each compartment), and red to REGISTERED, as shown in the following table.

| Label or Name (Label= or name=) | Color   |
|---------------------------------|---------|
| ADMIN LOW                       | #BDBDBD |
| PUBLIC                          | green   |
| INTERNAL USE ONLY               | yellow  |
| NEED TO KNOW                    | blue    |
| NEED TO KNOW EMGT               | #7FA9EB |
| NEED TO KNOW SALES              | #87CEFF |
| NEED TO KNOW FINANCE            | #00BFFF |
| NEED TO KNOW LEGAL              | #7885D0 |
| NEED TO KNOW MKTG               | #7A67CD |
| NEED TO KNOW HR                 | #7F7FFF |
| NEED_TO_KNOW ENG                | #007FFF |
| NEED TO KNOW MANU               | #0000BF |
| NEED TO KNOW PROJECT TEAM       | #9E7FFF |
| NEED TO KNOW SYSADM             | #5B85D0 |
| NEED TO KNOW ALL                | #4D658D |
| NEED TO KNOW SYSADM             | #5B85D0 |
| REGISTERED                      | red     |
| ADMIN HIGH                      | #636363 |

<span id="page-99-0"></span>**TABLE 6–8** SecCompany Color Names Planner

#### **Editing and Installing the label\_encodings File**

The install team makes a printed copy and an online copy of the installed label\_encodings file. The copy is used in case of problems with the new version of the file that the Security Administrator role supplies.

The Security Administrator role uses a text editor to create the label\_encodings file, and then uses the Check Encodings action to check the file. If the file passes Check Encodings, the action offers the option of installing the new version. When the Security Administrator role answers Yes, Check Encodings backs up the current version of the label\_encodings file, and creates a new label encodings file.

#### <span id="page-100-0"></span>**Encoding the Version**

The following example shows the VERSION string that is modified with the name of company, a title, version number, and date.

```
EXAMPLE 6–3 SecCompany VERSION Entry
VERSION= SecCompany, Inc. Example Version - 2.2 00/04/18
```
#### **Encoding the Classifications**

The following example shows the SecCompany classifications and values from [Table 6–2,](#page-93-0) [Table 6–3](#page-94-0) and [Table 6–4](#page-95-0) added to the CLASSIFICATIONS section.

```
EXAMPLE 6–4 SecCompany CLASSIFICATIONS Section
```
CLASSIFICATIONS:

```
name= PUBLIC; sname= PUBLIC; value= 1;
name= INTERNAL_USE_ONLY; sname= INTERNAL; aname= INTERNAL; value= 4;
name= NEED TO KNOW; sname= NEED TO KNOW; aname= NEED TO KNOW; value= 5;
name= REGISTERED; sname= REGISTERED; aname= REGISTERED; value= 6;
```
**Note –** A classification cannot contain the slash (/), or comma (,) character. The classifications are specified from the lowest value to the highest.

#### **Encoding the Sensitivity Labels**

The compartments in the [Table 6–3](#page-94-0) are encoded in the following example. The labels do not have any required combinations or combination constraints.

**EXAMPLE 6–5** SecCompany WORDS in the SENSITIVITY LABELS Section

SENSITIVITY LABELS:

WORDS:

```
name= ALL DEPARTMENTS; sname= ALL; compartments= 11-20;
minclass= NEED_TO_KNOW;
name= EXECUTIVE MGT GROUP; sname= EMGT; compartments= 11;
minclass= NEED_TO_KNOW;
name= SALES; sname= SALES; compartments= 12;
minclass= NEED_TO_KNOW;
name= FINANCE; sname= FINANCE; compartments= 13;
minclass= NEED_TO_KNOW;
name= LEGAL; sname= LEGAL; compartments= 14;
minclass= NEED_TO_KNOW;
```
**EXAMPLE 6–5** SecCompany WORDS in the SENSITIVITY LABELS Section *(Continued)*

```
name= MARKETING; sname= MKTG; compartments= 15 20; minclass= NEED TO KNOW;
name= HUMAN RESOURCES; sname= HR; compartments= 16; minclass= NEED TO KNOW;
name= ENGINEERING; sname= ENG; compartments= 17 20; minclass= NEED TO KNOW;
name= MANUFACTURING; sname= MANUFACTURING; compartments= 18;
minclass= NEED_TO_KNOW;
name= SYSTEM_ADMINISTRATION; sname= SYSADM; compartments= 19;
minclass= NEED_TO_KNOW;
name= PROJECT TEAM; sname= P_TEAM; compartments= 20; minclass= NEED_TO_KNOW;
REQUIRED COMBINATIONS:
```

```
COMBINATION CONSTRAINTS:
```
#### **Encoding the Information Labels**

Even though information labels are not used, values must be supplied under the INFORMATION LABELS: WORDS: section for the file to pass the encodings check. The Security Administrator role copies the words from the SENSITIVITY LABELS: WORDS: section, as shown in the following example.

**EXAMPLE 6–6** SecCompany WORDS in the INFORMATION LABELS Section

```
INFORMATION LABELS:
```
WORDS:

```
name= ALL DEPARTMENTS; sname= ALL; compartments= 11-20;
minclass= NEED_TO_KNOW;
name= EXECUTIVE MGT GROUP; sname= EMGT; compartments= 11;
minclass= NEED_TO_KNOW;
name= SALES; sname= SALES; compartments= 12;
minclass= NEED_TO_KNOW;
name= FINANCE; sname= FINANCE; compartments= 13;
minclass= NEED_TO_KNOW;
name= LEGAL; sname= LEGAL; compartments= 14;
minclass= NEED_TO_KNOW;
name= MARKETING; sname= MKTG; compartments= 15 20; minclass= NEED TO KNOW;
name= HUMAN RESOURCES; sname= HR; compartments= 16; minclass= NEED TO KNOW;
name= ENGINEERING; sname= ENG; compartments= 17 20; minclass= NEED TO KNOW;
name= MANUFACTURING; sname= MANUFACTURING; compartments= 18;
minclass= NEED_TO_KNOW;
name= SYSTEM ADMINISTRATION; sname= SYSADM; compartments= 19;
minclass= NEED_TO_KNOW;
name= PROJECT TEAM; sname= P_TEAM; compartments= 20; minclass= NEED_TO_KNOW;
REQUIRED COMBINATIONS:
COMBINATION CONSTRAINTS:
```
### **Encoding the Clearances**

Because the clearance words are the same as the sensitivity labels words, the words in the following example are the same as the words in [Example 6–5.](#page-100-0)

**EXAMPLE 6–7** SecCompany WORDS in the CLEARANCES Section

CLEARANCES:

WORDS:

name= ALL DEPARTMENTS; sname= ALL; compartments= 11-20; minclass= NEED TO KNOW; name= EXECUTIVE MANAGEMENT GROUP; sname= EMGT; compartments= 11; minclass= NEED\_TO\_KNOW; name= SALES; sname= SALES; compartments= 12; minclass= NEED TO KNOW; name= FINANCE; sname= FINANCE; compartments= 13; minclass= NEED TO KNOW; name= LEGAL; sname= LEGAL; compartments= 14; minclass= NEED TO KNOW; name= MARKETING; sname= MKTG; compartments= 15 20; minclass= NEED TO KNOW; name= HUMAN\_RESOURCES; sname= HR; compartments= 16; minclass= NEED\_TO\_KNOW; name= ENGINEERING; sname= ENG; compartments= 17 20; minclass= NEED TO KNOW; name= MANUFACTURING; sname= MANUFACTURING; compartments= 18; minclass= NEED TO KNOW; name= SYSTEM\_ADMINISTRATION; sname= SYSADM; compartments= 19; minclass= NEED TO KNOW; name= PROJECT TEAM; sname= P TEAM; compartments= 20; minclass= NEED\_TO\_KNOW;

REQUIRED COMBINATIONS:

COMBINATION CONSTRAINTS:

# **Encoding the Channels**

This example is encoded with one channel for each group name compartment. Each channel uses the same compartment bits that are assigned to the compartment words in the SENSITIVITY LABELS: WORDS: section. The prefix is defined as DISTRIBUTE ONLY TO. The suffix is defined as (NON-DISCLOSURE AGREEMENT REQUIRED).

DISTRIBUTE ONLY TO *group-name* (NON-DISCLOSURE AGREEMENT REQUIRED)

The channel specifications in the following example create the desired wording in the handling instructions section.

**Note –** The prefixes and suffixes are defined at the top of the section as shown in the following example. No compartments are assigned to them. The prefixes and suffixes are used to define the channels.

**EXAMPLE 6–8** SecCompany WORDS in the CHANNELS Section

CHANNELS:

WORDS:

```
name= DISTRIBUTE_ONLY_TO; prefix;
name= EMPLOYEES (NON-DISCLOSURE AGREEMENT REQUIRED);
suffix;
name= EXECUTIVE MANAGEMENT GROUP;
prefix= DISTRIBUTE ONLY TO; compartments= 11;
suffix= EMPLOYEES (NON-DISCLOSURE AGREEMENT REQUIRED);
name= SALES; prefix= DISTRIBUTE ONLY TO; compartments= 12;
suffix= EMPLOYEES (NON-DISCLOSURE AGREEMENT REQUIRED);
name= FINANCE; prefix= DISTRIBUTE ONLY TO; compartments= 13;
suffix= EMPLOYEES (NON-DISCLOSURE AGREEMENT REQUIRED);
name= LEGAL; prefix= DISTRIBUTE ONLY TO; compartments= 14;
suffix= EMPLOYEES (NON-DISCLOSURE AGREEMENT REQUIRED);
name= MARKETING; prefix= DISTRIBUTE ONLY TO;
compartments= 15 20;
suffix= EMPLOYEES (NON-DISCLOSURE AGREEMENT REQUIRED);
name= HUMAN_RESOURCES; prefix= DISTRIBUTE_ONLY_TO;
compartments= 16;
suffix= EMPLOYEES (NON-DISCLOSURE AGREEMENT REQUIRED);
name= ENGINEERING; prefix= DISTRIBUTE ONLY TO;
compartments= 17 20;
suffix= EMPLOYEES (NON-DISCLOSURE AGREEMENT REQUIRED);
name= MANUFACTURING; prefix= DISTRIBUTE_ONLY_TO;
compartments= 18;
suffix= EMPLOYEES (NON-DISCLOSURE AGREEMENT REQUIRED);
name= SYSTEM ADMINISTRATION; prefix= DISTRIBUTE ONLY TO;
compartments= 19;
suffix= EMPLOYEES (NON-DISCLOSURE AGREEMENT REQUIRED);
name= PROJECT TEAM; prefix= DISTRIBUTE ONLY TO; compartments= 20;
suffix= EMPLOYEES (NON-DISCLOSURE AGREEMENT REQUIRED);
```
**EXAMPLE 6–8** SecCompany WORDS in the CHANNELS Section *(Continued)*

#### **Encoding the Printer Banners**

**Note –** The term *printer banners* has a specialized meaning in the label\_encodings file. A printer banner appears as a string on the printer banner page when the compartment that is associated with it appears in a job's label.

The printer banner specifications that are shown in the following example create the desired wording in the PRINTER BANNERS section. For a sample banner page, see [Figure 4–2.](#page-60-0)

**Note –** Prefixes are defined at the top of the section, as shown in the following example. The prefixes have no assigned compartments.

**EXAMPLE 6–9** SecCompany WORDS in the PRINTER BANNERS Section PRINTER BANNERS:

**EXAMPLE 6–9** SecCompany WORDS in the PRINTER BANNERS Section *(Continued)*

WORDS:

name= COMPANY CONFIDENTIAL:; prefix;

name= ALL DEPARTMENTS; prefix= COMPANY CONFIDENTIAL:; suffix=(NON-DISCLOSURE AGREEMENT REQUIRED); compartments= 11-20; name= EXECUTIVE MANAGEMENT GROUP; prefix= COMPANY CONFIDENTIAL:; suffix=(NON-DISCLOSURE AGREEMENT REQUIRED); compartments= 11; name= SALES; prefix= COMPANY CONFIDENTIAL:; suffix=(NON-DISCLOSURE AGREEMENT REQUIRED); compartments= 12; name= FINANCE; prefix= COMPANY CONFIDENTIAL:; suffix=(NON-DISCLOSURE AGREEMENT REQUIRED); compartments= 13; name= LEGAL; prefix= COMPANY CONFIDENTIAL:; suffix=(NON-DISCLOSURE AGREEMENT REQUIRED); compartments= 14; name= MARKETING; prefix= COMPANY CONFIDENTIAL:; suffix=(NON-DISCLOSURE AGREEMENT REQUIRED); compartments= 15 20; name= HUMAN\_RESOURCES; prefix= COMPANY CONFIDENTIAL:; suffix=(NON-DISCLOSURE AGREEMENT REQUIRED); compartments= 16; name= ENGINEERING; prefix= COMPANY CONFIDENTIAL:; suffix=(NON-DISCLOSURE AGREEMENT REQUIRED); compartments= 17 20; name= MANUFACTURING; prefix= COMPANY CONFIDENTIAL:; suffix=(NON-DISCLOSURE AGREEMENT REQUIRED); compartments= 18; name= SYSTEM ADMINISTRATION; prefix= COMPANY CONFIDENTIAL:; suffix=(NON-DISCLOSURE AGREEMENT REQUIRED); compartments= 19; name= PROJECT TEAM; prefix= COMPANY CONFIDENTIAL:; suffix=(NON-DISCLOSURE AGREEMENT REQUIRED); compartments= 20;

#### **Encoding the Accreditation Range**

The combination constraints from [Table 6–3,](#page-94-0) and the minimum clearance, minimum sensitivity label and minimum protect as classification from ["Planning the Minimums in an](#page-98-0) [Accreditation Range" on page 99](#page-98-0) are encoded in the ACCREDITATION RANGE: section in the following example. PUBLIC and INTERNAL\_USE\_ONLY are defined to never appear in a label with any compartment. NEED\_TO\_KNOW is defined to appear in a label with any combination of compartments. REGISTERED is defined to appear with no compartments.

**EXAMPLE 6–10** SecCompany ACCREDITATION RANGE Section

ACCREDITATION RANGE:

classification= PUBLIC; only valid compartment combinations:

PUBLIC

classification= INTERNAL\_USE\_ONLY; only valid compartment combinations:

INTERNAL

classification= NEED\_TO\_KNOW; all compartment combinations valid;

classification= REGISTERED; only valid compartment combinations:

```
EXAMPLE 6–10 SecCompany ACCREDITATION RANGE Section (Continued)
```
#### REGISTERED

```
minimum clearance= PUBLIC;
minimum sensitivity label= PUBLIC;
minimum protect as classification= PUBLIC;
```
#### **Encoding the Local Definitions**

SecCompany, Inc. encodes site column headers and colors in the LOCAL DEFINITIONS section.

#### **Encoding the Column Headers in Label Builders**

Label builders are displayed whenever you need to set a label. The following example shows the modifications that changed the default values for the Classification Name and Compartments Name in the label builders.

```
EXAMPLE 6–11 SecCompany Headers in label_encodings File
```
The following excerpt shows the modifications that changed the column headers in the label builders. The SecCompany Security Administrator role modified the compartment name.

```
Classification Name= Classification;
Compartments Name= Department;
```
#### **Encoding the Color Names**

The color names that are used in Example 6–12 were taken from the worksheet in [Table 6–8.](#page-99-0)

**EXAMPLE 6–12** SecCompany COLOR NAMES Section

COLOR NAMES:

```
label= Admin Low; color= #bdbdbd;
```

```
label= PUBLIC; color= green;
label= INTERNAL USE ONLY; color= yellow;
label= NEED TO KNOW; color= blue;
label= NEED_TO_KNOW EMGT; color= #7FA9EB;
label= NEED_TO_KNOW SALES; color= #87CEFF;
label= NEED_TO_KNOW FINANCE; color= #00BFFF;
label= NEED_TO_KNOW LEGAL; color= #7885D0;
label= NEED_TO_KNOW MKTG; color= #7A67CD;
label= NEED_TO_KNOW HR; color= #7F7FFF;
```

```
EXAMPLE 6–12 SecCompany COLOR NAMES Section (Continued)
       label= NEED TO KNOW ENG; color= #007FFF;
       label= NEED TO KNOW MANUFACTURING; color= #0000BF;
       label= NEED TO KNOW PROJECT TEAM; color= #9E7FFF;
       label= NEED TO KNOW SYSADM; color= #5B85D0;
       label= NEED TO KNOW ALL; color= #4D658D;
       label= REGISTERED; color= red;
       label= Admin High; color= #636363;
*
* End of local site definitions
```
### **Configuring Users and Printers for Labels**

Labeling decisions need to be enforced on users, and on printers.

When setting up user accounts, the Security Administrator role needs to specify the following for every user:

■ The appropriate clearance

To plan user clearances, see ["Planning the Clearances in a Worksheet" on page 96.](#page-95-0)

- The appropriate minimum label
- Label visibility

For details, see ["Managing Users and Rights With the Solaris Management Console \(Task](http://www.oracle.com/pls/topic/lookup?ctx=819-0872&id=usermgr-13) Map)" in *[Oracle Solaris Trusted Extensions Administrator's Procedures](http://www.oracle.com/pls/topic/lookup?ctx=819-0872&id=usermgr-13)*.

The Security Administrator role can customize labeling or not labeling printed output. For the procedures, see ["Managing Printing in Trusted Extensions \(Task Map\)" in](http://www.oracle.com/pls/topic/lookup?ctx=819-0872&id=manageprint-24) *Oracle Solaris [Trusted Extensions Administrator's Procedures](http://www.oracle.com/pls/topic/lookup?ctx=819-0872&id=manageprint-24)*.
<span id="page-108-0"></span>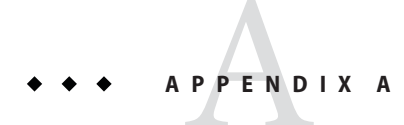

# Sample Label Encodings File

This appendix contains the label\_encodings file that was customized in [Chapter 6, "Example:](#page-80-0) [Planning an Organization's Labels."](#page-80-0)

# **Classifications and Compartments**

The sample file has the following four classifications:

- PUBLIC
- INTERNAL\_USE\_ONLY
- NEED\_TO\_KNOW
- REGISTERED

In this model, PUBLIC is the sensitivity label for communications across the Internet. INTERNAL USE ONLY is the sensitivity label for communications within the company.

The sample file defines compartments to appear only in labels that have the NEED\_TO\_KNOW classification. The sample file also specifies that the default word Comps is changed to the word Departments in label-builder GUIs.

NEED\_TO\_KNOW compartments are:

■ ALL\_DEPARTMENTS

The ALL\_DEPARTMENTS compartment word gets turned on when all defined compartment bits are on and works as a toggle in a label builder.

- EXECUTIVE MGT GROUP
- SALES
- **FINANCE**
- **LEGAL**
- MARKFTING
- <span id="page-109-0"></span>■ HUMAN\_RESOURCES
- **ENGINEERING**
- MANUFACTURING
- SYSTEM ADMINISTRATION
- PROJECT\_TEAM

PROJECT\_TEAM is hierarchically below both ENGINEERING and MARKETING. The hierarchy enables a user who is working at NEED\_TO\_KNOW ENGINEERING or at NEED\_TO\_KNOW MARKETING to read files with the NEED TO KNOW PROJECT TEAM label. The user cannot write to files that have that label.

# **label\_encodings.example File**

This printed version is slightly different from the delivered version.

- CIPSO label warning is added.
- The word "proprietary" is removed to match the examples in this guide.
- Indications of CMW labels are removed.

```
* ident "@(#)label encodings.example 5.13 06/08/04 SMI"
*
* Copyright 2006 Sun Microsystems, Inc. All rights reserved.
* Use is subject to license terms.
*
*
* This version of the label_encodings file encodes the Sun
* confidential labels that are required by Sun's
* legal and information protection departments. The prefix
* COMPANY is omitted from the labels for
* brevity. This encodings includes some example department
* names that can be used for controlling access to information
* across department boundaries. Commercial sites with different
* requirements can copy this file and change the definitions to suit.
* This example shows how to specify labels that meet an actual
* site's legal information protection requirements for
* labeling email and printer output. These labels can also
* be used to enforce mandatory access control checks that are
* based on user clearance labels, and on labels on files
* and directories.
VERSION= Sun Microsystems, Inc. Example Version - 5.13 06/08/04
* WARNING: If CIPSO Tag Type 1 network labels are to be used:
*
* a) All CLASSIFICATIONS values must be less than or equal to 255.
        b) All COMPARTMENTS bits must be less than or equal to 239.
*
```
CLASSIFICATIONS:

```
name= PUBLIC; sname= PUBLIC; value= 1;
name= INTERNAL USE ONLY; sname= INTERNAL; aname= INTERNAL; value= 4;
name= NEED TO KNOW; sname= NEED TO KNOW; aname= NEED TO KNOW; value= 5;
name= REGISTERED; sname= REGISTERED; aname= REGISTERED; value= 6;
```
INFORMATION LABELS:

WORDS:

name= SYSTEM ADMINISTRATION; sname= SYSADM; compartments= 19; minclass= NEED\_TO\_KNOW; name= MANUFACTURING; sname= MANUFACTURING; compartments= 18; minclass= NEED\_TO\_KNOW; name= ENGINEERING; sname= ENG; compartments= 17 20; minclass= NEED\_TO\_KNOW; name= HUMAN RESOURCES; sname= HR; compartments= 16; minclass= NEED\_TO\_KNOW; name= MARKETING; sname= MRKTG; compartments= 15 20; minclass= NEED\_TO\_KNOW; name= LEGAL; sname= LEGAL; compartments= 14; minclass= NEED\_TO\_KNOW; name= FINANCE; sname= FINANCE; compartments= 13; minclass= NEED\_TO\_KNOW; name= SALES; sname= SALES; compartments= 12; minclass= NEED\_TO\_KNOW; name= EXECUTIVE MGMNT GROUP; sname= EMG; compartments= 11; minclass= NEED\_TO\_KNOW; name= ALL DEPARTMENTS; sname= ALL; compartments= 11-20; minclass= NEED\_TO\_KNOW; name= PROJECT TEAM; sname= P TEAM; compartments= 20; minclass= NEED\_TO\_KNOW;

REQUIRED COMBINATIONS:

COMBINATION CONSTRAINTS:

SENSITIVITY LABELS:

WORDS:

```
name= ALL DEPARTMENTS; sname= ALL; compartments= 11-20;
minclass= NEED_TO_KNOW;
name= EXECUTIVE MGMNT GROUP; sname= EMG; compartments= 11;
minclass= NEED_TO_KNOW;
name= SALES; sname= SALES; compartments= 12;
minclass= NEED_TO_KNOW;
name= FINANCE; sname= FINANCE; compartments= 13;
minclass= NEED_TO_KNOW;
name= LEGAL; sname= LEGAL; compartments= 14;
minclass= NEED_TO_KNOW;
name= MARKETING; sname= MRKTG; compartments= 15 20;
minclass= NEED_TO_KNOW;
name= HUMAN RESOURCES; sname= HR; compartments= 16;
minclass= NEED_TO_KNOW;
name= ENGINEERING; sname= ENG; compartments= 17 20;
```

```
minclass= NEED_TO_KNOW;
name= MANUFACTURING; sname= MANUFACTURING; compartments= 18;
minclass= NEED_TO_KNOW;
name= SYSTEM ADMINISTRATION; sname= SYSADM; compartments= 19;
minclass= NEED_TO_KNOW;
name= PROJECT TEAM; sname= P TEAM; compartments= 20;
minclass= NEED_TO_KNOW;
REQUIRED COMBINATIONS:
COMBINATION CONSTRAINTS:
CLEARANCES:
WORDS:
name= ALL DEPARTMENTS: sname= ALL; compartments= 11-20;
minclass= NEED_TO_KNOW;
name= EXECUTIVE_MANAGEMENT_GROUP; sname= EMG; compartments= 11;
minclass= NEED_TO_KNOW;
name= SALES; sname= SALES; compartments= 12;
minclass= NEED_TO_KNOW;
name= FINANCE; sname= FINANCE; compartments= 13;
minclass= NEED_TO_KNOW;
name= LEGAL; sname= LEGAL; compartments= 14;
minclass= NEED_TO_KNOW;
name= MARKETING; sname= MRKTG; compartments= 15 20;
minclass= NEED_TO_KNOW;
name= HUMAN RESOURCES; sname= HR; compartments= 16;
minclass= NEED_TO_KNOW;
name= ENGINEERING; sname= ENG; compartments= 17 20;
minclass= NEED_TO_KNOW;
name= MANUFACTURING; sname= MANUFACTURING; compartments= 18;
minclass= NEED_TO_KNOW;
name= SYSTEM ADMINISTRATION; sname= SYSADM; compartments= 19;
minclass= NEED_TO_KNOW;
name= PROJECT TEAM; sname= P TEAM; compartments= 20;
minclass= NEED_TO_KNOW;
REQUIRED COMBINATIONS:
COMBINATION CONSTRAINTS:
CHANNELS:
WORDS:
name= DISTRIBUTE ONLY TO; prefix;
name= EMPLOYEES (NON-DISCLOSURE AGREEMENT REQUIRED);
suffix;
name= EXECUTIVE MANAGEMENT GROUP;
prefix= DISTRIBUTE ONLY TO; compartments= 11;
suffix= EMPLOYEES (NON-DISCLOSURE AGREEMENT REQUIRED);
name= SALES; prefix= DISTRIBUTE ONLY TO; compartments= 12;
suffix= EMPLOYEES (NON-DISCLOSURE AGREEMENT REQUIRED);
name= FINANCE; prefix= DISTRIBUTE ONLY TO; compartments= 13;
suffix= EMPLOYEES (NON-DISCLOSURE AGREEMENT REQUIRED);
name= LEGAL; prefix= DISTRIBUTE ONLY TO; compartments= 14;
```

```
suffix= EMPLOYEES (NON-DISCLOSURE AGREEMENT REQUIRED);
name= MARKETING; prefix= DISTRIBUTE ONLY TO;
compartments= 15 20;
suffix= EMPLOYEES (NON-DISCLOSURE AGREEMENT REQUIRED);
name= HUMAN RESOURCES; prefix= DISTRIBUTE ONLY TO;
compartments= 16;
suffix= EMPLOYEES (NON-DISCLOSURE AGREEMENT REQUIRED);
name= ENGINEERING; prefix= DISTRIBUTE_ONLY_TO;
compartments= 17 20;
suffix= EMPLOYEES (NON-DISCLOSURE AGREEMENT REQUIRED);
name= MANUFACTURING; prefix= DISTRIBUTE_ONLY_TO;
compartments= 18;
suffix= EMPLOYEES (NON-DISCLOSURE AGREEMENT REQUIRED);
name= SYSTEM ADMINISTRATION; prefix= DISTRIBUTE ONLY TO;
compartments= 19;
suffix= EMPLOYEES (NON-DISCLOSURE AGREEMENT REQUIRED);
name= PROJECT TEAM; prefix= DISTRIBUTE ONLY TO; compartments= 20;
suffix= EMPLOYEES (NON-DISCLOSURE AGREEMENT REQUIRED);
```
#### PRINTER BANNERS:

WORDS:

name= CONFIDENTIAL:; prefix; name= ALL DEPARTMENTS; prefix= CONFIDENTIAL:; compartments= 11-20; name= EXECUTIVE MANAGEMENT GROUP; prefix= CONFIDENTIAL:; compartments= 11; name= SALES; prefix= CONFIDENTIAL:; compartments= 12; name= FINANCE; prefix= CONFIDENTIAL:; compartments= 13; name= LEGAL; prefix= CONFIDENTIAL:; compartments= 14; name= MARKETING; prefix= CONFIDENTIAL:; compartments= 15 20; name= HUMAN RESOURCES; prefix= CONFIDENTIAL:; compartments= 16; name= ENGINEERING; prefix= CONFIDENTIAL:; compartments= 17 20; name= MANUFACTURING; prefix= CONFIDENTIAL:; compartments= 18; name= SYSTEM\_ADMINISTRATION; prefix= CONFIDENTIAL:; compartments= 19; name= PROJECT\_TEAM; prefix= CONFIDENTIAL:; compartments= 20;

ACCREDITATION RANGE:

classification= PUBLIC; only valid compartment combinations:

```
PUBL<sub>I</sub>C
classification= INTERNAL_USE_ONLY; only valid compartment combinations:
INTERNAL
classification= NEED_TO_KNOW; all compartment combinations valid;
classification= REGISTERED; only valid compartment combinations:
REGISTERED
minimum clearance= PUBLIC;
minimum sensitivity label= PUBLIC;
minimum protect as classification= PUBLIC;
*
* Local site definitions and locally configurable options.
*
LOCAL DEFINITIONS:
Classification Name= Classification;
Compartments Name= Departments;
Default User Sensitivity Label= public;
Default User Clearance= public;
COLOR NAMES:
     label= Admin_Low; color= #bdbdbd;
     label= PUBLIC; color= green;
     label= INTERNAL USE ONLY; color= yellow;
     label= NEED_TO_KNOW; color= blue;<br>label= NEED_TO_KNOW EMG; color= #7FA9EB;
     label= NEED_TO_KNOW EMG;
     label= NEED_TO_KNOW SALES; color= #87CEFF;
     label= NEED_TO_KNOW FINANCE; color= #00BFFF;
     label= NEED_TO_KNOW LEGAL; color= #7885D0;
     label= NEED_TO_KNOW MRKTG; color= #7A67CD;<br>label= NEED_TO_KNOW HR; color= #7F7FFF;
     label= NEED_TO_KNOW HR; color= #7F7FFF;
     label= NEED TO KNOW ENG;
     label= NEED_TO_KNOW MANUFACTURING; color= #0000BF;
     label= NEED TO KNOW PROJECT TEAM; color= #9E7FFF;
     label= NEED TO KNOW SYSADM; color= #5B85D0;
     label= NEED_TO_KNOW ALL; color= #4D658D;
     label= REGISTERED; color= red;
     label= Admin High; color= #636363;
*
* End of local site definitions
*
```
# Index

# **A**

access control by label range, [17](#page-16-0) example, [18](#page-17-0) access decisions, using labels, [17–19](#page-16-0) access-related words, defined, [62–63](#page-61-0) accounts label range example, [24](#page-23-0) label range overview, [24](#page-23-0) session range, [26–27](#page-25-0) ACCREDITATION RANGE keyword, [44](#page-43-0) ACCREDITATION RANGE section described, [44](#page-43-0) example, [105–106](#page-104-0) accreditation ranges overview, [21](#page-20-0) system, [22–23](#page-21-0) user, [23–24](#page-22-0) ADMIN\_HIGH label classification value, [45](#page-44-0) illustrating numerical value, [19](#page-18-0) ADMIN\_LOW label classification value, [45](#page-44-0) illustrating numerical value, [19](#page-18-0) administrative labels configuring appearance, [30–31](#page-29-0) in system accreditation range, [22–23](#page-21-0) specifying name visibility, [30](#page-29-0) aname= classification keyword, [45](#page-44-0) areas of interest, represented by compartment, [48](#page-47-0) authorizations Downgrade File Label, [30](#page-29-0)

authorizations*(Continued)* Print PostScript File, [92–93](#page-91-0) Print Without Labels, [92–93](#page-91-0) Upgrade File Label, [30](#page-29-0)

# **B**

banner pages appearance, [60](#page-59-0) computing the classification, [63](#page-62-0) customizing, [62](#page-61-0) internationalizing, [62](#page-61-0) labeling, [60–62](#page-59-0) body pages appearance, [59](#page-58-0) labels, [59–60](#page-58-0)

# **C**

caveats, *See* handling instructions channels prefixes and suffixes, [66](#page-65-0) strings on banner and trailer pages, [65,](#page-64-0) [69](#page-68-0) worksheet example, [98–99](#page-97-0) CHANNELS keyword, [44](#page-43-0) CHANNELS section described, [44](#page-43-0) example, [103–104](#page-102-0) CIPSO labels illustration of, [19](#page-18-0) numerical values, [19](#page-18-0)

CIPSO labels*(Continued)* troubleshooting, [57](#page-56-0) warning in label\_encodings file, [110–114](#page-109-0) classifications changing column header in label builder, [74–75](#page-73-0) dominance, [45](#page-44-0) example of analyzing, [87–90](#page-86-0) keywords, [45–46](#page-44-0) maximum number, [19,](#page-18-0) [45](#page-44-0) numerical values, [45](#page-44-0) planning example, [91](#page-90-0) rules for printing, [63](#page-62-0) specifying colors, [79](#page-78-0) syntax, [45–49](#page-44-0) CLASSIFICATIONS section described, [43](#page-42-0) example, [101](#page-100-0) clearances account label range, [24](#page-23-0) type of label, [16–29](#page-15-0) worksheet example, [96–97](#page-95-0) CLEARANCES keyword, [44](#page-43-0) CLEARANCES section described, [44](#page-43-0) example, [103](#page-102-0) COLOR NAMES section color planner, [99–100](#page-98-0) describing, [41,](#page-40-0) [75–78](#page-74-0) example, [106–107](#page-105-0) colors assigning, [79–80](#page-78-0) finding color values, [80](#page-79-0) rules of use for labels, [77–78](#page-76-0) specifying for labels, [75–78](#page-74-0) values, [78](#page-77-0) worksheet example, [99–100](#page-98-0) column headers, changing in label builder, [74–75](#page-73-0) combination constraints defined, [21](#page-20-0) example, [22,](#page-21-0) [23,](#page-22-0) [25,](#page-24-0) [105–106](#page-104-0) COMBINATION CONSTRAINTS keyword, [43](#page-42-0) combination rules, *See* combination constraints Common IP Security Option (CIPSO), *See* CIPSO labels

comparing GFI files, [40–41](#page-39-0) label\_encodings files, [38–41](#page-37-0) labels, [18](#page-17-0) compartments changing column header in label builder, [74–75](#page-73-0) default and inverse words, [47](#page-46-0) example of words, [48](#page-47-0) numerical values, [48](#page-47-0) planning example, [91](#page-90-0) setting up hierarchies, [48–49](#page-47-0) words, [48](#page-47-0) worksheet example, [95–96](#page-94-0) CONFIDENTIAL: INTERNAL\_USE\_ONLY label, requirements, [87](#page-86-0) CONFIDENTIAL: NEED\_TO\_KNOW label groups that use, [88–89](#page-87-0) requirements, [87–88](#page-86-0) CONFIDENTIAL: REGISTERED label adding DAC protections, [93](#page-92-0) requirements, [88](#page-87-0) Configuring Security Text on Print Jobs (Task Map), [70–72](#page-69-0) customizing banner pages, [62](#page-61-0) color assignments, [99–100](#page-98-0) color assignments to labels, [79–80](#page-78-0) handling instructions on printer output, [71](#page-70-0) label appearance, [30–31](#page-29-0) security text on printer output, [60](#page-59-0)

# **D**

debugging, label\_encodings file, [57](#page-56-0) default words, defined, [47](#page-46-0) Defense Intelligence Agency (DIA), label\_encodings reference, [38](#page-37-0) demonstration files label encodings.example file, [46](#page-45-0) label encodings.multi file, [46](#page-45-0) label\_encodings samples, [38–41](#page-37-0) dominance, [20–21](#page-19-0) Downgrade File Label authorization, [30](#page-29-0)

### **E**

encodings file, *See* label\_encodings file /etc/security/tsol directory, [38](#page-37-0) examples ACCREDITATION RANGE section, [105–106](#page-104-0) CHANNELS section, [103–104](#page-102-0) CLASSIFICATIONS section, [101](#page-100-0) CLEARANCES section, [103](#page-102-0) COLOR NAMES section, [106–107](#page-105-0) column headers in label builder, [106](#page-105-0) label encodings file, [109](#page-108-0) labels planning, [81–107](#page-80-0) LOCAL DEFINITIONS section, [106](#page-105-0) MAC decision, [18](#page-17-0) PRINTER BANNERS section, [104–105](#page-103-0) SENSITIVITY LABELS section, [101–102](#page-100-0)

# **F**

```
files
  label_encodings.example, 110–114
  label encodings.simple, 39-40
  label_encodings versions, 38–41
  /usr/lib/lp/postscript/tsol_separator.ps, 62
  /usr/openwin/lib/rgb.txt, 78
```
# **G**

GFI files comparing, [40–41](#page-39-0) in /etc/security/tsol directory, [38](#page-37-0)

### **H**

handling instructions printer banners, [30](#page-29-0) specifying, [71](#page-70-0)

### **I**

INFORMATION LABELS keyword, [43](#page-42-0)

INFORMATION LABELS section described, [43](#page-42-0) example, [102](#page-101-0) initial compartments assigning bits to words, [47](#page-46-0) defined, [47](#page-46-0) sample of assigning, [47](#page-46-0) initial compartments= classification keyword, [46](#page-45-0) internationalizing banner and trailer pages, [62](#page-61-0) printer banner and trailer pages, [60](#page-59-0) inverse words, defined, [47](#page-46-0)

# **K**

keywords for classifications, [45–46](#page-44-0)

# **L**

label builder, changing column headers, [74–75](#page-73-0) label\_encodings.example file, [38,](#page-37-0) [110–114](#page-109-0) label encodings.gfi.multi file, [38](#page-37-0) label encodings.gfi.single file, [38](#page-37-0) label\_encodings.multi file, [38](#page-37-0) label encodings.simple file, [38,](#page-37-0) [39–40](#page-38-0) label\_encodings.single file, [38](#page-37-0) label\_encodings file access-related words, [62–63](#page-61-0) CHANNELS section, [65,](#page-64-0) [69](#page-68-0) classification keywords, [45–46](#page-44-0) classification name syntax, [45–49](#page-44-0) classifications example, [46](#page-45-0) color encoding example, [99–100](#page-98-0) commercial example, [81–107](#page-80-0) default versions, [38–41](#page-37-0) describing, [38–42](#page-37-0) example, [109](#page-108-0) example of creating, [91](#page-90-0) list of, [38–41](#page-37-0) LOCAL DEFINITIONS section, [73–78](#page-72-0) planning, [33–38](#page-32-0) protect as classification, [62–63](#page-61-0) specifying label colors, [75–78,](#page-74-0) [79](#page-78-0)

label\_encodings file *(Continued)* Sun extensions to GFI encodings, [41–42](#page-40-0) supplied versions, [38–41](#page-37-0) syntax, [43–49](#page-42-0) U.S. government multilabel version, [40–41](#page-39-0) U.S. government single-label version, [41](#page-40-0) U.S. government versions, [40–41](#page-39-0) word order requirements, [44](#page-43-0) label limit, clearance, [16–29](#page-15-0) label ranges, overview, [17](#page-16-0) label translation, [31](#page-30-0) labels access decisions, [17–19](#page-16-0) account label range, [24](#page-23-0) accreditation ranges, [21](#page-20-0) arranging relationships, [35](#page-34-0) authorizations for changing, [30](#page-29-0) available during sessions, [28–29](#page-27-0) banner and trailer pages, [60–62](#page-59-0) CIPSO, [19,](#page-18-0) [48](#page-47-0) color planning example, [99–100](#page-98-0) commercial example, [81–107](#page-80-0) comparing, [18](#page-17-0) components, [19–20](#page-18-0) configuring on printer output, [30](#page-29-0) dominance, [20–21](#page-19-0) example of analyzing, [87–90](#page-86-0) files supplied by Sun, [38–41](#page-37-0) installation example, [100–107](#page-99-0) internal representation, [31](#page-30-0) length of components, [48](#page-47-0) mandatory access and printing considerations, [82–86](#page-81-0) minimum protect as classification, [72](#page-71-0) overview of planning, [33–38](#page-32-0) planning, [34–38](#page-33-0) printed body pages, [59–60](#page-58-0) ranges, [21](#page-20-0) requirements for CONFIDENTIAL: INTERNAL\_USE\_ONLY, [87](#page-86-0) requirements for CONFIDENTIAL: NEED\_TO\_KNOW, [87–88](#page-86-0) requirements for CONFIDENTIAL: REGISTERED, [88](#page-87-0) restricting access by, [17](#page-16-0)

labels*(Continued)* session range, [26–27](#page-25-0) sources for label encodings files, 38-42 specifying colors, [79](#page-78-0) strategizing, [34](#page-33-0) system accreditation range, [22–23](#page-21-0) textual strings, [31](#page-30-0) translating, [31](#page-30-0) types, [16–29](#page-15-0) user accreditation range, [23–24](#page-22-0) valid, [21](#page-20-0) visible in workspaces, [29](#page-28-0) well-formed, [21](#page-20-0) worksheet example, [94–95](#page-93-0) LOCAL DEFINITIONS keyword, [44](#page-43-0) LOCAL DEFINITIONS section adding to GFI encodings file, [41–42](#page-40-0) described, [44,](#page-43-0) [73–78](#page-72-0) example, [106](#page-105-0)

#### **M**

Managing Label Encodings (Task Map), [50–57](#page-49-0) mandatory access control (MAC) defined, [15–16](#page-14-0) used in access decisions, [18](#page-17-0) minimum clearance, example, [105–106](#page-104-0) minimum labels account label range, [24](#page-23-0) commercial example, [99](#page-98-0) minimum protect as classification example, [62,](#page-61-0) [63](#page-62-0) printed output, [72](#page-71-0) minimum sensitivity label defined, [24](#page-23-0) example, [53,](#page-52-0) [56,](#page-55-0) [105–106](#page-104-0) Modifying Sun Extensions (Task Map), [78–80](#page-77-0)

#### **N**

name= classification keyword, [45](#page-44-0)

# **P**

planners, *See* worksheets planning labels colors, [99–100](#page-98-0) commercial example, [81–107](#page-80-0) label\_encodings file, [34–38](#page-33-0) mechanics, [34–38](#page-33-0) overview, [33–38](#page-32-0) strategizing, [34](#page-33-0) supporting procedures, [93–94](#page-92-0) unlabeled printer output, [92–93](#page-91-0) Planning Labels (Task Map), [33–38](#page-32-0) prefixes, in channels, [66](#page-65-0) Print PostScript File authorization, [92–93](#page-91-0) Print Without Labels authorization, [92–93](#page-91-0) printer banners appearance, [60](#page-59-0) worksheet example, [97–98](#page-96-0) PRINTER BANNERS keyword, [44](#page-43-0) PRINTER BANNERS section described, [44](#page-43-0) example, [104–105](#page-103-0) printer output banner text, [63](#page-62-0) changing printed labels, [30](#page-29-0) channels, [67](#page-66-0) configuring labels and text, [60](#page-59-0) planning example, [92](#page-91-0) prefixes and suffixes, [67](#page-66-0) rules for handling, [94](#page-93-0) setting minimum protect as classification, [72](#page-71-0) printing, *See* printer output privileges, changing labels, [31](#page-30-0) protect as classification example, [63,](#page-62-0) [105–106](#page-104-0) overview, [62–63](#page-61-0)

# **R**

required combinations, *See* combination constraints REQUIRED COMBINATIONS keyword, [43](#page-42-0) rgb.txt file, [78](#page-77-0)

# **S**

security policy defined, [15–16](#page-14-0) identifying site requirements, [81–86](#page-80-0) protecting information, [81–82](#page-80-0) setting minimum protect as, [72](#page-71-0) site-specific, [34](#page-33-0) sensitivity, type of label, [16–29](#page-15-0) sensitivity labels, *See* labels SENSITIVITY LABELS keyword, [44](#page-43-0) SENSITIVITY LABELS section described, [44](#page-43-0) example, [101–102](#page-100-0) sessions duration of label restrictions chosen at login, [27](#page-26-0) session range definition, [26–27](#page-25-0) sname= classification keyword, [45](#page-44-0) strict dominance, [20](#page-19-0) suffixes, in channels, [66](#page-65-0) Sun extensions, *See* LOCAL DEFINITIONS section syntax of label encodings file, [43–49](#page-42-0) sys trans label privilege, [31](#page-30-0) system accreditation range, [22–23](#page-21-0) system security policy, [15](#page-14-0)

# **T**

task maps Configuring Security Text on Print Jobs (Task Map), [70–72](#page-69-0) Managing Label Encodings (Task Map), [50–57](#page-49-0) Modifying Sun Extensions (Task Map), [78–80](#page-77-0) Planning Labels (Task Map), [33–38](#page-32-0) trailer pages computing the classification, [63](#page-62-0) example, [61](#page-60-0) internationalizing, [62](#page-61-0) labeling, [60–62](#page-59-0) translating *See also* internationalizing between label representations, [31](#page-30-0) troubleshooting, label\_encodings file, [57](#page-56-0) tsol\_separator.ps file, [62](#page-61-0) types of labels, [16–29](#page-15-0)

# **U**

Upgrade File Label authorization, [30](#page-29-0) user accreditation range, [23–24](#page-22-0) users authorizations for changing labels, [30](#page-29-0) printing authorizations, [92–93](#page-91-0) workspace access, [92](#page-91-0) /usr/lib/lp/postscript/tsol\_separator.ps file, [62](#page-61-0) /usr/openwin/lib/rgb.txt file, [78](#page-77-0)

# **V**

value= classification keyword, [45](#page-44-0) values of administrative classifications, [45](#page-44-0) of classifications, [45](#page-44-0) of compartments, [48](#page-47-0) VERSION= keyword, [43](#page-42-0) VERSION section described, [43](#page-42-0) example, [101](#page-100-0)

# **W**

word order requirements, label\_encodings file, [44](#page-43-0) words, planning example, [92](#page-91-0) WORDS keyword, [43](#page-42-0) work groups, represented by label compartments, [48](#page-47-0) worksheets channels planner, [98–99](#page-97-0) classifications planner, [94–95](#page-93-0) clearances planner, [96–97](#page-95-0) color planner, [99–100](#page-98-0) compartments planner, [95–96](#page-94-0) printer banners planner, [97–98](#page-96-0) workspaces access by users, [28–29,](#page-27-0) [92](#page-91-0) labeled, [29](#page-28-0)